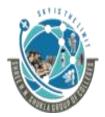

## (Affiliated to Saurashtra University and G.T.U)

2 – Vaishalinagar, Nr.Amrapali Railway crossing Raiya Road, Rajkot – 360001.

Ph No. 0281- 2440478

3 – Vaishalinagar, Nr. Amrapal Railway crossing, Raiya Road, Rajkot – 360001. Ph No. 0281- 2471645

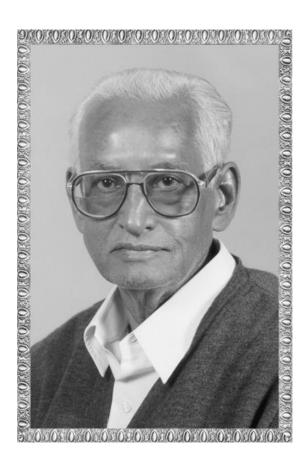

# Lt. Shree Chimanbhai Shukla

# **B.SC.(I.T. & C.A.)SEM-5 ASP.NET**

Shree H.N.Shukla College Campus,

Street No. 2, Vaishali Nagar,

Nr. Amrapali Railway Crossing,

Raiya Road, Rajkot.

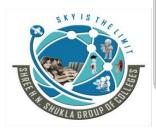

Shree H.N.Shukla College Campus,

Street No. 3, Vaishali Nagar,

Nr. Amrapali Railway Crossing,

Raiya Road, Rajkot.

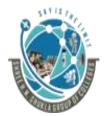

# (Affiliated to Saurashtra University and G.T.U)

2 – Vaishalinagar, Nr.Amrapali Railway crossing Raiya Road, Rajkot – 360001.

Ph No. 0281- 2440478

3 – Vaishalinagar, Nr. Amrapal Railway crossing, Raiya Road, Rajkot – 360001. Ph No. 0281- 2471645

# **SUBJECT: ASP.NET**

# **CHAPTER-1:**

| Sr No. | Topic                                  |
|--------|----------------------------------------|
| 1.     | What is Asp.Net?                       |
| 2.     | Explain overview of asp.net framework  |
| 3.     | What is CTS, CLS?                      |
| 4.     | What is Assembly, Meta Data, Namespace |
| 5.     | Explain Client/Server Architecture     |
| 6.     | IIS and Installation of IIS            |
| 7.     | Types of files used in asp.net         |
| 8.     | Types of controls                      |
| 9.     | Overview of Asp.Net Page Architecture  |
| 10.    | Page Class                             |

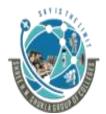

# (Affiliated to Saurashtra University and G.T.U)

2 - Vaishalinagar,

Nr.Amrapali Railway crossing Raiya Road,

Rajkot - 360001.

Ph No. 0281- 2440478

3 - Vaishalinagar,

Nr. Amrapal Railway crossing,

Raiya Road,

Rajkot – 360001.

Ph No. 0281- 2471645

## Topic:What is Asp.Net? Explain Characteristics of .Net Framework

#### Ans:

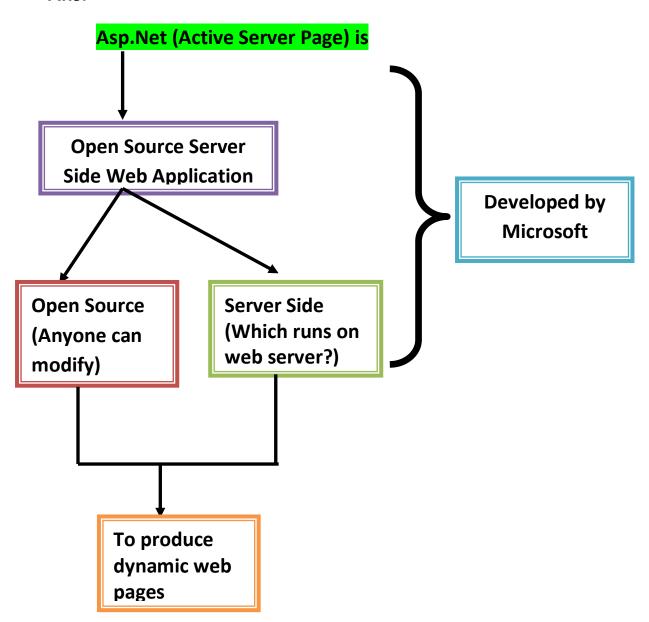

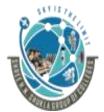

#### (Affiliated to Saurashtra University and G.T.U)

2 – Vaishalinagar, Nr.Amrapali Railway crossing Raiya Road, Rajkot – 360001. Ph No. 0281- 2440478 3 – Vaishalinagar, Nr. Amrapal Railway crossing, Raiya Road, Rajkot – 360001. Ph No. 0281- 2471645

## **Detailing:**

Characteristics of .Net framework are:

#### 1) Multilanguage Development:

.Net Framework supports multiple languages like c#.net, asp.net etc. that is single framework can execute multiple languages.

#### 2) Platform and processor independent:

.Net framework is platform and processor independent which means that languages supported by .net framework can be executed on any type of Operating System and processor.

## 3) Security:

.Net framework is secure because the code written is converted into CLR (Common Language Runtime)

## 4) OOP:

OOP stands for Object Oriented Programming. .Net framework supports the concept of class and all other concepts of OOP.

## 1 word Question Answer

| Sr No. | Question                  | Answer                      |
|--------|---------------------------|-----------------------------|
| 1.     | Asp.Net was developed by? | Microsoft                   |
| 2.     | OOP Stands for?           | Object Oriented Programming |
| 3.     | ASP Stands for?           | ActiveServerPage            |

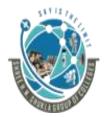

# (Affiliated to Saurashtra University and G.T.U)

2 – Vaishalinagar, Nr.Amrapali Railway crossing Raiya Road, Rajkot – 360001. Ph No. 0281- 2440478 3 – Vaishalinagar, Nr. Amrapal Railway crossing, Raiya Road, Rajkot – 360001. Ph No. 0281- 2471645

**Topic: Explain overview of Asp.Net Framework** 

#### Ans:

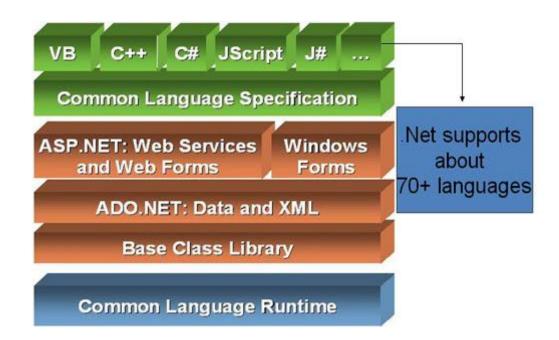

#### **Detailing:**

## 1) .Net Languages:

- Asp.Net applications codes can be written in any of the languages.
- Different 70 over languages are there.

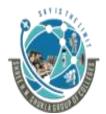

## (Affiliated to Saurashtra University and G.T.U)

2 – Vaishalinagar, Nr.Amrapali Railway crossing Raiya Road, Rajkot – 360001. Ph No. 0281- 2440478 3 – Vaishalinagar, Nr. Amrapal Railway crossing, Raiya Road, Rajkot – 360001. Ph No. 0281- 2471645

## 2) Common Language Runtime (CLS)

- CLS defines a set of features that are needed by many common applications. It also provides a sort of recipe for any language that is implemented on top of .Net on what it needs to support.
- CLS is a subset of CTS

#### 3) Windows Form and Web Form:

- Two types of application asp.net supports:
  - 1) Windows Form: Contain the graphical representation of any window displayed in the application.
  - 2) Web Form: Contains only Coding Section

## 4) Asp.Net Web Service:

 Asp.Net provides Services such as memory management, thread management, OOP features, Exception Handling.

## 5) ADO.NET: Data and XML:

- ADO.NET (Active X Data Object) is the technology used for working with data and database.
- It provides access to data source like SQL Server, OLEDB, and XML etc.
- ADO.NET allows connection to data sources for retrieving, manipulating and updating data.

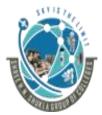

## (Affiliated to Saurashtra University and G.T.U)

2 – Vaishalinagar, Nr.Amrapali Railway crossing Raiya Road, Rajkot – 360001. Ph No. 0281- 2440478 3 – Vaishalinagar, Nr. Amrapal Railway crossing, Raiya Road, Rajkot – 360001. Ph No. 0281- 2471645

## 6) BCL/FCL (Base Class Library/Framework Class Library)

- FCL is the collection of classes or namespaces that can be used to develop applications.
- The class library consists of data classes, XML classes and windows forms class.
- FCL is similar to Harder Files in c or c++

#### 7) CLR (Common Language Runtime)

- It is a runtime environment that manages and executes the code written in any .Net programming language.
- It converts code into native code which can be further executed by CPU.

#### **1 word Question Answer**

| Sr No. | Question                                                | Answer                        |
|--------|---------------------------------------------------------|-------------------------------|
| 1.     | CLR stands for                                          | Common<br>Language<br>Runtime |
| 2.     | FCL Stands for?                                         | Framework Class<br>Library    |
| 3.     | FCL is similar to header files in C or C++ (True/False) | True                          |

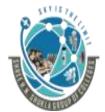

# (Affiliated to Saurashtra University and G.T.U)

2 – Vaishalinagar, Nr.Amrapali Railway crossing Raiya Road, Rajkot – 360001. Ph No. 0281- 2440478 3 – Vaishalinagar, Nr. Amrapal Railway crossing, Raiya Road, Rajkot – 360001. Ph No. 0281- 2471645

# **Topic: What is CTS?**

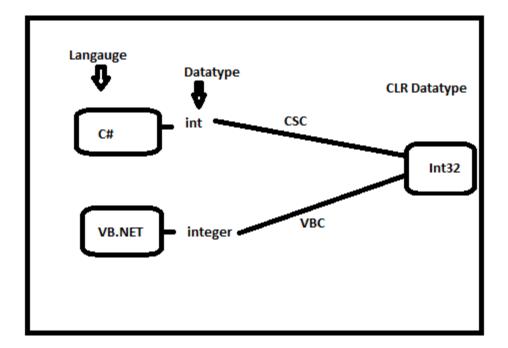

## **Detailing:**

- CTS stand for Common Type System.
- CTS deal with data type. So we have several languages and each and every language has its own data type and one language data type cannot be understanble by other languages but .Net framework language can understand all the data types.

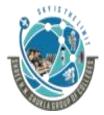

# (Affiliated to Saurashtra University and G.T.U)

2 – Vaishalinagar, Nr.Amrapali Railway crossing Raiya Road, Rajkot – 360001. Ph No. 0281- 2440478 3 – Vaishalinagar, Nr. Amrapal Railway crossing, Raiya Road, Rajkot – 360001. Ph No. 0281- 2471645

 In the above diagram, C# has int data type and vb.Net has integer data type. Hence a variable declared as an int in c# and integer in Vb.Net finally after compilation, uses same structure Int32 from CTS.

#### **1 word Question Answer**

| Sr No. | Question                                              | Answer                |
|--------|-------------------------------------------------------|-----------------------|
| 1.     | CTS stands for                                        | Common Type<br>System |
| 2.     | CTS provides Cross Language Integration? (True/False) | True                  |

## **Topic: What is CLS?**

• CLS stands for Common Language Specification.

## **Detailing:**

- It is a subset of CTS.
- It defines set of rules and regulations that every language must follow which runs under .Net Framework
- CLS enables cross language Integration.

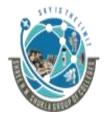

#### (Affiliated to Saurashtra University and G.T.U)

2 – Vaishalinagar, Nr.Amrapali Railway crossing Raiya Road, Rajkot – 360001. Ph No. 0281- 2440478

3 – Vaishalinagar, Nr. Amrapal Railway crossing, Raiya Road, Rajkot – 360001. Ph No. 0281- 2471645

• Example: In C#, every statement has to end with semicolon, but in vb.Net, each statement should not end with semicolon. So, these syntax rules which you have to follow from language to language differ but CLR can understand all the language syntax, because in .Net, each language is converted into Common code.

#### **1 word Question Answer**

| Sr No. | Question                                              | Answer             |
|--------|-------------------------------------------------------|--------------------|
| 1.     | CLS stands for                                        | Common<br>Language |
|        |                                                       | Specification      |
| 2.     | CLS provides Cross Language Integration? (True/False) | True               |

## **Topic: What is Assembly?**

- An assembly is primary building block of .Net framework application.
- It is a single unit of deployment.

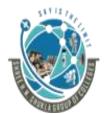

# (Affiliated to Saurashtra University and G.T.U)

2 – Vaishalinagar, Nr.Amrapali Railway crossing Raiya Road,

Rajkot – 360001.

Ph No. 0281- 2440478

3 - Vaishalinagar,

Nr. Amrapal Railway crossing,

Raiya Road,

Rajkot – 360001.

Ph No. 0281- 2471645

#### **Detailing:**

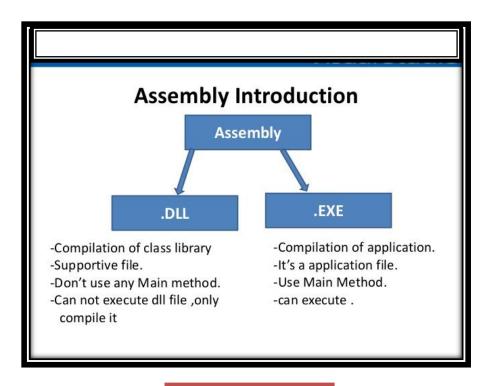

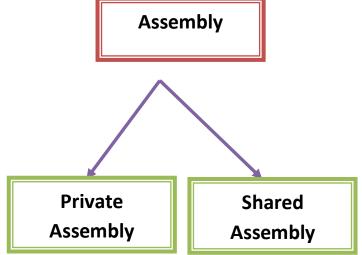

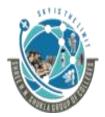

## (Affiliated to Saurashtra University and G.T.U)

2 – Vaishalinagar, Nr.Amrapali Railway crossing Raiya Road, Rajkot – 360001. Ph No. 0281- 2440478 3 – Vaishalinagar, Nr. Amrapal Railway crossing, Raiya Road, Rajkot – 360001. Ph No. 0281- 2471645

#### 1) Private Assembly:

- It is used only by a single application and is stored in that applications installed directory.
- Private assembly requires us to copy separately in all application folders where we want to use that assemblies functionalities
- Without copying, we cannot access the private assembly Features.

## 2) Shared Assembly:

- This assembly can be referenced by more than one application.
- Shared assembly is not required to copy separately into all application folders. Shared assembly is also called Shared Assembly.
- Only one copy is required in system level, there is no need to copy the assembly into the application folder.
- Shared assemblies (also called strong named assemblies) are copied to a single location (usually the Global assembly cache).

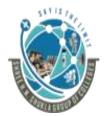

## (Affiliated to Saurashtra University and G.T.U)

2 – Vaishalinagar, Nr.Amrapali Railway crossing Raiya Road, Rajkot – 360001. Ph No. 0281- 2440478 3 – Vaishalinagar, Nr. Amrapal Railway crossing, Raiya Road, Rajkot – 360001. Ph No. 0281- 2471645

#### **1 word Question Answer**

| Sr No. | Question                                         | Answer                  |
|--------|--------------------------------------------------|-------------------------|
| 1.     | is the primary building block                    | Assembly                |
|        | of .Net framework                                |                         |
| 2.     | is used by single application                    | <b>Private Assembly</b> |
| 3.     | Which assembly is not required                   | <b>Shared Assembly</b>  |
|        | to copy separately in to all application folders |                         |
| 4.     | Shared Assembly is also known                    | Public Assembly         |
|        | as                                               |                         |

## Topic: Explain Metadata in Asp.Net

• Meta Data means data about data.

#### **Detailing:**

- Metadata in .Net is binary information which describes the characteristics of a resource.
- This information include Description of the Assembly, Data Types and members with their declarations and implementations, references to other types and members, Security permissions etc.

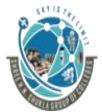

## (Affiliated to Saurashtra University and G.T.U)

2 – Vaishalinagar, Nr.Amrapali Railway crossing Raiya Road, Rajkot – 360001. Ph No. 0281- 2440478 3 – Vaishalinagar, Nr. Amrapal Railway crossing, Raiya Road, Rajkot – 360001. Ph No. 0281- 2471645

- During the compile time Metadata created with Microsoft Intermediate Language (MSIL) and stored in a file called a Manifest.
- Both Metadata and Microsoft Intermediate Language (MSIL) together wrapped in a Portable Executable (PE) file.
- During the runtime of a program Just in Time (JIT) compiler of the Common Language Runtime (CLR) uses the Metadata and converts Microsoft Intermediate Language (MSIL) into native code.
- When code is executed, the runtime loads metadata into memory and references it to discover information about your code's classes, members, inheritance, and so on.

## 1 word Question Answer

| Sr No. | Question                                                                        | Answer                   |
|--------|---------------------------------------------------------------------------------|--------------------------|
| 1.     | in .Net is the binary information which describes characteristics of a resource | MetaData                 |
| 2.     | Meta Data created with MSIL is stored in file called?                           | Manifest                 |
| 3.     | Both Meta Data and MSIL are wrapped in single File known as                     | •                        |
| 4.     | JIT Stands for?                                                                 | Just In Time<br>Compiler |

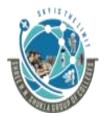

#### (Affiliated to Saurashtra University and G.T.U)

2 – Vaishalinagar, Nr.Amrapali Railway crossing Raiya Road, Rajkot – 360001. Ph No. 0281- 2440478 3 – Vaishalinagar, Nr. Amrapal Railway crossing, Raiya Road, Rajkot – 360001. Ph No. 0281- 2471645

#### Topic: Explain Namespace in Asp.Net

• Namespace is nothing but a logical partition or container.

#### **Detailing:**

- Namespace is the Logical group of types or we can say namespace is a container (e.g Class, Structures, Interfaces, Enumerations, Delegates etc.),
- Example System.IO logically groups input output related features , System.Data.SqlClient is the logical group of ado.net Connectivity with Sql server related features.
- Namespaces allow you to create a system to organize your code.

#### Example:-

```
// Namespace Declaration
using System;

// The Namespace
namespace MyNameSpace
{
    // Program start class
    class MyClass
    {
        //Functionality
}
```

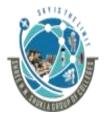

## (Affiliated to Saurashtra University and G.T.U)

2 – Vaishalinagar, Nr.Amrapali Railway crossing Raiya Road, Rajkot – 360001. Ph No. 0281- 2440478 3 – Vaishalinagar, Nr. Amrapal Railway crossing, Raiya Road, Rajkot – 360001. Ph No. 0281- 2471645

#### **1 word Question Answer**

| Sr No. | Question                     | Answer    |
|--------|------------------------------|-----------|
| 1.     | is a logical container       | Namespace |
| 2.     | allows you to create a       | Namespace |
|        | system to organize your code |           |

# **Topic: Explain Client/Server Architecture**

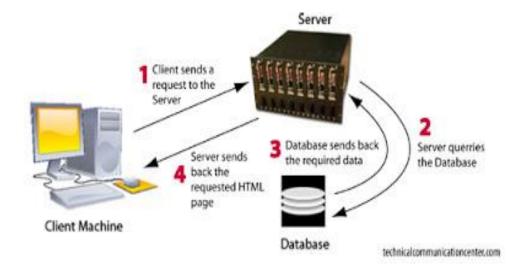

# **Detailing:**

- In traditional client/server architecture, the server is some sort of database from which client requests information.
- A server fulfils the request for information by serving the requested information to the client

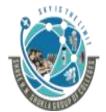

## (Affiliated to Saurashtra University and G.T.U)

2 – Vaishalinagar, Nr.Amrapali Railway crossing Raiya Road, Rajkot – 360001. Ph No. 0281- 2440478 3 – Vaishalinagar, Nr. Amrapal Railway crossing, Raiya Road, Rajkot – 360001. Ph No. 0281- 2471645

- A system consisting of client and server is known as 2-tier architecture.
- The web is built on 2-tier client/server system in which as web browser requests the documents from webserver.
   Once, the web server returns the requested document, the client is responsible for formatting and presenting the document to user
- The client/server system evolves into what is known as
   3-tier architecture.

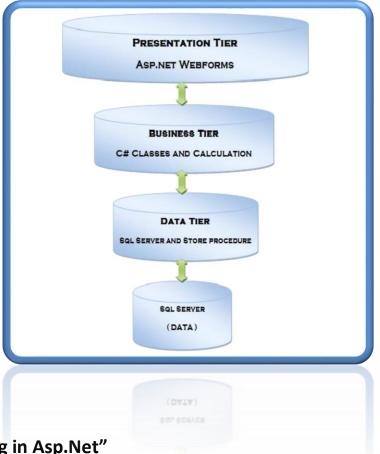

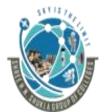

#### (Affiliated to Saurashtra University and G.T.U)

2 – Vaishalinagar, Nr.Amrapali Railway crossing Raiya Road, Rajkot – 360001. Ph No. 0281- 2440478 3 – Vaishalinagar, Nr. Amrapal Railway crossing, Raiya Road, Rajkot – 360001. Ph No. 0281- 2471645

 In 3-tier architecture, processing tier handles the interaction between browser client and database tier. It performs necessary calculations based on request from client and then reads information or writes to database tier

#### **1 word Question Answer**

| Sr No. | Question                                                                                         | Answer |
|--------|--------------------------------------------------------------------------------------------------|--------|
| 1.     | The architecture having only client and server is known as?                                      | 2-tier |
| 2.     | Inarchitecture, processing tier handles the interaction between browser client and database tier | 3-tier |

#### **Topic: Explain IIS and installation of IIS**

 IIS (Internet Information Server) is one of the most popular web servers from Microsoft that is used to host and provide internet based services to Asp.Net and Asp Web applications.

## **Detailing:**

 When request comes from client to server, IIS takes that request from user and process it and send response back to the users.

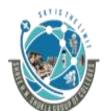

## (Affiliated to Saurashtra University and G.T.U)

2 – Vaishalinagar, Nr.Amrapali Railway crossing Raiya Road, Rajkot – 360001. Ph No. 0281- 2440478 3 – Vaishalinagar, Nr. Amrapal Railway crossing, Raiya Road, Rajkot – 360001. Ph No. 0281- 2471645

- Although, Asp.Net development server comes inbuilt with visual studio, you can install IIS for better scalability of your web application after you upload it on real web server
- If you want to install IIS, you must have windows XP CD with you as IIS pack comes inbuilt as part of XP.

#### **Steps for installation:**

Step 1: Go to start

Step 2: Start -> Control Panel

Step 3: Control Panel-> Add/Remove Programs ->

Add/Remove Windows Components-> IIS

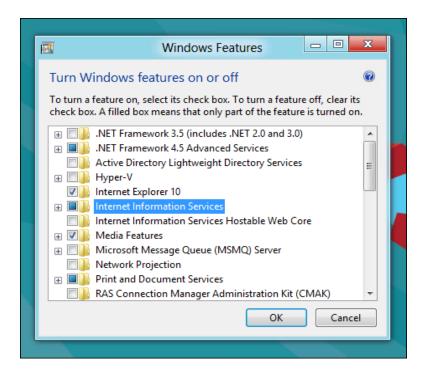

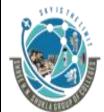

# (Affiliated to Saurashtra University and G.T.U)

2 – Vaishalinagar, Nr.Amrapali Railway crossing Raiya Road, Rajkot – 360001. Ph No. 0281- 2440478

3 – Vaishalinagar, Nr. Amrapal Railway crossing, Raiya Road, Rajkot – 360001. Ph No. 0281- 2471645

## **1 word Question Answer**

| Sr No. | Question                               | Answer                     |
|--------|----------------------------------------|----------------------------|
| 1.     | IIS stands for?                        | InternetInformation Server |
| 2.     | In order to install IIS, you must have | Windows XP CD.             |

# Topic: Explain types of files used in asp.net

| File Name       | Description                                                                     |
|-----------------|---------------------------------------------------------------------------------|
| .aspx           | ASP.NET web pages User Interface and underlying code                            |
| .ascx           | ASP.NET user controls,used to create custom controls<br>Inherited to a web page |
| Web.config      | XML-based configuration files, which hold settings for application              |
| .cs ,.vb        | Code behind files, allows to create separate code                               |
| Global<br>.asax | File is used to declare global variables and react to global events             |
| .asmx           | Web services                                                                    |

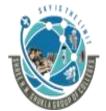

#### (Affiliated to Saurashtra University and G.T.U)

2 – Vaishalinagar, Nr.Amrapali Railway crossing Raiya Road, Rajkot – 360001. Ph No. 0281- 2440478 3 – Vaishalinagar, Nr. Amrapal Railway crossing, Raiya Road, Rajkot – 360001. Ph No. 0281- 2471645

#### **Detailing:**

- **1)** .aspx: It is the extension of any .Net file or Webfom. They contain user interface and underlying application code.
- **2)** .ascx: These are Asp.Net user controls. User controls cannot be accessed directly but they should be used on web page
- **3) Web.Config:** It is XML based configuration file which includes settings for security, state management, memory management etc.
- 4) .cs/.vb: These are code behind files that contain c# code pr vb code.
- **5) global.asax:** It is the global application file and you can use this file to define global variables.
- 6) .asmx: These are asp.net web services files

#### **1 word Question Answer**

| Sr No. | Question                                                        | Answer  |
|--------|-----------------------------------------------------------------|---------|
| 1.     | are the code behind files that are used to create separate code | .cs/.vb |
| 2.     | are the asp.net web services file                               | .asmx   |

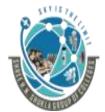

# (Affiliated to Saurashtra University and G.T.U)

2 – Vaishalinagar, Nr.Amrapali Railway crossing Raiya Road, Rajkot – 360001.

Ph No. 0281- 2440478

3 – Vaishalinagar,

Nr. Amrapal Railway crossing,

Raiya Road,

Rajkot – 360001.

Ph No. 0281- 2471645

| 3. | is                 | the | XML | based | Web.config |
|----|--------------------|-----|-----|-------|------------|
|    | configuration file |     |     |       |            |

Topic: Explain types of controls in asp.net

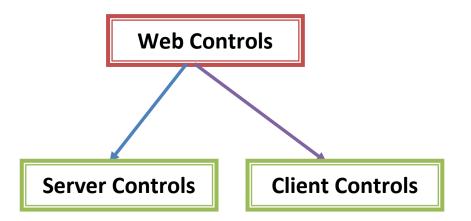

## **Detailing:**

## 1) Server Controls:

 These are the controls which execute on server side. The controls which execute on server side have two important properties

runat="Server"
ID

## 2) Client Controls:

"Programming in Asp.Net"

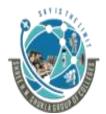

# (Affiliated to Saurashtra University and G.T.U)

2 – Vaishalinagar, Nr.Amrapali Railway crossing Raiya Road, Rajkot – 360001.

Ph No. 0281- 2440478

3 – Vaishalinagar, Nr. Amrapal Railway crossing, Raiya Road, Rajkot – 360001. Ph No. 0281- 2471645

 These are the controls which don't execute on server side. Generally, HTML Controls are known as client controls.

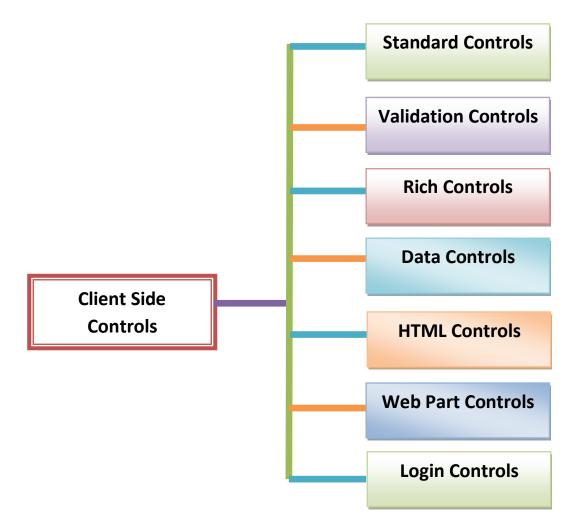

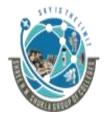

## (Affiliated to Saurashtra University and G.T.U)

2 – Vaishalinagar, Nr.Amrapali Railway crossing Raiya Road, Rajkot – 360001. Ph No. 0281- 2440478 3 – Vaishalinagar, Nr. Amrapal Railway crossing, Raiya Road, Rajkot – 360001. Ph No. 0281- 2471645

#### 1) Standard Controls:

• This type of controls includes buttons, input fields, label, textbox, checkbox etc.

#### 2) Validation Controls:

• This type of controls enables you to validate form data before you submit data to server.

Example: RequiredFieldValidator

#### 3) Rich Controls:

• These are the advanced controls which have ability to generate large amount of HTML markup and javascript.

Example: Calendar, FileUpload, AdRotator

#### 4) Data Controls:

• These controls enable you to work with data such as database data.

Example: You can use this controls to submit new records to database table or display list of database records.

## 5) HTML Controls:

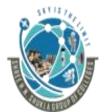

# (Affiliated to Saurashtra University and G.T.U)

2 – Vaishalinagar, Nr.Amrapali Railway crossing Raiya Road, Rajkot – 360001. Ph No. 0281- 2440478 3 – Vaishalinagar, Nr. Amrapal Railway crossing, Raiya Road, Rajkot – 360001. Ph No. 0281- 2471645

• These controls enable you to convert any HTML tag into server side control.

#### 6) Web Part Controls:

These controls enable you to build personalize portal applications

#### 7) Login Controls:

These controls enable you to display login, change password and registration forms. Login control support form authentication.

## 1 word Question Answer

| Sr No. | Question                         | Answer            |
|--------|----------------------------------|-------------------|
| 1.     | control is used to validate form | Validation        |
| 2.     | Label and button are example of  | Standard Controls |
| 3.     | AdRotator is the example of      | Rich Controls     |

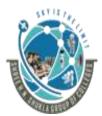

# (Affiliated to Saurashtra University and G.T.U)

2 – Vaishalinagar, Nr.Amrapali Railway crossing Raiya Road,

Rajkot – 360001.

Ph No. 0281- 2440478

3 - Vaishalinagar,

Nr. Amrapal Railway crossing,

Raiya Road,

Rajkot – 360001.

Ph No. 0281- 2471645

## **Topic: Explain Asp.Net Page Architecture**

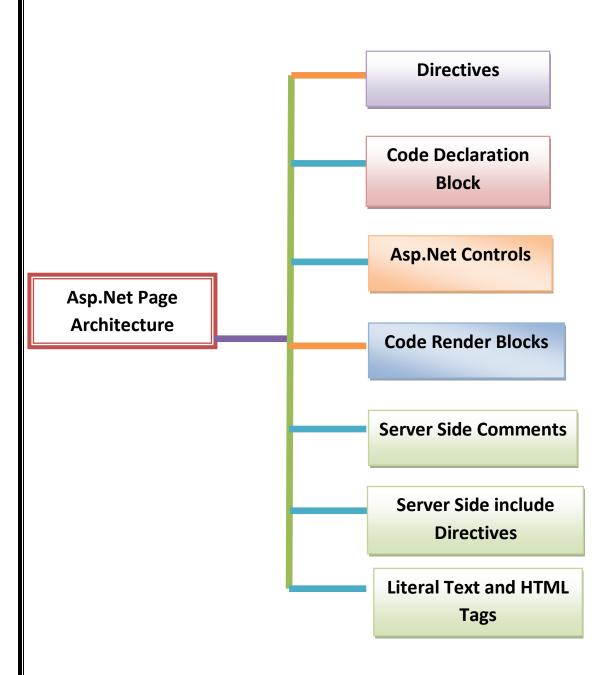

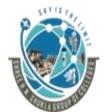

## (Affiliated to Saurashtra University and G.T.U)

2 – Vaishalinagar, Nr.Amrapali Railway crossing Raiya Road, Rajkot – 360001. Ph No. 0281- 2440478 3 – Vaishalinagar, Nr. Amrapal Railway crossing, Raiya Road, Rajkot – 360001. Ph No. 0281- 2471645

#### **Detailing:**

#### 1) Directives:

A directive controls how an Asp.Net page is compiled.
 The beginning of a directive is marked with the character <%@ and end of directive is marked with characters %>

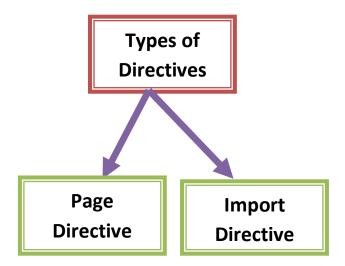

## \*\* Page Directive:

- Basically, page directives are commands. These commands are used by compiler when page is compiled.
- When you want to specify attribute for Asp.Net page then you need to use @page directive.

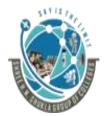

## (Affiliated to Saurashtra University and G.T.U)

2 – Vaishalinagar, Nr.Amrapali Railway crossing Raiya Road, Rajkot – 360001. Ph No. 0281- 2440478 3 – Vaishalinagar, Nr. Amrapal Railway crossing, Raiya Road, Rajkot – 360001. Ph No. 0281- 2471645

## \*\* import Directive:

- By default, only certain namespaces are automatically imported into Asp.Net page. If you want to refer to the class that is not the member of one of the default namespace, then you must explicitly import the namespace.
- Example: Suppose that you want to send email from Asp.Net by using send method of SmtpMail class. The SmtpMail class is contained in System.Web.Mail namespace.

## 2) Code Declaration Block:

 This block contains all the application logic for your Asp.Net page and all the global variables declarations and functions.
 It must appear within a <script runat="server">

#### 3) Asp.Net Controls:

 These controls can be freely interpreted with text and HTML content of a page. The only requirement is that controls should appear within a <form runat="Server">

## 4) Code Render Blocks:

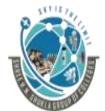

## (Affiliated to Saurashtra University and G.T.U)

2 – Vaishalinagar, Nr.Amrapali Railway crossing Raiya Road, Rajkot – 360001. Ph No. 0281- 2440478 3 – Vaishalinagar, Nr. Amrapal Railway crossing, Raiya Road, Rajkot – 360001. Ph No. 0281- 2471645

• If you need to execute code within HTML or text content of your Asp.Net page, you can do so with code render blocks.

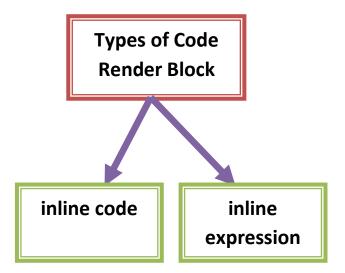

#### \*\* Inline code:

- It executes a statement or series of statements.
- \*\* Inline Expression:
- It displays the value of variable or method. Inline expression begins with <%= and end with characters %>

#### 5) Server Side Comments:

• Comments can be added by using server side comment blocks. The beginning of server side comment is marked

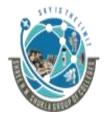

#### (Affiliated to Saurashtra University and G.T.U)

2 – Vaishalinagar, Nr.Amrapali Railway crossing Raiya Road, Rajkot – 360001. Ph No. 0281- 2440478 3 – Vaishalinagar, Nr. Amrapal Railway crossing, Raiya Road, Rajkot – 360001. Ph No. 0281- 2471645

with characters <%- - and end of comment is marked with characters - -%>

#### 6) Server Side include Directives:

 You can include a file in Asp.Net page by using one of the two forms of the server side include directive. If you want to include the file that is located in the same directory or in subdirectory of page including the file.

<!- - #INCLUDE file="1.aspx"- -> <!- - #INCLUDE virtual="/myDirectory/1.aspx"- ->

## 7) Literal Text & HTML Tags:

The static portion of your page is built with old HTML tags and text. HTML content in page is represented with literal control class.

#### 1 word Question Answer

| Sr No. | Question                                    | Answer       |
|--------|---------------------------------------------|--------------|
| 1.     | The beginning of directive is marked with   | <%@          |
| 2.     | Page directives are represented by          | <%@Page%>    |
| 3.     | executes a statement or series of statement | inline code. |
| 4.     | Comments are represented by                 | <% and %>    |

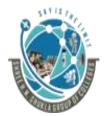

#### (Affiliated to Saurashtra University and G.T.U)

2 – Vaishalinagar, Nr.Amrapali Railway crossing Raiya Road, Rajkot – 360001. Ph No. 0281- 2440478 3 – Vaishalinagar, Nr. Amrapal Railway crossing, Raiya Road, Rajkot – 360001. Ph No. 0281- 2471645

**Topic: Write a short note on Page Class** 

#### Ans:

All the web forms are actually instance of Asp. Net Page Class.

#### **Various Objects of Page Class are:**

#### 1) Session:

- It acts as global repository to store any type of user specific data that needs to persist between web page requests.
- HTTP is stateless protocol that is the protocol does not have any features that can be used to maintain information about user.
- Variable stored in session object are not discarded when the user browses from one page to another, they are only destroyed when user abandons session or sessions times out.
- A new session is created once for each new browser that hits your asp.net website. If the user stops hitting your website, his session will time out after 20 minutes of inactivity by default.

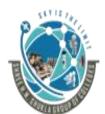

# (Affiliated to Saurashtra University and G.T.U)

2 – Vaishalinagar, Nr.Amrapali Railway crossing Raiya Road, Rajkot – 360001. Ph No. 0281- 2440478 3 – Vaishalinagar, Nr. Amrapal Railway crossing, Raiya Road, Rajkot – 360001. Ph No. 0281- 2471645

#### Syntax to declare session variable:

Session["VariableName"]=value;

#### **Example:**

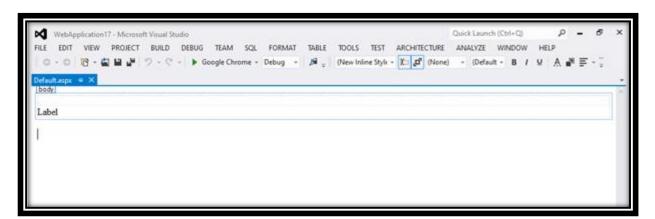

## **Global.asax**

Session["User"]=0;

## Page\_Load Event

Session["User"]=Convert.toInt32(Session["User"])+1;

Label1.Text="Session State is" +Session["User"].ToString();

## **Output:**

"Programming in Asp.Net"

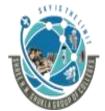

## (Affiliated to Saurashtra University and G.T.U)

2 – Vaishalinagar, Nr.Amrapali Railway crossing Raiya Road, Rajkot – 360001. Ph No. 0281- 2440478 3 – Vaishalinagar, Nr. Amrapal Railway crossing, Raiya Road, Rajkot – 360001. Ph No. 0281- 2471645

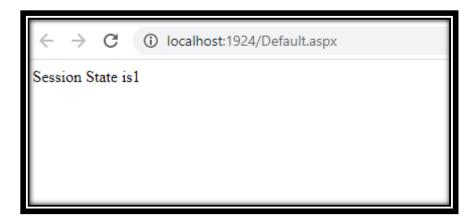

#### 2) Application Object:

- This object is used to store the information that is common for the all the users.
- Single or same application object is shared by all the users.
- Value stored in application variables retains or retrieves the value.

#### Syntax to declare application variable:

Application["Variablename"]=Value;

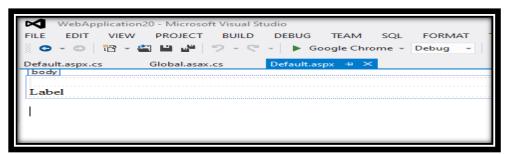

Examp le:

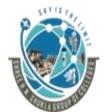

# (Affiliated to Saurashtra University and G.T.U)

2 – Vaishalinagar, Nr.Amrapali Railway crossing Raiya Road, Rajkot – 360001. Ph No. 0281- 2440478 3 – Vaishalinagar, Nr. Amrapal Railway crossing, Raiya Road, Rajkot – 360001. Ph No. 0281- 2471645

#### **Global.asax**

Application["User"]=0;

#### Page\_Load Event

Application["User"]=Convert.toInt32(Application["User"])+1;
Label1.Text="Visitor Count is" +Application["User"].ToString();

#### **Output:**

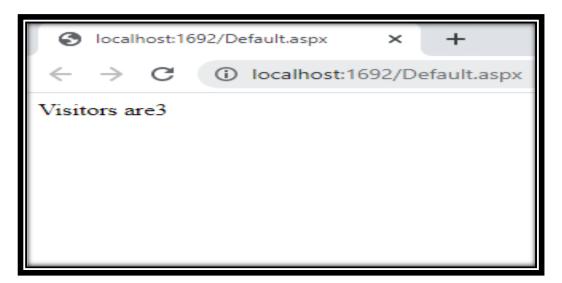

## 3) Cache Object:

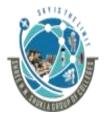

## (Affiliated to Saurashtra University and G.T.U)

2 – Vaishalinagar, Nr.Amrapali Railway crossing Raiya Road, Rajkot – 360001. Ph No. 0281- 2440478 3 – Vaishalinagar, Nr. Amrapal Railway crossing, Raiya Road, Rajkot – 360001. Ph No. 0281- 2471645

- This object is used to place the frequently used data in quickly accessed media such as random access memory of computer.
- Caching of data is non-deterministic.
- To access the items in cache indexer is used

#### 4) Request Object:

- It is the object of System.Web.HttpRequest.
- This object is used to represent the properties or the information of the client like browser of the client, request made by the client etc.

## 5) Response Object:

- It represents the server response to the client request. It is the instance of System. Web. HttpResponse Class.
- It provides the methods like Response.Redirect().

#### 6) Server Object:

 This Class provides numerous properties and methods to perform various jobs like machine name, Transfer, Configuration etc.

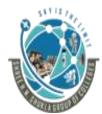

# (Affiliated to Saurashtra University and G.T.U)

2 – Vaishalinagar, Nr.Amrapali Railway crossing Raiya Road, Rajkot – 360001. Ph No. 0281- 2440478

3 – Vaishalinagar, Nr. Amrapal Railway crossing, Raiya Road, Rajkot – 360001. Ph No. 0281- 2471645

## 7) Trace Object:

- This object enables you to follow a page's execution path or actual flow of the program.
- This object shows line by line execution of your web page or program

#### **Topic: Explain Standard Controls**

#### 1) Label Control

 Whenever you need to modify the text displayed in a page dynamically, you can use the Label control.

#### **Detailing:**

#### **Properties:**

| Sr No. | Property           | Description                                                        |
|--------|--------------------|--------------------------------------------------------------------|
| 1.     | BackColor          | Enables you to change the background color of the label.           |
| 2.     | BorderColor        | Enables you to set the color of a border rendered around the label |
| 3.     | <u>BorderStyle</u> | Enables you to display a border around the label.                  |
| 4.     | <u>Font</u>        | Enablesyou to set the label's font properties                      |
| 5.     | <u>ForeColor</u>   | Enables you to set the color of the content rendered by the label  |

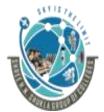

# (Affiliated to Saurashtra University and G.T.U)

2 – Vaishalinagar, Nr.Amrapali Railway crossing Raiya Road, Rajkot – 360001. Ph No. 0281- 2440478 3 – Vaishalinagar, Nr. Amrapal Railway crossing, Raiya Road, Rajkot – 360001. Ph No. 0281- 2471645

#### 1 word Question Answer

| Sr No. | Question                                        | Answer |
|--------|-------------------------------------------------|--------|
| 1.     | control is used to display or modify text       | Label  |
| 2.     | Which property is used to set the label's font? | Font   |

#### 2) TextBox Control

• The TextBox control can be used to display three different types of input fields depending on the value of its TextMode property. The TextMode property accepts the following three values:

<u>SingleLine</u>: Displays a single-line input field. MultiLine: Displays a multi-line input field.

<u>Password</u>: Displays a single-line input field in which

the text is hidden.

# **Detailing:**

#### **Properties:**

| Sr No. | Property           | Description                                                                           |
|--------|--------------------|---------------------------------------------------------------------------------------|
| 1.     | TabIndex           | Enables you to specify the tab order of the textbox.                                  |
| 2.     | Wrap               | Enables you to specify whether text word wraps when the TextMode is set to Multiline. |
| 3.     | <u>BorderStyle</u> | Enables you to display a border around the                                            |

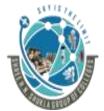

# (Affiliated to Saurashtra University and G.T.U)

2 – Vaishalinagar, Nr.Amrapali Railway crossing Raiya Road, Rajkot – 360001. Ph No. 0281- 2440478

3 – Vaishalinagar, Nr. Amrapal Railway crossing, Raiya Road, Rajkot – 360001. Ph No. 0281- 2471645

|    |                  | label.                                                            |
|----|------------------|-------------------------------------------------------------------|
| 4. | <u>Font</u>      | Enablesyou to set the label's font properties                     |
| 5. | <u>ForeColor</u> | Enables you to set the color of the content rendered by the label |

#### Methods:

- 1) **Text Changed:** This event is raised on the server when the contents of the text box are changed.
- 2) **Focus:** This event enables you to set the initial form focus to the textbox.

#### **1 word Question Answer**

| Sr No. | Question                                                                                      | Answer    |
|--------|-----------------------------------------------------------------------------------------------|-----------|
| 1.     | control is used to enter the text from the user                                               | TextBox   |
| 2.     | value of textmode property allows you to enter multiple lines in textbox                      | MultiLine |
| 3.     | property is used to specify whether text word wrap when textmode property is set to multiline | Wrap      |

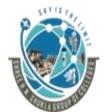

# (Affiliated to Saurashtra University and G.T.U)

2 – Vaishalinagar, Nr.Amrapali Railway crossing Raiya Road, Rajkot – 360001. Ph No. 0281- 2440478 3 – Vaishalinagar, Nr. Amrapal Railway crossing, Raiya Road, Rajkot – 360001. Ph No. 0281- 2471645

#### 3) CheckBox Control

• This control is used to accept the choice from user. It is used to display multiple choices from which user can select none of them or many or all of them.

#### **Detailing:**

#### **Properties:**

| Sr No. | Property  | Description                                                |
|--------|-----------|------------------------------------------------------------|
| 1.     | Checked   | Enables you to get or set whether the checkbox is checked. |
| 2.     | Enabled   | Enables you to display the checkbox                        |
| 3.     | TabIndex  | Enables you to specify the tab order of the checkbox       |
| 4.     | Text      | Enables you to provide a label for the checkbox            |
| 5.     | TextAlign | Enables you to align the label for the checkbox.           |

#### Methods:

- 1) **CheckedChanged:** This event is raised on the server when the checkbox is checked or unchecked.
- 2) **Focus:** This event enables you to set the initial form focus to the checkbox

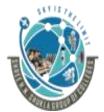

# (Affiliated to Saurashtra University and G.T.U)

2 – Vaishalinagar, Nr.Amrapali Railway crossing Raiya Road, Rajkot – 360001. Ph No. 0281- 2440478 3 – Vaishalinagar, Nr. Amrapal Railway crossing, Raiya Road, Rajkot – 360001. Ph No. 0281- 2471645

#### 1 word Question Answer

| Sr No. | Question                                                                                                   | Answer         |
|--------|----------------------------------------------------------------------------------------------------|----------------|
| 1.     | control is used to display multiple choices from which user can select none of them or many or all of them | CheckBox       |
| 2.     | Which event is fired when the checkbox is checked or unchecked                                             | CheckedChanged |

#### 4) RadioButton Control:

- This control is used in the group. Only 1 radiobutton in a group of RadioButton controls can be checked at a time.
- Radiobutton are mutually exclusive.

# **Detailing:**

#### **Properties**

| Sr No. | Property | Description                                                      |
|--------|----------|------------------------------------------------------------------|
| 1.     | Checked  | Enables you to get or set whether the radiobutton is checked.    |
| 2.     | Enabled  | Enables you to display the radiobutton                           |
| 3.     | TabIndex | Enables you to specify the tab order of the radiobutton control. |
| 4.     | Text     | Enables you to provide a label for the radiobutton control       |

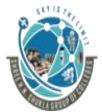

# (Affiliated to Saurashtra University and G.T.U)

2 – Vaishalinagar, Nr.Amrapali Railway crossing Raiya Road, Rajkot – 360001. Ph No. 0281- 2440478

3 – Vaishalinagar, Nr. Amrapal Railway crossing, Raiya Road, Rajkot – 360001. Ph No. 0281- 2471645

| 5. | TextAlign | Enables you to align the label for the radiobutton. |
|----|-----------|-----------------------------------------------------|
| 6. | GroupName | Enables you to group radiobutton controls.          |

#### Methods:

- 1) **CheckedChanged:** This event is raised on the server when the radiobuton is checked or unchecked.
- 2) **Focus:** This event enables you to set the initial form focus to the radiobutton

# **1 word Question Answer**

| Sr No. | Question                                              | Answer      |
|--------|-------------------------------------------------------|-------------|
| 1.     | control is also known as mutually exclusive           | Radiobutton |
| 2.     | Which property is used to group radiobutton controls? | GroupName   |

#### 5) Button Control:

 This control used to submit the data to the server. It works like a push button, when you click data is submitted to the server.

#### **Detailing:**

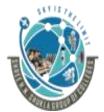

# (Affiliated to Saurashtra University and G.T.U)

2 – Vaishalinagar, Nr.Amrapali Railway crossing Raiya Road, Rajkot – 360001. Ph No. 0281- 2440478

3 – Vaishalinagar, Nr. Amrapal Railway crossing, Raiya Road, Rajkot – 360001. Ph No. 0281- 2471645

#### **Properties**

| Sr No. | Property    | Description                                            |
|--------|-------------|--------------------------------------------------------|
| 1.     | Enabled     | Enables you to disable the button control              |
| 2.     | PostBackUrl | Enables you to post a form to particular page          |
| 3.     | TabIndex    | Enables you to specify tab order of the button control |
| 4.     | Text        | Enables you to label the button control                |

#### Methods:

1) **Focus:** This event enables you to set the initial form focus to the button control

#### **Events:**

1) Click: This event is raised when the button control is click.

#### 1 word Question Answer

| Sr No. | Question                                     | Answer |
|--------|----------------------------------------------|--------|
| 1.     | control is used to submit data to the server | Button |
| 2.     | Which event is fired when button is clicked? | Click  |

#### 6) Link Button Control:

• The LinkButton control, like the Button control, enables you to post a form to the server.

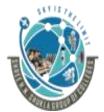

# (Affiliated to Saurashtra University and G.T.U)

2 – Vaishalinagar, Nr.Amrapali Railway crossing Raiya Road, Rajkot – 360001. Ph No. 0281- 2440478 3 – Vaishalinagar, Nr. Amrapal Railway crossing, Raiya Road, Rajkot – 360001. Ph No. 0281- 2471645

• Unlike a Button control, however, the LinkButton control renders a link instead of a push button.

#### **Detailing:**

| Sr No. | Property    | Description                                                |
|--------|-------------|------------------------------------------------------------|
| 1.     | Enabled     | Enables you to disable the Linkbutton control              |
| 2.     | PostBackUrl | Enables you to post a form to particular page              |
| 3.     | TabIndex    | Enables you to specify tab order of the Linkbutton control |
| 4.     | Text        | Enables you to label the Linkbutton control                |

#### Methods:

1) **Focus:** This event enables you to set the initial form focus to the Linkbutton control

#### **Events:**

1) Click: This event is raised when the Linkbutton control is clicked

#### **1 word Question Answer**

| Sr No. | Question                                         | Answer     |
|--------|--------------------------------------------------|------------|
| 1.     | control renders a link instead of push button    | LinkButton |
| 2.     | Which event is fired when linkbutton is clicked? | Click      |

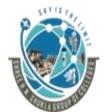

# (Affiliated to Saurashtra University and G.T.U)

2 – Vaishalinagar, Nr.Amrapali Railway crossing Raiya Road, Rajkot – 360001. Ph No. 0281- 2440478 3 – Vaishalinagar, Nr. Amrapal Railway crossing, Raiya Road, Rajkot – 360001. Ph No. 0281- 2471645

#### 7) Image Button Control:

- The ImageButton control, like the Button and LinkButton controls, enables you to post a form to the server.
- However, the ImageButton control always displays an image

#### **Detailing:**

| Sr No. | Property    | Description                                      |
|--------|-------------|--------------------------------------------------|
| 1.     | ImageUrl    | Enables you to specify URL to the image          |
| 2.     | Alternate   | Enables you to provide alternate text for the    |
|        | Text        | image                                            |
| 3.     | TabIndex    | Enables you to specify the tab order of the      |
|        |             | Image Button control.                            |
| 4.     | Description | Enables you to provide a link to the page that   |
|        | URL         | contains a detailed description of the image     |
| 5.     | ImageAlign  | Enables you to align the image relative to other |
|        |             | HTML elements in the page.                       |
| 6.     | Enabled     | Enables you to disable the ImageButton control   |

#### Methods:

1) **Focus:** This event enables you to set the initial form focus to the Imagebutton control

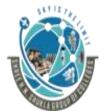

# (Affiliated to Saurashtra University and G.T.U)

2 - Vaishalinagar, Nr.Amrapali Railway crossing Raiya Road, Rajkot – 360001.

Ph No. 0281- 2440478

3 - Vaishalinagar, Nr. Amrapal Railway crossing, Raiya Road, Rajkot – 360001. Ph No. 0281- 2471645

#### **Events:**

1) Click: This event is raised when the Imagebutton control is clicked

#### **1 word Question Answer**

| Sr No. | Question                                                | Answer |
|--------|---------------------------------------------------------|--------|
| 1.     | control always displays image and post a form to server | Button |
| 2.     | Which event is fired when Imagebutton is clicked?       | Click  |

#### 8) Image Control:

• This control is used to display the image.

#### **Detailing:**

| Sr No. | Property    | Description                                      |
|--------|-------------|--------------------------------------------------|
| 1.     | ImageUrl    | Enables you to specify URL to the image          |
| 2.     | Alternate   | Enables you to provide alternate text for the    |
|        | Text        | image                                            |
| 3.     | Description | Enables you to provide a link to the page that   |
|        | URL         | contains a detailed description of the image     |
| 4.     | ImageAlign  | Enables you to align the image relative to other |
|        |             | HTML elements in the page.                       |

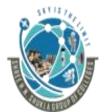

# (Affiliated to Saurashtra University and G.T.U)

2 – Vaishalinagar, Nr.Amrapali Railway crossing Raiya Road, Rajkot – 360001. Ph No. 0281- 2440478 3 – Vaishalinagar, Nr. Amrapal Railway crossing, Raiya Road, Rajkot – 360001. Ph No. 0281- 2471645

#### **1 word Question Answer**

| Sr No. | Question                                                                                                    | Answer         |
|--------|----------------------------------------------------------------------------------------------------|----------------|
| 1.     | property of image control specifies the URL of the image to be displayed                                    | ImageURL       |
| 2.     | Which property enables you to provide a link to the page that contains a detailed description of the image. | DescriptionURL |

#### 9) Panel Control:

• The Panel control enables you to work with a group of ASP.NET controls. You can use a Panel control to hide or show a group of ASP.NET controls.

#### **Detailing:**

| Sr No. | Property          | Description                                                                                                    |
|--------|-------------------|----------------------------------------------------------------------------------------------------|
| 1.     | Default<br>Button | Enables you to specify the default button in a panel. The default button is invoked when you press the Enter button |
| 2.     | Grouping<br>Text  | Enables you to render the text of panel                                                                             |
| 3.     | Scrollbars        | Enables you to display scrollbars around the panel's contents.                                                      |

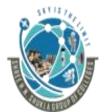

# (Affiliated to Saurashtra University and G.T.U)

2 – Vaishalinagar, Nr.Amrapali Railway crossing Raiya Road, Rajkot – 360001. Ph No. 0281- 2440478

3 – Vaishalinagar, Nr. Amrapal Railway crossing, Raiya Road, Rajkot – 360001. Ph No. 0281- 2471645

#### 1 word Question Answer

| Sr No. | Question                                                              | Answer |
|--------|-----------------------------------------------------------------------|--------|
| 1.     | control enables you to work with a group of controls                  | Panel  |
| 2.     | property enables you to display scrollbars around the panel's content |        |

#### 10) Hyperlink Control:

• The HyperLink control enables you to create a link to a page. Unlike the LinkButton control, the HyperLink control does not submit a form to a server.

#### **Detailing:**

| Sr No. | Property | Description                                             |
|--------|----------|---------------------------------------------------------|
| 1.     | Enabled  | Enables you to disable the hyperlink                    |
| 2.     | ImageURL | Enables you to specify the URL represented by hyperlink |
| 3.     | Text     | Enables you to label the hyperlink                      |

#### Note:

• You can specify an image for the HyperLink control by setting the ImageUrl property. If you set both the Text and ImageUrl properties, then the ImageUrl property takes precedence.

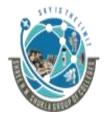

#### (Affiliated to Saurashtra University and G.T.U)

2 – Vaishalinagar, Nr.Amrapali Railway crossing Raiya Road, Rajkot – 360001. Ph No. 0281- 2440478 3 – Vaishalinagar, Nr. Amrapal Railway crossing, Raiya Road, Rajkot – 360001. Ph No. 0281- 2471645

#### **1 word Question Answer**

| Sr No. | Question                                                         | Answer            |
|--------|------------------------------------------------------------------|-------------------|
| 1.     | control enables you to create a link to a page                   | Hyperlink Control |
| 2.     | property enables you to specify the URL represented by hyperlink | ImageURL          |

#### 11) Image Map Control

- Map is a picture which is subdivided into areas. Image Map is also a single image but different parts of image are linked to different URLs.
- Example: you have Gujarat Map. When you click on different areas of Gujarat, the information of clicked city should be displayed.
- A Hotspot defines clickable region in image map.
- There are 3 different classes of Hotspot:
  - Circle Hotspot: Enables you to define circular region in image map.
  - Polygon Hotspot: Enables you to define irregularly shaped region in image map.
  - Rectangle Hotspot: Enables you to define a rectangular region in image map.

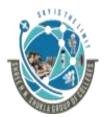

# (Affiliated to Saurashtra University and G.T.U)

2 – Vaishalinagar, Nr.Amrapali Railway crossing Raiya Road, Rajkot – 360001. Ph No. 0281- 2440478 3 – Vaishalinagar, Nr. Amrapal Railway crossing, Raiya Road, Rajkot – 360001. Ph No. 0281- 2471645

| Sr No. | Property  | Description                                   |  |
|--------|-----------|-----------------------------------------------|--|
| 1.     | HotSpot   | Enables you to retrieve the collection of     |  |
|        |           | Hotspot contained in Image Map Control        |  |
| 2.     | Image URL | Enables you to specify the URL to the image   |  |
| 3.     | Alternate | Enables you to provide alternate text for the |  |
|        | Text      | image map.                                    |  |

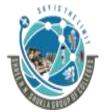

(Affiliated to Saurashtra University and G.T.U)

2 – Vaishalinagar, Nr.Amrapali Railway crossing Raiya Road,

Rajkot – 360001.

Ph No. 0281- 2440478

3 - Vaishalinagar,

Nr. Amrapal Railway crossing,

Raiya Road,

Rajkot – 360001.

Ph No. 0281- 2471645

# SUBJECT: ASP.NET CHAPTER-2:

| AL     |                                              |  |
|--------|----------------------------------------------|--|
| Sr No. | Topic                                        |  |
| 1.     | What is Validation?                          |  |
| 2.     | Types of Validation                          |  |
| 3.     | List out validation controls                 |  |
|        | 1) Required Field Validation Control         |  |
|        | 2) Compare Validator                         |  |
|        | 3) Range Validator                           |  |
|        | 4) Regular Expression Validator              |  |
|        | 5) Custom Validator                          |  |
|        | 6) Validation Summary Control                |  |
|        | 7) Validation Group                          |  |
| 4.     | State Management                             |  |
|        | Client Side State Management                 |  |
|        | 1) Viewstate                                 |  |
|        | 2) Cookie                                    |  |
|        | 3) Query String                              |  |
|        | 4) Hidden Field                              |  |
|        | Server Side State Management                 |  |
|        | 1) Session Already discussed in first        |  |
|        | 2) Application chapter. So this topic is not |  |
|        | included in this chapter                     |  |
|        |                                              |  |
| 5.     | Rich Controls                                |  |
|        | 1) Adrotator                                 |  |

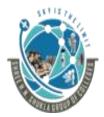

# (Affiliated to Saurashtra University and G.T.U)

2 – Vaishalinagar, Nr.Amrapali Railway crossing Raiya Road, Rajkot – 360001.

Ph No. 0281- 2440478

Nr. Amrapal Railway crossing, Raiya Road, Rajkot – 360001.

3 – Vaishalinagar,

Ph No. 0281- 2471645

|    | 2) Calendar Control           |
|----|-------------------------------|
|    | 3) Menu Control               |
|    | 4) TreeView Control           |
|    | 5) Multiview and view control |
|    | 6) Wizard Control             |
| 6. | Global.asax File              |

Topic: What is Validation?

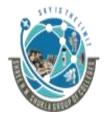

#### (Affiliated to Saurashtra University and G.T.U)

2 – Vaishalinagar, Nr.Amrapali Railway crossing Raiya Road, Rajkot – 360001. Ph No. 0281- 2440478

3 – Vaishalinagar, Nr. Amrapal Railway crossing, Raiya Road, Rajkot – 360001. Ph No. 0281- 2471645

#### Ans:

- Form validation is one of the most important activities of any website development.
- The data which is entered or selected by the user must be validated properly before it gets processed. This is done to maintain consistency within the web application.
- Form validation is nothing but validation of all the controls which are available under the form.

| Sr No. | Question                      | Answer   |
|--------|-------------------------------|----------|
| 1.     | Validation is necessary forof | Security |
|        | application or website        |          |

#### Topic: Explain types of validation.

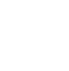

Ans:

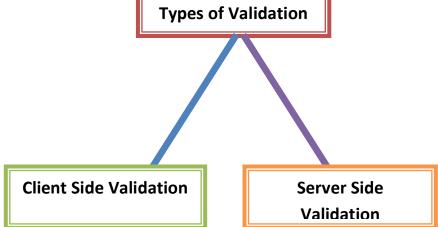

1) Client Side validation:

"Programming in Asp.Net"

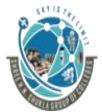

#### (Affiliated to Saurashtra University and G.T.U)

2 – Vaishalinagar, Nr.Amrapali Railway crossing Raiya Road, Rajkot – 360001. Ph No. 0281- 2440478 3 – Vaishalinagar, Nr. Amrapal Railway crossing, Raiya Road, Rajkot – 360001. Ph No. 0281- 2471645

- It means checking of data is done at client end that is by the browser itself.
- The main theme behind developing the client side validation is fast response to the client.
- Various scripting languages can be used like javascript, DHTML for validation.
- Asp.Net provides several controls which are used for client side validation.

#### 2) Server Side validation:

- It means checking of data is done at server side. Even though the data is checked at client side, it must be checked at server side. The reason behind this is attacker.
- Attacker might attack on your data and manipulate it or misuse it.
- Client side validation is done at browser level, but when the data is submitted to the client, attacker/hacker might manipulate it.
- Server side validation is done using database programming tool.
   Asp.Net uses ADO.NET and related controls for this purpose.

| Sr No. | Question                             | Answer          |
|--------|--------------------------------------|-----------------|
| 1.     | Client side validation is done using | Javascript      |
| 2.     | The reason to check or validate      | Attacker/Hacker |

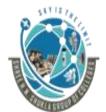

# (Affiliated to Saurashtra University and G.T.U)

2 – Vaishalinagar, Nr.Amrapali Railway crossing Raiya Road, Rajkot – 360001. Ph No. 0281- 2440478

3 – Vaishalinagar, Nr. Amrapal Railway crossing, Raiya Road, Rajkot – 360001. Ph No. 0281- 2471645

the data at server side is .....

#### Topic: Explain types of validation controls.

#### Ans:

- Validation controls are checked at end, client side as well as server side.
- Following are the types of validation controls.

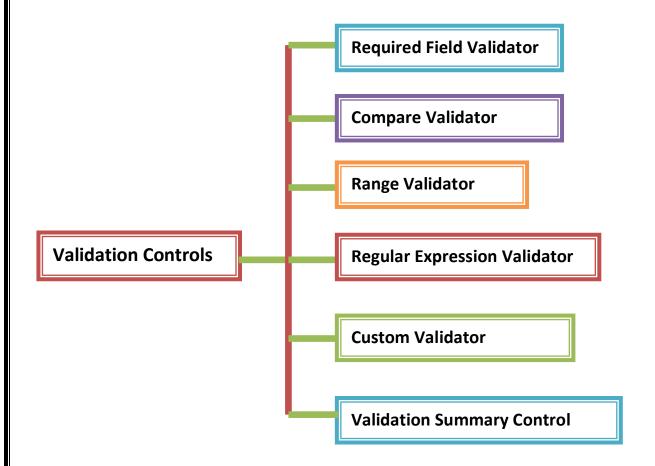

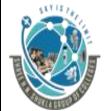

# (Affiliated to Saurashtra University and G.T.U)

2 – Vaishalinagar, Nr.Amrapali Railway crossing Raiya Road, Rajkot – 360001. Ph No. 0281- 2440478

3 – Vaishalinagar, Nr. Amrapal Railway crossing, Raiya Road, Rajkot – 360001. Ph No. 0281- 2471645

#### 1) Required Field Validator:

• It is used to check whether the control has got some value or not. It forces user to enter the value for the control.

| Sr No. | Property            | Description                                                                               |
|--------|---------------------|-------------------------------------------------------------------------------------------|
| 1.     | Error Message       | This property is used to set the message which is displayed when Validator control fails. |
| 2.     | Control to validate | This property is used to set the control which you want as required field.                |
| 3.     | Text                | to change the text of validation control                                                  |

#### **Example:**

#### **Design View:**

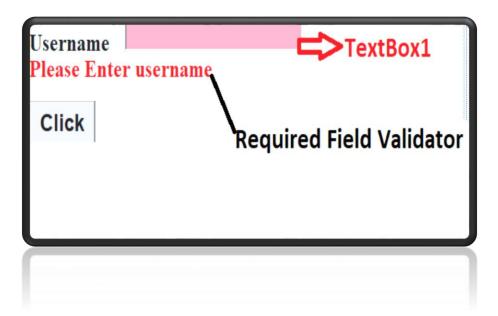

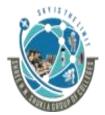

# (Affiliated to Saurashtra University and G.T.U)

2 – Vaishalinagar, Nr.Amrapali Railway crossing Raiya Road, Rajkot – 360001. Ph No. 0281- 2440478 3 – Vaishalinagar, Nr. Amrapal Railway crossing, Raiya Road, Rajkot – 360001. Ph No. 0281- 2471645

#### **Property Window:**

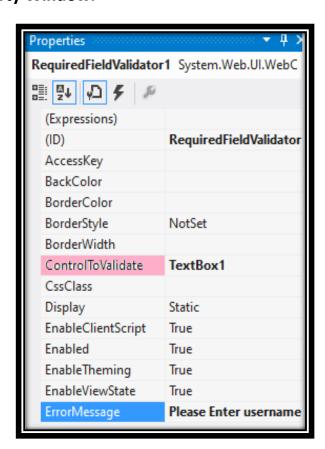

| Sr No. | Question | Answer |
|--------|----------|--------|
|--------|----------|--------|

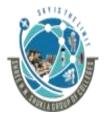

# (Affiliated to Saurashtra University and G.T.U)

2 – Vaishalinagar, Nr.Amrapali Railway crossing Raiya Road, Rajkot – 360001. Ph No. 0281- 2440478 3 – Vaishalinagar, Nr. Amrapal Railway crossing, Raiya Road, Rajkot – 360001. Ph No. 0281- 2471645

| 1. | validation control is used when we want the field to be entered compulsory                | Required Field      |
|----|-------------------------------------------------------------------------------------------|---------------------|
| 2. | Required field hasproperty which shows the control on which validation is to be performed | Control to Validate |

#### 2) Compare Validator:

• This control is used to check value of two controls. It checks whether both controls have got same value or not. If both controls have got same value, it returns true else returns false.

| Sr No. | Property            | Description                                                                               |
|--------|---------------------|-------------------------------------------------------------------------------------------|
| 1.     | Error Message       | This property is used to set the message which is displayed when Validator control fails. |
| 2.     | Control to validate | This property is used to set the control which you want as required field.                |
| 3.     | Control to Compare  | This property is used to set the control which you want to compare.                       |
| 4.     | Text                | to change the text of validation control                                                  |

| Examp | ole: |
|-------|------|
|-------|------|

**Design View:** 

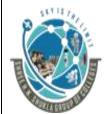

# (Affiliated to Saurashtra University and G.T.U)

2 – Vaishalinagar, Nr.Amrapali Railway crossing Raiya Road, Rajkot – 360001.

Ph No. 0281- 2440478

3 – Vaishalinagar, Nr. Amrapal Railway crossing, Raiya Road, Rajkot – 360001.

Ph No. 0281- 2471645

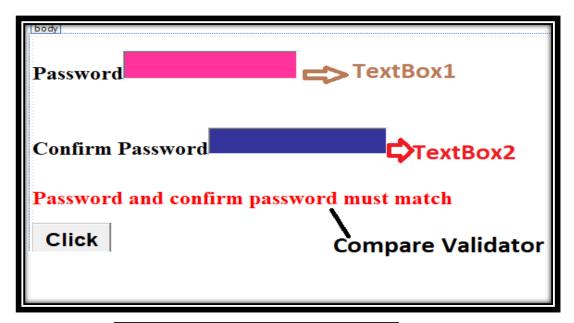

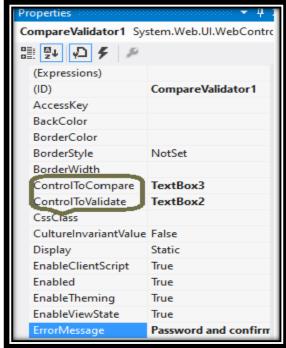

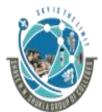

# (Affiliated to Saurashtra University and G.T.U)

2 – Vaishalinagar, Nr.Amrapali Railway crossing Raiya Road, Rajkot – 360001. Ph No. 0281- 2440478 3 – Vaishalinagar, Nr. Amrapal Railway crossing, Raiya Road, Rajkot – 360001. Ph No. 0281- 2471645

| Sr No. | Question                        | Answer               |
|--------|---------------------------------|----------------------|
| 1.     | validation is used to           | Compare Validator    |
|        | compare two different controls  |                      |
| 2.     | is the example of               | Password and confirm |
|        | compare Validator               | password             |
| 3.     | property indicates the          | Control to compare   |
|        | control which is to be compared |                      |

#### 3) Range Validator:

- This control is used to check that value of control is between specific range or not. The value which you enter into control can be numeric, date or string.
- Examples of range Validator are:
  - o Input age within specific range

| Sr No. | Property            | Description                                                                               |
|--------|---------------------|-------------------------------------------------------------------------------------------|
| 1.     | Error Message       | This property is used to set the message which is displayed when Validator control fails. |
| 2.     | Control to validate | This property is used to set the control which you want as required field.                |
| 3.     | Minimum Value       | This property is used to set the minimum value of the control to be validated             |
| 4.     | Maximum Value       | This property is used to set the maximum value of the control to be validated.            |

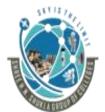

#### (Affiliated to Saurashtra University and G.T.U)

2 – Vaishalinagar, Nr.Amrapali Railway crossing Raiya Road, Rajkot – 360001. Ph No. 0281- 2440478 3 – Vaishalinagar, Nr. Amrapal Railway crossing, Raiya Road, Rajkot – 360001. Ph No. 0281- 2471645

#### **Example**

#### **Design View:**

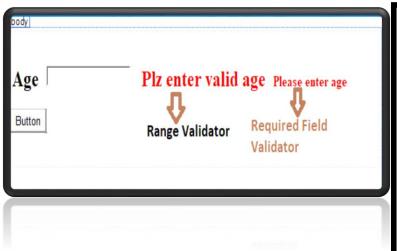

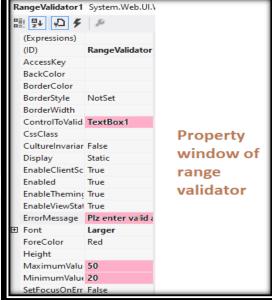

Coding:

Button1\_CLick

Response.Write("Hello");

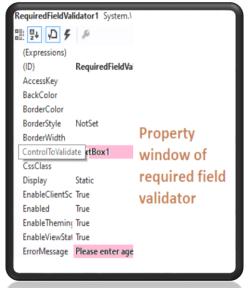

"Programming in Asp.Net"

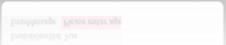

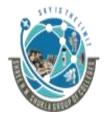

# (Affiliated to Saurashtra University and G.T.U)

2 – Vaishalinagar, Nr.Amrapali Railway crossing Raiya Road, Rajkot – 360001. Ph No. 0281- 2440478 3 – Vaishalinagar, Nr. Amrapal Railway crossing, Raiya Road, Rajkot – 360001. Ph No. 0281- 2471645

| Sr No. | Question                        | Answer          |
|--------|---------------------------------|-----------------|
| 1.     | validation control is used      | Range Validator |
|        | when we want to check the value |                 |
|        | between specific range          |                 |
| 2.     | property is                     | Minumum Value   |
|        | used to set the value of range  | Maximum Value   |

#### 4) Regular Expression Validator:

- This Validator is used to check the value of a control against specified expression.
- Regular expression is a powerful tool which is used to check against specific type of values which may be string value, integer value, data value etc.
- Some examples of using regular expression Validator are:
  - $\circ\hspace{0.1in}$  to input mobile number in proper format
  - $\circ\hspace{0.1in}$  to input email address in valid format
- To make regular expression, following characters are specified below:

| Sr No. | Character  | Description                                         |
|--------|------------|-----------------------------------------------------|
| 1.     | \w         | Any word character (letter, number or underscore)   |
| 2.     | \d         | Any digit                                           |
| 3.     | \D         | Any character that is not a digit                   |
| 4.     | <b>\</b> s | Any white space character                           |
| 5.     | \\$        | Any non-white space character                       |
| 6.     | []         | to specify range of characters or set of characters |
| 7.     | *          | to specify zero or more no. of characters           |

<sup>&</sup>quot;Programming in Asp.Net"

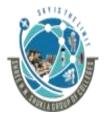

# (Affiliated to Saurashtra University and G.T.U)

2 – Vaishalinagar, Nr.Amrapali Railway crossing Raiya Road, Rajkot – 360001. Ph No. 0281- 2440478 3 – Vaishalinagar, Nr. Amrapal Railway crossing, Raiya Road, Rajkot – 360001. Ph No. 0281- 2471645

| 8. | + | to specify one or more no. of charactes |
|----|---|-----------------------------------------|
|----|---|-----------------------------------------|

#### Some of the examples of regular expression are:

\d{10}:Mobile number

\d{5,}: Allows digit which can be minimum 5 with no maximum limit.

[A-D]: Allows any character between A to D

[A-D]\*: Allows zero or any no. of characters between A to D

[A-D]+: Allows 1 or more characters between A to D.

| Sr No. | Property                 | Description                                                                               |
|--------|--------------------------|-------------------------------------------------------------------------------------------|
| 1.     | Error Message            | This property is used to set the message which is displayed when Validator control fails. |
| 2.     | Control to validate      | This property is used to set the control which you want as required field.                |
| 3.     | Validation<br>Expression | Regular expression for given field.                                                       |

**Example** 

**Design View:** 

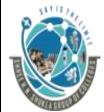

# (Affiliated to Saurashtra University and G.T.U)

2 – Vaishalinagar, Nr.Amrapali Railway crossing Raiya Road, Rajkot – 360001.

Ph No. 0281- 2440478

3 – Vaishalinagar, Nr. Amrapal Railway crossing, Raiya Road, Rajkot – 360001. Ph No. 0281- 2471645

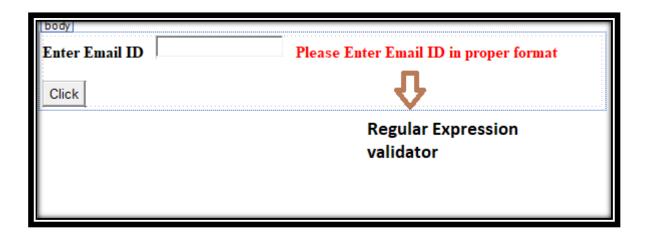

#### **Property Window:**

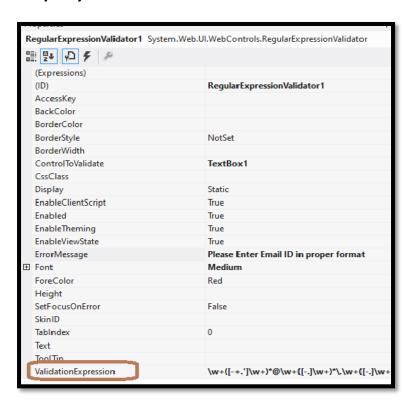

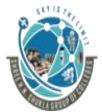

#### (Affiliated to Saurashtra University and G.T.U)

2 – Vaishalinagar, Nr.Amrapali Railway crossing Raiya Road, Rajkot – 360001. Ph No. 0281- 2440478 3 – Vaishalinagar, Nr. Amrapal Railway crossing, Raiya Road, Rajkot – 360001. Ph No. 0281- 2471645

| Sr No. | Question                                                                   | Answer                |
|--------|----------------------------------------------------------------------------|-----------------------|
| 1.     | control is used to check the value of control against specified expression | •                     |
| 2.     | property is used to add the expression?                                    | validation expression |

#### 5) Custom Validator:

- Custom Validator control is used when the inbuilt validation controls cannot work.
- Using custom Validator, you can customize your checking with control.
- Custom Validator control allows you to specify your own functions at both sides.
  - Server side validation Function
  - Client side validation Function

#### Server Side Validation Function:

- This function is executed on server side. This is done when you click on button or some processing is done at server side.
- The name of server side function is Server Validate function.
   This function has 2 arguments:
  - **object source**: This will give you the source name with which custom Validator control is connected.
  - object args: This will have 2 important properties:
    - args.Value: Will give you value of control
    - args.IsValid:can be set to true or false

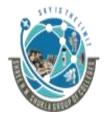

# (Affiliated to Saurashtra University and G.T.U)

2 – Vaishalinagar, Nr.Amrapali Railway crossing Raiya Road, Rajkot – 360001.

Ph No. 0281- 2440478

3 – Vaishalinagar, Nr. Amrapal Railway crossing, Raiya Road, Rajkot – 360001. Ph No. 0281- 2471645

| Sr No. | Property            | Description                                                                               |
|--------|---------------------|-------------------------------------------------------------------------------------------|
| 1.     | Error Message       | This property is used to set the message which is displayed when Validator control fails. |
| 2.     | Control to validate | This property is used to set the control which you want as required field.                |

#### **Example**

#### **Design View:**

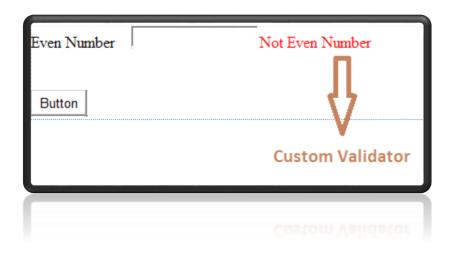

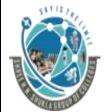

# (Affiliated to Saurashtra University and G.T.U)

2 – Vaishalinagar, Nr.Amrapali Railway crossing Raiya Road, Rajkot – 360001.

Ph No. 0281- 2440478

3 – Vaishalinagar, Nr. Amrapal Railway crossing, Raiya Road, Rajkot – 360001. Ph No. 0281- 2471645

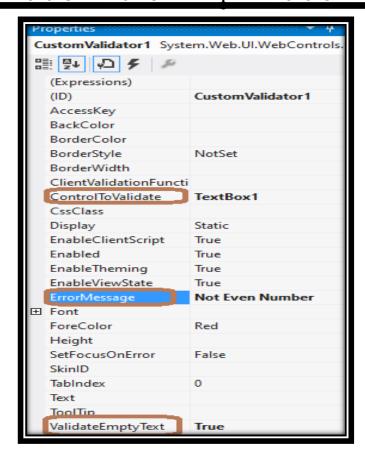

**Coding:** 

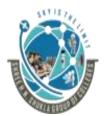

# (Affiliated to Saurashtra University and G.T.U)

2 – Vaishalinagar, Nr.Amrapali Railway crossing Raiya Road, Rajkot – 360001. Ph No. 0281- 2440478 3 – Vaishalinagar, Nr. Amrapal Railway crossing, Raiya Road, Rajkot – 360001. Ph No. 0281- 2471645

# if (args.Value=="") { args.IsValid = false; } else { int num = Convert.ToInt32(args.Value); if (num % 2 == 0) args.IsValid = true; else args.IsValid = false; } } Button1 Click if (Page.IsValid) Response.Write("Even Number"); else Response.Write("Valdiaton Error");

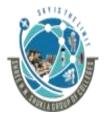

# (Affiliated to Saurashtra University and G.T.U)

2 – Vaishalinagar, Nr.Amrapali Railway crossing Raiya Road, Rajkot – 360001. Ph No. 0281- 2440478

3 – Vaishalinagar, Nr. Amrapal Railway crossing, Raiya Road, Rajkot – 360001. Ph No. 0281- 2471645

#### Client Side Validation Function:

- This function is executed on client side. Client side function can be written in JavaScript.
- The name of client side function should be specified in Client Validation Function.

#### **Example**

#### **Design View:**

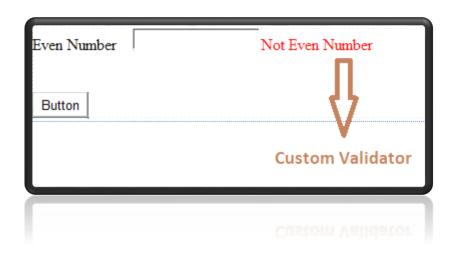

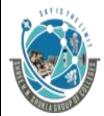

# (Affiliated to Saurashtra University and G.T.U)

2 – Vaishalinagar, Nr.Amrapali Railway crossing Raiya Road, Rajkot – 360001.

Ph No. 0281- 2440478

3 – Vaishalinagar, Nr. Amrapal Railway crossing, Raiya Road, Rajkot – 360001. Ph No. 0281- 2471645

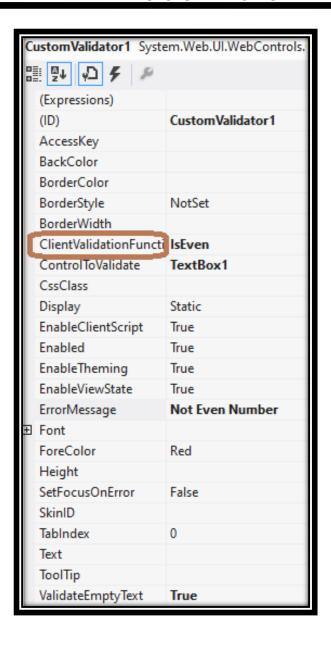

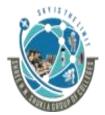

# (Affiliated to Saurashtra University and G.T.U)

2 – Vaishalinagar, Nr.Amrapali Railway crossing Raiya Road, Rajkot – 360001. Ph No. 0281- 2440478 3 – Vaishalinagar, Nr. Amrapal Railway crossing, Raiya Road, Rajkot – 360001. Ph No. 0281- 2471645

#### Source:

```
<script language="javascript" type="text/javascript">
  function IsEven(source, args) {
    if (args.Value == "") {
        args.IsValid = false;
    }
    else {
        if (args.Value % 2 == 0)
            args.IsValid = true;
        else
            args.IsValid = false;
    }
}
</script>
```

| Sr No. | Question                                                                                              | Answer                                                                            |
|--------|----------------------------------------------------------------------------------------------------|-----------------------------------------------------------------------------------|
| 1.     | Custom Validator is used when inbuilt controls does not work (T/F)                                    | True                                                                              |
| 2.     | Which event is fired or what is the name of event to write the code on server side custom validation. | ServerValidate                                                                    |
| 3.     | args.IsValid means?                                                                                   | It is Boolean property having two value (True/False) depending upon the condition |

6) Validation Summary Control:

"Programming in Asp.Net"

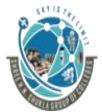

# (Affiliated to Saurashtra University and G.T.U)

2 – Vaishalinagar, Nr.Amrapali Railway crossing Raiya Road, Rajkot – 360001.

Ph No. 0281- 2440478

3 – Vaishalinagar, Nr. Amrapal Railway crossing, Raiya Road, Rajkot – 360001. Ph No. 0281- 2471645

- This control is used to show summary of all the Validator controls which are included in particular web form.
- It is very useful when you have large web form which has more number of controls, may not be visible in single screen

| Sr No. | Property     | Description                                                             |
|--------|--------------|-------------------------------------------------------------------------|
| 1.     | Header Text  | This property is used to give heading to the validation summary control |
| 2.     | Display Mode | <ul><li>Bullet List</li><li>List</li><li>Paragraph</li></ul>            |

# Example Design View:

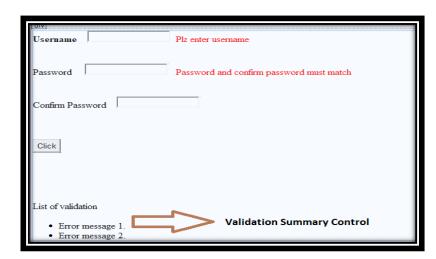

**Property Window:** 

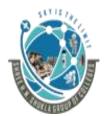

# (Affiliated to Saurashtra University and G.T.U)

2 – Vaishalinagar, Nr.Amrapali Railway crossing Raiya Road, Rajkot – 360001.

Ph No. 0281- 2440478

3 – Vaishalinagar, Nr. Amrapal Railway crossing, Raiya Road, Rajkot – 360001. Ph No. 0281- 2471645

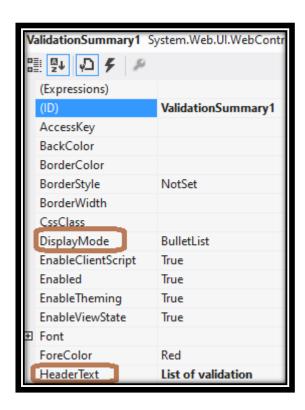

#### **Coding:**

Button1\_Click

if(Page.IsValid==true)

Response.Write("Hello");

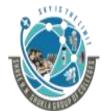

# (Affiliated to Saurashtra University and G.T.U)

2 – Vaishalinagar, Nr.Amrapali Railway crossing Raiya Road, Rajkot – 360001. Ph No. 0281- 2440478 3 – Vaishalinagar, Nr. Amrapal Railway crossing, Raiya Road, Rajkot – 360001. Ph No. 0281- 2471645

#### **Output:**

| Username Plz ent                                                                    | er username                                                                               |
|-------------------------------------------------------------------------------------|-------------------------------------------------------------------------------------------|
| Password hello Passwo                                                               | ord and confirm password must match                                                       |
| Confirm Password Hello                                                              |                                                                                           |
| Click                                                                               |                                                                                           |
| List of validation  • Plz enter username • Password and confirm password must match | When validation fails, all error messages will be displayed in validation summary control |

| Sr No. | Question                       | Answer             |
|--------|--------------------------------|--------------------|
| 1.     | control is used to show        | Validation Summary |
|        | summary of all the Validator   | Control            |
|        | controls which are included in |                    |
|        | particular web form            |                    |

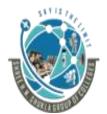

## (Affiliated to Saurashtra University and G.T.U)

2 – Vaishalinagar, Nr.Amrapali Railway crossing Raiya Road, Rajkot – 360001.

Ph No. 0281- 2440478

3 – Vaishalinagar, Nr. Amrapal Railway crossing, Raiya Road, Rajkot – 360001. Ph No. 0281- 2471645

#### 7) Validation Group:

- All validation controls has a property called "IsValid". If all validation controls "IsValid" property is true then only "IsValid" property of "Page" class is set to true, which allows you to execute your server side event code.
- So, in this case, even if one of the validation control is not valid, the whole page will be treated as "Invalid=false", which won't allow to process your event code written in code behind file.
- But in case, if you have two or more different group of validation controls, if one group of validation control is valid, related button should be allowed to click and its event should be executed. At that time may be one of other validation group control may be incorrect.
- You need to set "ValidateGroup" Property

#### **Example:**

#### **Design View**

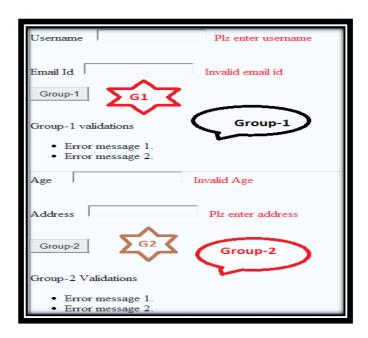

Step 2: Please set validation controls property of Group 1 to G1 "Programming in Asp.Net"

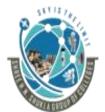

## (Affiliated to Saurashtra University and G.T.U)

2 – Vaishalinagar, Nr.Amrapali Railway crossing Raiya Road, Rajkot – 360001. Ph No. 0281- 2440478 3 – Vaishalinagar, Nr. Amrapal Railway crossing, Raiya Road, Rajkot – 360001. Ph No. 0281- 2471645

"ValidateGroup" - G1

Step 3: Please set validation summary control property of group 1 to G1

"ValidateGroup" - G1

Step 4: Please set button1 property of group-1 to G1

"ValidateGroup" - G1

Step 5: Please set validation controls property of Group 2 to G2

"ValidateGroup" - G2

Step 6: Please set validation summary control property of group 1 to G2

"ValidateGroup" - G2

Step 7: Please set button2 property of group-2 to G2

"ValidateGroup" - G2

```
protected void Button1_Click(object sende
{
    Response.Write("Welcome to group-1");
}

protected void Button2_Click(object sende
{
    Response.Write("Welcome to Group-2");
}
```

**Output:** 

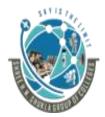

# (Affiliated to Saurashtra University and G.T.U)

2 – Vaishalinagar, Nr.Amrapali Railway crossing Raiya Road, Rajkot – 360001. Ph No. 0281- 2440478 3 – Vaishalinagar, Nr. Amrapal Railway crossing, Raiya Road, Rajkot – 360001. Ph No. 0281- 2471645

| Welcome to Group-2<br>Username          | Plz enter username                                 |
|-----------------------------------------|----------------------------------------------------|
| Email Id sfsdfsfsfsdfsdf                | Invalid email id                                   |
| Group-1 validations                     | Group-1 fails as validation of group-1 are invalid |
| Plz enter username     Invalid email id |                                                    |
| Age 25                                  | Group-2 gets execute                               |
| Address sfsfsdf                         |                                                    |
| Group-2                                 |                                                    |

| Sr No. | Question                         | Answer        |
|--------|----------------------------------|---------------|
| 1.     | Which property must be set to    | valdiateGroup |
|        | perform validation on particular |               |
|        | group of controls                |               |

**Topic: Write a short note on State Management** 

Ans:

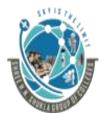

## (Affiliated to Saurashtra University and G.T.U)

2 – Vaishalinagar, Nr.Amrapali Railway crossing Raiya Road, Rajkot – 360001. Ph No. 0281- 2440478 3 – Vaishalinagar, Nr. Amrapal Railway crossing, Raiya Road, Rajkot – 360001. Ph No. 0281- 2471645

#### **State Overview:**

- Stateless means whenever we visit a website, our browser communicates with the respective server depending on our requested functionality or the request. The browser communicates with the respective server using HTTP.
- When we visit the same website again, HTTPs doesn't remember what
  website or URL we visited, or we can say it doesn't hold the state of a
  previous website that we visited before closing our browser, that is
  called stateless.
- HTTP is a stateless protocol. It just cleans up or we can say removes all the resources/references that were serving a specific request in the past. These resources can be:
  - 1) Objects
  - 2) Allocated Memory
  - 3) Sessions ID's
  - 4) Some URL info and so on

#### **State Management Types:**

• In ASP.NET there are the following 2 State Management methodologies:

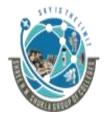

# (Affiliated to Saurashtra University and G.T.U)

2 – Vaishalinagar, Nr.Amrapali Railway crossing Raiya Road, Rajkot – 360001. Ph No. 0281- 2440478 3 – Vaishalinagar, Nr. Amrapal Railway crossing, Raiya Road, Rajkot – 360001. Ph No. 0281- 2471645

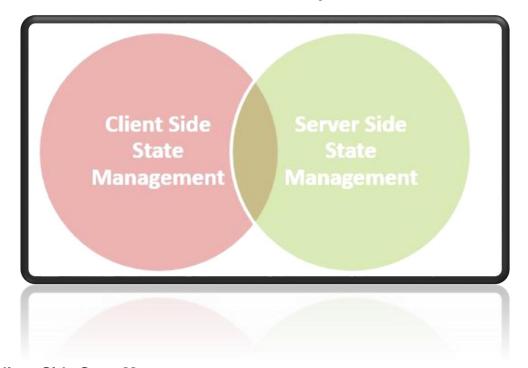

#### **Client-Side State Management**

 Whenever we use Client-Side State Management, the state related information will directly get stored on the client-side. That specific information will travel back and communicate with every request generated by the user then afterwards provides responses after serverside communication.

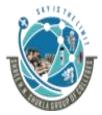

## (Affiliated to Saurashtra University and G.T.U)

2 – Vaishalinagar, Nr.Amrapali Railway crossing Raiya Road, Rajkot – 360001. Ph No. 0281- 2440478 3 – Vaishalinagar, Nr. Amrapal Railway crossing, Raiya Road, Rajkot – 360001. Ph No. 0281- 2471645

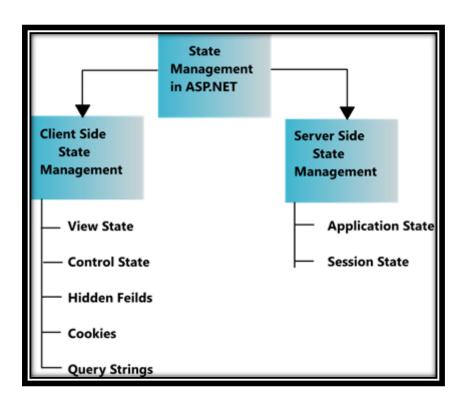

#### **Client Side State Management Techniques:**

## 1) Viewstate:

- This technique is used to store any type of information temporarily.
- Sometimes, in asp.net application, the user wants to maintain or store their data temporarily after a postback. In this case, view state is the most used
- View state is state level management

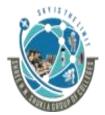

# (Affiliated to Saurashtra University and G.T.U)

2 – Vaishalinagar, Nr.Amrapali Railway crossing Raiya Road, Rajkot – 360001. Ph No. 0281- 2440478 3 – Vaishalinagar, Nr. Amrapal Railway crossing, Raiya Road, Rajkot – 360001. Ph No. 0281- 2471645

**Example:** 

**Design View:** 

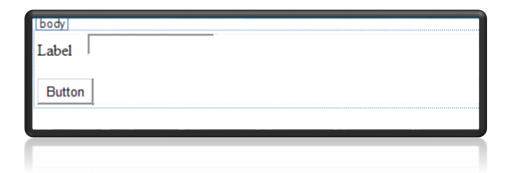

**Coding:** 

```
protected void Page_Load(object sender, EventArgs e)
{
    ViewState["username"] = TextBox1.Text;
}

protected void Button1_Click(object sender, EventArgs e)
{
    if (ViewState["username"] != null)
        Label1.Text = ViewState["username"].ToString();
}
```

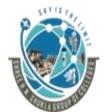

# (Affiliated to Saurashtra University and G.T.U)

2 – Vaishalinagar, Nr.Amrapali Railway crossing Raiya Road, Rajkot – 360001. Ph No. 0281- 2440478 3 – Vaishalinagar, Nr. Amrapal Railway crossing, Raiya Road, Rajkot – 360001. Ph No. 0281- 2471645

#### **Output:**

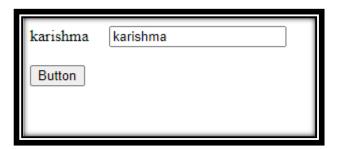

| Sr No. | Question                                           | Answer                  |
|--------|----------------------------------------------------|-------------------------|
| 1.     | State management means?                            | Storing the information |
| 2.     | There aretechniques of state 4                     |                         |
|        | management.                                        |                         |
| 3.     | technique of client side                           | Viewstate               |
|        | management is used to store the                    |                         |
|        | information temporary                              |                         |
| 4.     | Give the syntax to declare view ViewState["Usernam |                         |
|        | state variable                                     |                         |

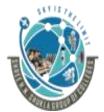

## (Affiliated to Saurashtra University and G.T.U)

2 – Vaishalinagar, Nr.Amrapali Railway crossing Raiya Road, Rajkot – 360001. Ph No. 0281- 2440478 3 – Vaishalinagar, Nr. Amrapal Railway crossing, Raiya Road, Rajkot – 360001. Ph No. 0281- 2471645

#### 2) Cookie:

- It is a small bit of text that is used to store user-specific information.
   This information can be read by the web application whenever user visits the site.
- When a user requests for a web page, web server sends not just a page, but also a cookie containing the date and time. This cookie stores in a folder on the user's hard disk.
- When the user requests for the web page again, browser looks on the hard drive for the cookie associated with the web page. Browser stores separate cookie for each different sites user visited.
- The Cookie is limited to small size and can be used to store only 4 KB (4096 Bytes) text.
- There are two ways to store cookies in ASP.NET application.
  - HttpCookie class
  - Cookie Collection

#### 1) HttpCookie Class:

Httpcookie class is the inbuilt class that is used to create the cookie.

#### **Example:**

#### **Design View:**

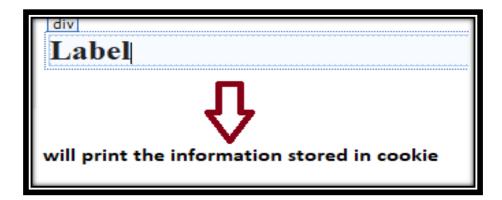

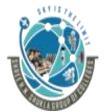

## (Affiliated to Saurashtra University and G.T.U)

2 – Vaishalinagar, Nr.Amrapali Railway crossing Raiya Road, Rajkot – 360001. Ph No. 0281- 2440478 3 – Vaishalinagar, Nr. Amrapal Railway crossing, Raiya Road, Rajkot – 360001. Ph No. 0281- 2471645

#### **Coding:**

```
protected void Page_Load(object sender, EventArgs e)
{
    //Creating cookie
    HttpCookie c = new HttpCookie("Student");
    //giving value to cookie
    c.Value = "xyz";
    //Adding cookie to response class
    Response.Cookies.Add(c);
    //Fetching the value from cookie
    var ck = Response.Cookies["Student"].Value;
    Label1.Text = ck;
}
```

#### **Output:**

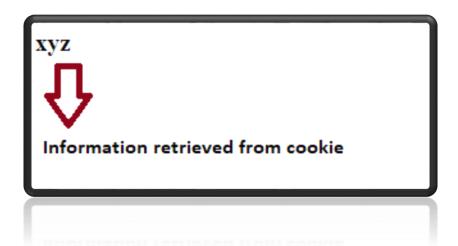

#### 2) Cookie Collection:

• Httpcookie class is the inbuilt class that is used to create the cookie.

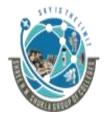

# (Affiliated to Saurashtra University and G.T.U)

2 – Vaishalinagar, Nr.Amrapali Railway crossing Raiya Road, Rajkot – 360001. Ph No. 0281- 2440478 3 – Vaishalinagar, Nr. Amrapal Railway crossing, Raiya Road, Rajkot – 360001. Ph No. 0281- 2471645

• If the cookie contains a collection of multiple values, Cookie collection can be used.

**Example:** 

**Design View:** 

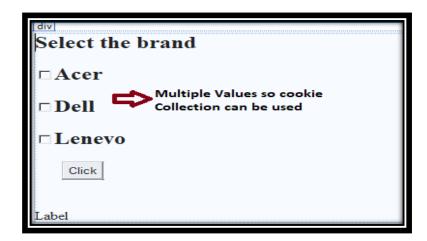

**Coding:** 

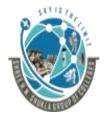

#### (Affiliated to Saurashtra University and G.T.U)

2 – Vaishalinagar, Nr.Amrapali Railway crossing Raiya Road, Rajkot – 360001. Ph No. 0281- 2440478 3 – Vaishalinagar, Nr. Amrapal Railway crossing, Raiya Road, Rajkot – 360001. Ph No. 0281- 2471645

```
protected void Page_Load(object sender, EventArgs e)
      Response.Cookies["Computer"].Expires = DateTime.Now.AddDays(-1);
      protected void Button1_Click(object sender, EventArgs e)
          Label2.Text = "";
          if (CheckBox1.Checked)
    Response.Cookies["Computer"]["Acer"] = "Acer";
           if (CheckBox2.Checked)
      Response.Cookies["Computer"]["Dell"] = "Dell";
           if (CheckBox3.Checked)
 Response.Cookies["Computer"]["Lenevo"] = "Lenevo";
if (Request.Cookies["Computer"].Values.ToString() != null)
  if (Request.Cookies["Computer"]["Acer"] != null)
Label2.Text+= Request.Cookies["Computer"]["Acer"] + "";
  if (Request.Cookies["Computer"]["Dell"] != null)
       Label2.Text += Request.Cookies["Computer"]["Dell"] + "";
  if (Request.Cookies["Computer"]["Lenevo"] != null)
      Label2.Text += Request.Cookies["Computer"]["Lenevo"] + "";
          else
               Label2.Text = "Plz select atleast 1 brand";
```

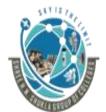

# (Affiliated to Saurashtra University and G.T.U)

2 – Vaishalinagar, Nr.Amrapali Railway crossing Raiya Road, Rajkot – 360001. Ph No. 0281- 2440478 3 – Vaishalinagar, Nr. Amrapal Railway crossing, Raiya Road, Rajkot – 360001. Ph No. 0281- 2471645

## **Output:**

| Select The Brand |  |
|------------------|--|
| ✓Acer            |  |
| <b>☑</b> Dell    |  |
| □Lenevo          |  |
| Click            |  |
| AcerDell         |  |
|                  |  |

| Sr No. | Question                          | Answer            |
|--------|-----------------------------------|-------------------|
| 1.     | is small text information         | Cookie            |
|        | files.                            |                   |
| 2.     | There aretechniques to create     | 2                 |
|        | cookie                            |                   |
| 3.     | technique is used when we         | Cookie Collection |
|        | want to store multiple values.    |                   |
| 4.     | is the inbuilt class used to      | HttpCookie        |
|        | create cookie                     |                   |
| 5.     | Cookie can store up to 5000 Bytes |                   |
|        | bytes of information              |                   |

## 3) Query String:

• A query string is the collection of characters input to a web browser.

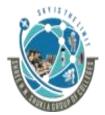

## (Affiliated to Saurashtra University and G.T.U)

2 – Vaishalinagar, Nr.Amrapali Railway crossing Raiya Road, Rajkot – 360001. Ph No. 0281- 2440478 3 – Vaishalinagar, Nr. Amrapal Railway crossing, Raiya Road, Rajkot – 360001. Ph No. 0281- 2471645

- A Query String is helpful when we want to transfer a value from one page to another.
- Query string is very easy to use and the query string follows a separating character, usually a Question Mark (?). It is basically used for identifying data appearing after this separating symbol.
- A query string collection is used to retrieve the value
- Query Strings are also generated by form submission or can be used by a user typing a query into the address bar of the browsers

#### **Example:**

#### **Design View:**

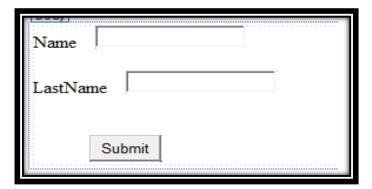

#### **Coding:**

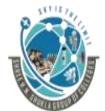

# (Affiliated to Saurashtra University and G.T.U)

2 – Vaishalinagar, Nr.Amrapali Railway crossing Raiya Road, Rajkot – 360001. Ph No. 0281- 2440478 3 – Vaishalinagar, Nr. Amrapal Railway crossing, Raiya Road, Rajkot – 360001. Ph No. 0281- 2471645

#### **Output:**

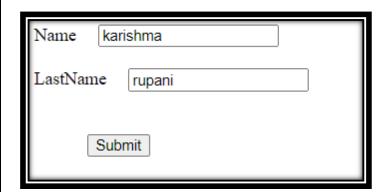

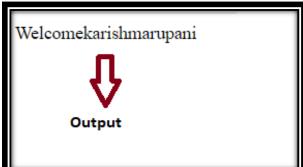

| Sr No. | Question                                                           | Answer       |
|--------|--------------------------------------------------------------------|--------------|
| 1.     | method is used to store the information in browser or URL          | Query String |
| 2.     | Query string hasspecial character                                  | ?            |
| 3.     | To store multiple information through query string, symbol is used | &            |

#### 4) Hidden Field:

- It is also one type of client side state management technique which is used for carrying information within a page when you don't want that information to be visible to the user.
- Hidden field provides a way to store state information in the page.

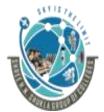

# (Affiliated to Saurashtra University and G.T.U)

2 – Vaishalinagar, Nr.Amrapali Railway crossing Raiya Road, Rajkot – 360001. Ph No. 0281- 2440478 3 – Vaishalinagar, Nr. Amrapal Railway crossing, Raiya Road, Rajkot – 360001. Ph No. 0281- 2471645

• We cannot store any sensitive information in hidden field because any user can change the property of hidden field.

**Example:** 

**Design View:** 

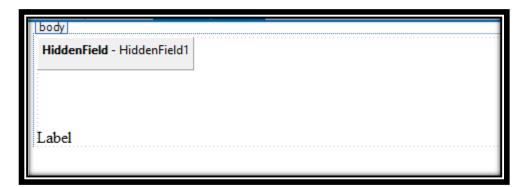

**Coding:** 

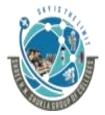

# (Affiliated to Saurashtra University and G.T.U)

2 – Vaishalinagar, Nr.Amrapali Railway crossing Raiya Road, Rajkot – 360001. Ph No. 0281- 2440478 3 – Vaishalinagar, Nr. Amrapal Railway crossing, Raiya Road, Rajkot – 360001. Ph No. 0281- 2471645

```
public partial class _Default : System.Web.UI.Page
{
    protected void Page_Load(object sender, EventArgs e)
    {
        HiddenField1.Value = DateTime.Now.ToString();
        Label1.Text = Convert.ToString(HiddenField1.Value);
    }
}
```

#### **Output:**

09-09-2020 03:56:36 PM

| Sr No. | Question Answer                                                |           |
|--------|----------------------------------------------------------------|-----------|
| 1.     | information within the page that should not be visible to user |           |
| 2.     | Hidden Field is inbuilt control (T/F)                          |           |
| 3.     | We can not storeinformation using hidden field                 | Sensitive |

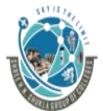

## (Affiliated to Saurashtra University and G.T.U)

2 – Vaishalinagar, Nr.Amrapali Railway crossing Raiya Road, Rajkot – 360001. Ph No. 0281- 2440478 3 – Vaishalinagar, Nr. Amrapal Railway crossing, Raiya Road, Rajkot – 360001. Ph No. 0281- 2471645

#### Ans:

#### 1) Ad Rotator:

#### **Description:**

- It is used to display different images randomly. It allows you to insert images and display them randomly into web pages.
- The main concept of AdRotator is XML File.
- Following is the structure of Advertisement File:

#### <Advertisements> <base>Ad> <ImageURI> </Width> <Width> </Height> <Height> </AlternateText> <AlternateText> </NavigateUrl> <NavigateUrl> <Keyword> </Keyword> <Impressions> </Ad> </Advertisements>

<sup>\*\*&</sup>lt;Advertisements>: It is the root element of XML File.

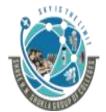

## (Affiliated to Saurashtra University and G.T.U)

2 – Vaishalinagar, Nr.Amrapali Railway crossing Raiya Road, Rajkot – 360001. Ph No. 0281- 2440478 3 – Vaishalinagar, Nr. Amrapal Railway crossing, Raiya Road, Rajkot – 360001. Ph No. 0281- 2471645

- \*\* <Ad>: It depends on number of images you want to store under advertisement file. Each image will have <Ad> and </Ad> element.
- \*\* < ImageUrl>: It gives the path of image which you are going to display.
- \*\* < Width >: It is used to specify the width of image.
- \*\* < Height>: It is used to specify the height of image.
- \*\* <NavigateUrl>: When we click on image, the control should be transferred to some specific web location.
- \*\* < Keyword>: It is used to specify keyword for all images. It is used to display images category wise. e.g. If you have 10 images, 5 of java and 5 of Microsoft and if you want to display only images of java then you can use keyword "Java".
- \*\* < Impressions >: It means priority or importance. If you specify same value for all the images then all the images will display equal no. of times.

**Example:** 

**Design View:** 

"Programming in Asp.Net"

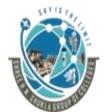

## (Affiliated to Saurashtra University and G.T.U)

2 – Vaishalinagar, Nr.Amrapali Railway crossing Raiya Road, Rajkot – 360001. Ph No. 0281- 2440478

3 – Vaishalinagar, Nr. Amrapal Railway crossing, Raiya Road, Rajkot – 360001. Ph No. 0281- 2471645

#### **Step 1:**

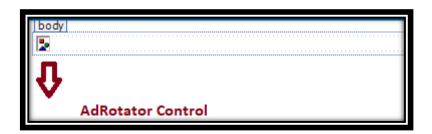

# <u>Step 2:</u> Add one XML File In your application and name it as myAdvertisement.xml

#### Add->New Item

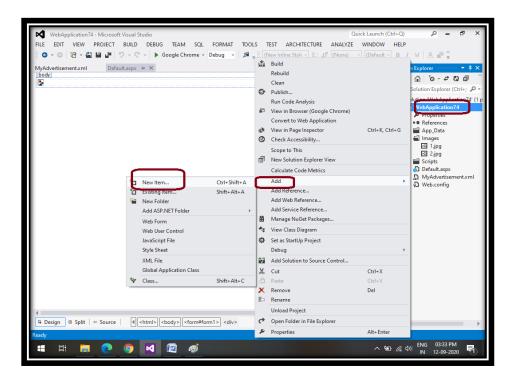

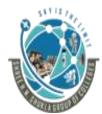

# (Affiliated to Saurashtra University and G.T.U)

2 – Vaishalinagar, Nr.Amrapali Railway crossing Raiya Road, Rajkot – 360001. Ph No. 0281- 2440478 3 – Vaishalinagar, Nr. Amrapal Railway crossing, Raiya Road, Rajkot – 360001. Ph No. 0281- 2471645

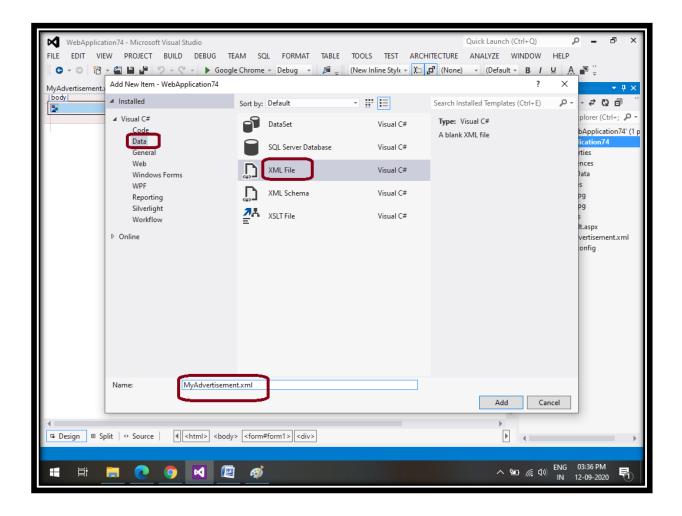

Step 3: Write the coding in xml file

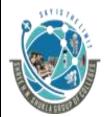

## (Affiliated to Saurashtra University and G.T.U)

2 – Vaishalinagar, Nr.Amrapali Railway crossing Raiya Road, Rajkot – 360001. Ph No. 0281- 2440478 3 – Vaishalinagar, Nr. Amrapal Railway crossing, Raiya Road, Rajkot – 360001. Ph No. 0281- 2471645

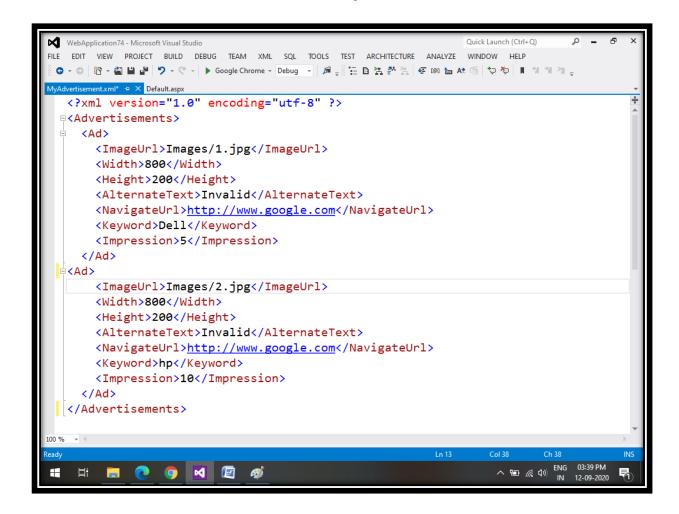

step 4: Set the property of AdRotator control ("AdvertisementFile") to the name of the XML File that you created.

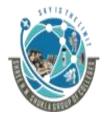

# (Affiliated to Saurashtra University and G.T.U)

2 – Vaishalinagar, Nr.Amrapali Railway crossing Raiya Road, Rajkot – 360001. Ph No. 0281- 2440478 3 – Vaishalinagar, Nr. Amrapal Railway crossing, Raiya Road, Rajkot – 360001. Ph No. 0281- 2471645

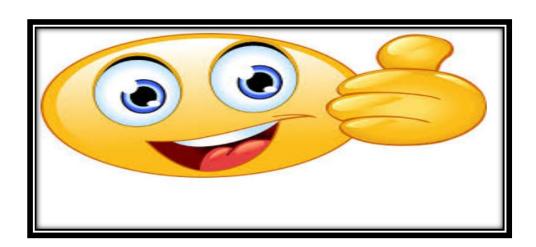

| Sr No. | Question Answer                         |                                   |  |
|--------|-----------------------------------------|-----------------------------------|--|
| 1.     | To rotate the images randomly AdRotator |                                   |  |
|        | like advertisement,is used.             |                                   |  |
| 2.     | The main concept of AdRotator           | XML File                          |  |
|        | file is                                 |                                   |  |
| 3.     | is the root element of                  | <advertiesments></advertiesments> |  |
|        | AdRotator                               |                                   |  |
| 4.     | tag is used to display total            | <ad></ad>                         |  |
|        | number of images                        |                                   |  |
| 5.     | tag is used to display                  | <keyword></keyword>               |  |
|        | image category wise                     |                                   |  |
| 6.     | tag is used to display                  | <impression></impression>         |  |
|        | images priority wise                    |                                   |  |
| 7.     | tag is used to display when             | <alternatetext></alternatetext>   |  |
|        | image can not load properly             |                                   |  |

# 2) Calendar Control:

**Description:** 

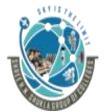

# (Affiliated to Saurashtra University and G.T.U)

2 – Vaishalinagar, Nr.Amrapali Railway crossing Raiya Road, Rajkot – 360001. Ph No. 0281- 2440478 3 – Vaishalinagar, Nr. Amrapal Railway crossing, Raiya Road, Rajkot – 360001. Ph No. 0281- 2471645

• It is used to display calendar.

## **Properties:**

| <mark>Sr No.</mark> | <b>Property</b> | <b>Description</b>                     |
|---------------------|-----------------|----------------------------------------|
| 1.                  | FirstDayOfWeek  | Allows you to select first day of week |
| 2.                  | DayNameFormat   | Allows you to set the format of Day    |
|                     |                 | Name                                   |
|                     |                 | 1) First Letter (M)                    |
|                     |                 | 2) FirstTwoLetters (MO)                |
|                     |                 | 3) Ful(Monday)                         |
|                     |                 | 4) Short (Mon)                         |
| 3.                  | SelectedDate    | Gives you selected date                |
| 4.                  | SelectionMode   | Used to set whether you want to        |
|                     |                 | select one day, week or month          |
|                     |                 | 1) Day                                 |
|                     |                 | 2) DayWeek                             |
|                     |                 | 3) DayWeekMonth                        |
|                     |                 | 4) None                                |
| 5.                  | TodaysDate      | Allows you to set today's date         |

#### **Methods:**

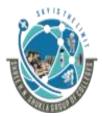

# (Affiliated to Saurashtra University and G.T.U)

2 – Vaishalinagar, Nr.Amrapali Railway crossing Raiya Road, Rajkot – 360001. Ph No. 0281- 2440478 3 – Vaishalinagar, Nr. Amrapal Railway crossing, Raiya Road, Rajkot – 360001. Ph No. 0281- 2471645

| 1. | SelectedSDate.Add         | Allows you to add specific value to date and returns new date after adding specified value.                        |
|----|---------------------------|----------------------------------------------------------------------------------------------------|
| 2. | SelectedDate.AddDays      | Allows you to add specified no. of days and returns new date after adding days.                                    |
| 3. | SelectedDate.AddMonths    | Allows you to add specified no. of months and returns new date after adding months.                                |
| 4. | SelectedDate.AddYears     | Allows you to specified no. of years and returns new date after adding years.                                      |
| 5. | SelectedDate.AddHours     | Adds specified no. of hours to selected ate and time and returns new date after adding specified no.of hours       |
| 6. | SelectedDate.Addminutes   | Adds specified no. of minutes to selected date and time and returns new date after adding specified no.of minutes  |
| 7. | SelectedDate.Addseconds   | Adds specified no. of seconds to selected date and time and returns new date after adding specified no.of seconds. |
| 8. | SelectedDates.SelectRange | Allows you to set the range to be selected for calendar.                                                           |

**Events:** 

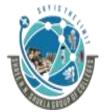

# (Affiliated to Saurashtra University and G.T.U)

2 – Vaishalinagar, Nr.Amrapali Railway crossing Raiya Road,

Rajkot – 360001.

Ph No. 0281- 2440478

3 – Vaishalinagar,

Nr. Amrapal Railway crossing,

Raiya Road,

Rajkot – 360001.

Ph No. 0281- 2471645

| <mark>Sr No.</mark> | <b>Property</b>  | <b>Description</b>                  |  |
|---------------------|------------------|-------------------------------------|--|
| 1.                  | SelectionChanged | Raised when selection of date, week |  |
|                     |                  | or month is changed from calendar   |  |
|                     |                  | control                             |  |

#### **Example:**

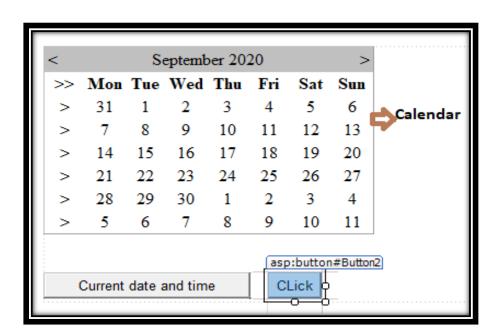

**Coding:** 

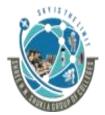

## (Affiliated to Saurashtra University and G.T.U)

2 – Vaishalinagar, Nr.Amrapali Railway crossing Raiya Road, Rajkot – 360001. Ph No. 0281- 2440478 3 – Vaishalinagar, Nr. Amrapal Railway crossing, Raiya Road, Rajkot – 360001. Ph No. 0281- 2471645

```
public void showdate(DateTime d)
{
    Response.Write(" Date is" + d.ToString());
    Response.Write(" Day is" + d.Day);
    Response.Write(" Month is" + d.Month);
    Response.Write(" Year is" + d.Year);
    Response.Write(" Day of week is" + d.DayOfWeek);
    Response.Write(" Day of year is" + d.DayOfYear);

    class System.String
}

protected void Button1_Click(object sender, EventArgs e)
{
    DateTime d = DateTime.Now; ;
    showdate(d);
}
```

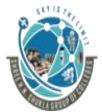

## (Affiliated to Saurashtra University and G.T.U)

2 – Vaishalinagar, Nr.Amrapali Railway crossing Raiya Road, Rajkot – 360001. Ph No. 0281- 2440478 3 – Vaishalinagar, Nr. Amrapal Railway crossing, Raiya Road, Rajkot – 360001. Ph No. 0281- 2471645

```
protected void Button2_Click(object sender, EventArgs e)
{
   if (Calendar1.SelectedDates.Count == 0)
        Response.Write("No Date Selected");
   else if (Calendar1.SelectedDates.Count == 1)
   {
        Response.Write("1 date selected");
        DateTime d = Calendar1.SelectedDate;
        this.showdate(d);
   }
   else if(Calendar1.SelectedDates.Count>1)
   {
        Response.Write("Multiple date selected");
        DateTime d;
        for(int i=0;i<Calendar1.SelectedDates.Count;i++)
        {
            d=Calendar1.SelectedDates[i];
            this.showdate(d);
        }
}</pre>
```

#### **Output:**

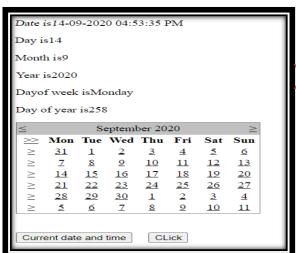

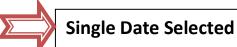

**Multiple Dates Selected** 

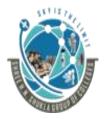

# (Affiliated to Saurashtra University and G.T.U)

2 – Vaishalinagar, Nr.Amrapali Railway crossing Raiya Road, Rajkot – 360001. Ph No. 0281- 2440478 3 – Vaishalinagar, Nr. Amrapal Railway crossing, Raiya Road, Rajkot – 360001. Ph No. 0281- 2471645

Multiple date selected

Date is14-09-2020 12:00:00 AM

Day is14

Month is9

Year is2020

Dayof week isMonday

Day of year is 258

Date is15-09-2020 12:00:00 AM

Day is15

Month is9

Year is2020

Dayof week isTuesday

Day of year is259

Date is16-09-2020 12:00:00 AM

Month is9

Year is2020

Dayof week isWednesday

Day of year is 260

Date is17-09-2020 12:00:00 AM

Day is17

Month is9

Year is2020

Dayof week isThursday

Day of year is261

Date is18-09-2020 12:00:00 AM

Day is18

Month is9

Year is2020

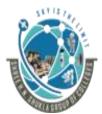

## (Affiliated to Saurashtra University and G.T.U)

2 – Vaishalinagar, Nr.Amrapali Railway crossing Raiya Road, Rajkot – 360001. Ph No. 0281- 2440478 3 – Vaishalinagar, Nr. Amrapal Railway crossing, Raiya Road, Rajkot – 360001. Ph No. 0281- 2471645

Dayof week isFriday
Day of year is262
Date is19-09-2020 12:00:00 AM
Day is19
Month is9
Year is2020
Dayof week isSaturday
Day of year is263
Date is20-09-2020 12:00:00 AM
Day is20
Month is9
Year is2020

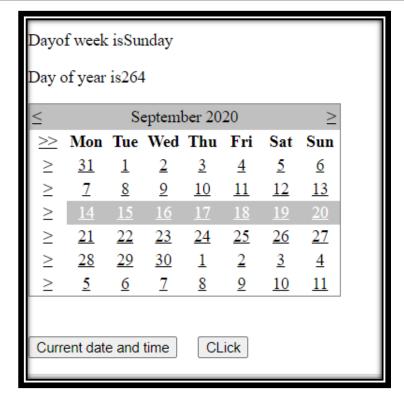

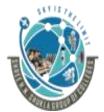

#### (Affiliated to Saurashtra University and G.T.U)

2 – Vaishalinagar, Nr.Amrapali Railway crossing Raiya Road, Rajkot – 360001. Ph No. 0281- 2440478 3 – Vaishalinagar, Nr. Amrapal Railway crossing, Raiya Road, Rajkot – 360001. Ph No. 0281- 2471645

|        | Question                           | Answer              |
|--------|------------------------------------|---------------------|
| Sr No. |                                    |                     |
| 1.     | is the inbuilt class used to       | DateTime            |
|        | display current date and time      |                     |
| 2.     | event is executed when             | Selection_Changed() |
|        | dates in the calendar are selected |                     |

# 3) Menu Control:

#### **Description:**

- It is used to display menu in Asp.Net Web page. Menu can have:
- 1) Root Menu Items: Menu items at top level(0 level) are known as root menu items.
- 2) Parent Menu Items: Menu items which have sub menus is known as parent menu items
- 3) <u>Child Menu items</u>: A menu item that has parent menu item is known as child menu items.
- There are 2 types of menu items:
- 1) Static Menu items: Menu items which are always visible is known as static menu items
- 2) Dynamic Menu items: Menu items which appear only at particular situation and disappear after certain duration is known as dynamic menu items.

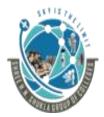

# (Affiliated to Saurashtra University and G.T.U)

2 – Vaishalinagar, Nr.Amrapali Railway crossing Raiya Road, Rajkot – 360001.

Ph No. 0281- 2440478

3 – Vaishalinagar, Nr. Amrapal Railway crossing, Raiya Road, Rajkot – 360001.

Ph No. 0281- 2471645

## **Properties:**

| <mark>Sr No.</mark> | <b>Property</b>          | <b>Description</b>                       |
|---------------------|--------------------------|------------------------------------------|
| 1.                  | Orientation              | Whether you want to display menu as      |
|                     |                          | horizontal menu or vertical menu         |
| 2.                  | Items                    | Collection of Menu Items                 |
| 3.                  | SelectedItem             | Returns Selected Menu Item               |
| 4.                  | SelectedItem.Text        | Returns text value of selected menu      |
|                     |                          | item                                     |
| 5.                  | SelectedItem.ValuePath   | Returns the path of the selected menu    |
|                     |                          | item                                     |
| 6.                  | SelectedItem.NavigateURL | Specifies some URL which will be         |
|                     |                          | navigated when user clicks on particular |
|                     |                          | menu item                                |
| 7.                  | SelectedItem.ChildItems  | Returns childitems of selected menu      |
|                     |                          | item                                     |

#### **Events:**

1) MenuItem\_Click: This event is fired when you click on amy menu item.

## **Example:**

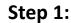

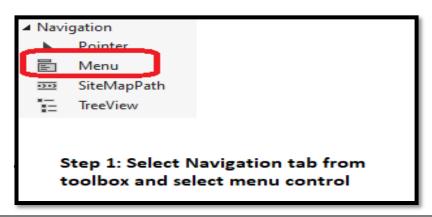

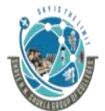

# (Affiliated to Saurashtra University and G.T.U)

2 – Vaishalinagar, Nr.Amrapali Railway crossing Raiya Road, Rajkot – 360001.

Ph No. 0281- 2440478

3 – Vaishalinagar, Nr. Amrapal Railway crossing, Raiya Road, Rajkot – 360001. Ph No. 0281- 2471645

Step 2:

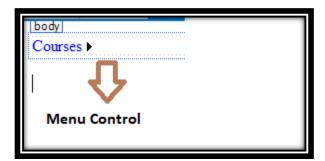

#### Step 3:

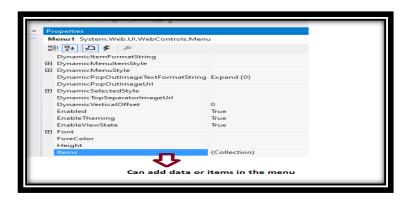

#### Step 4:

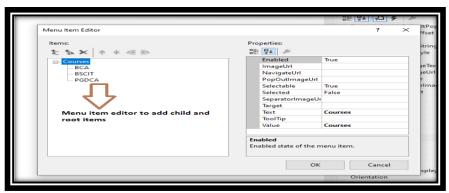

"Programming in Asp.Net"

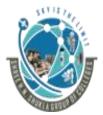

## (Affiliated to Saurashtra University and G.T.U)

2 – Vaishalinagar, Nr.Amrapali Railway crossing Raiya Road, Rajkot – 360001. Ph No. 0281- 2440478 3 – Vaishalinagar, Nr. Amrapal Railway crossing, Raiya Road, Rajkot – 360001. Ph No. 0281- 2471645

#### **Step 5: Coding**

```
protected void Menu1_MenuItemClick(object sender, MenuEventArgs e)
{
    protected void Menu1_MenuItemClick(object sender, MenuEventArgs e)
    {
        Response.Write("<br>        Selected Item is" + Menu1.SelectedItem.Text);
        Response.Write("<br>        Path is" + Menu1.SelectedItem.ValuePath);
        Response.Write("<br>        Child items is" + Menu1.SelectedItem.ChildItems.Count);
        if (Menu1.SelectedItem.ValuePath == "Courses")
        {
            MenuItem m = new MenuItem("MSCIT", "MSCIT");
            Menu1.SelectedItem.ChildItems.Add(m);
        }
}
```

#### **Step 6: Output**

}

```
Selected Item isCourses
Path isCourses
Child items is4
Courses • BCA
BSCIT
PGDCA
MSCIT
MSCIT
```

"Programming in கூடிங்க

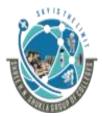

# (Affiliated to Saurashtra University and G.T.U)

2 – Vaishalinagar, Nr.Amrapali Railway crossing Raiya Road, Rajkot – 360001. Ph No. 0281- 2440478 3 – Vaishalinagar, Nr. Amrapal Railway crossing, Raiya Road, Rajkot – 360001. Ph No. 0281- 2471645

| Sr No. | Question                           | Answer                        |
|--------|------------------------------------|-------------------------------|
| 1.     | The menu which always appears      | Static Menu                   |
|        | is known as                        |                               |
| 2.     | The menu which appears for         | Dynamic Menu                  |
|        | some time and disappears after     |                               |
|        | some duration is known as          |                               |
| 3.     | To add data in menu property       | Items                         |
|        | is used                            |                               |
| 4.     | To display path of selected item   | SelectedItem.ValuePath        |
|        | in menu, property is used.         |                               |
| 5.     | To count child items of particular | SelectedItem.ChildItems.Count |
|        | menu,is used.                      |                               |

# 3) Treeview Control:

## **Description:**

- It is used to display the data in hierarchical manner
- All the information inside treeview control is known as nodes.
- There are 3 types of nodes:
- 1) Root Node: It is the topmost node of the treeview control. It does not have parent node.

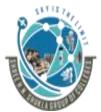

## (Affiliated to Saurashtra University and G.T.U)

2 – Vaishalinagar, Nr.Amrapali Railway crossing Raiya Road, Rajkot – 360001. Ph No. 0281- 2440478

3 – Vaishalinagar, Nr. Amrapal Railway crossing, Raiya Road, Rajkot – 360001. Ph No. 0281- 2471645

- 2) Parent Node: The node which has one or more child nodes and also its own parent node is known as parent node.
- 3) Leaf Node: The node which does not have any child nodes is known as leaf node

#### **Properties:**

| <mark>Sr No.</mark> | <b>Property</b>               | <b>Description</b>             |
|---------------------|-------------------------------|--------------------------------|
| 1.                  | Nodes                         | Specifies nodes of treeview at |
|                     |                               | design time                    |
| 2.                  | SelectedNode                  | Gives the information about    |
|                     |                               | selected node                  |
| 3.                  | SelectedNode.ValuePath        | Gives the path of the selected |
|                     |                               | node                           |
| 4.                  | SelectedNode.ChildNodes.Count | Counts the child nodes of the  |
|                     |                               | selected node.                 |

#### **Events:**

1) SelectedNode\_Changed: This event is fired when you double click on treenode.

## **Example:**

#### Step 1:

```
■ Root

■ Parent 1

Leaf 1

Leaf 2

■ Parent 2

Leaf 1

Leaf 2
```

#### "Programming

Drag and drop treeview control from navigation part of toolbox

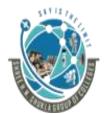

# (Affiliated to Saurashtra University and G.T.U)

2 – Vaishalinagar, Nr.Amrapali Railway crossing Raiya Road, Rajkot – 360001. Ph No. 0281- 2440478

3 – Vaishalinagar, Nr. Amrapal Railway crossing, Raiya Road, Rajkot – 360001. Ph No. 0281- 2471645

Step 2: Go to Nodes property and add the nodes at design time

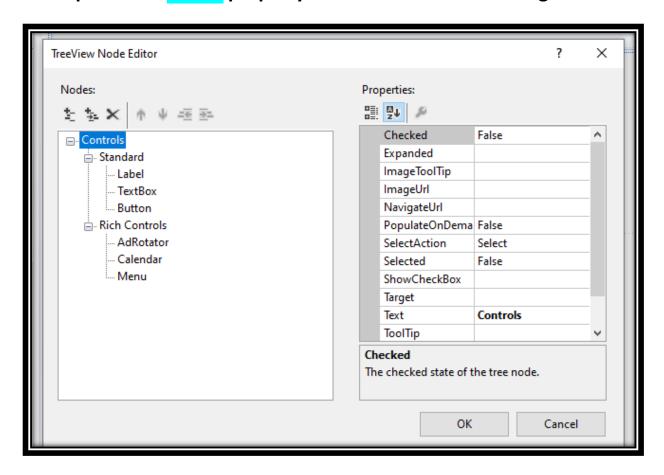

Step 3: Now, your treeview controls look like this

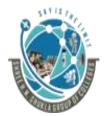

# (Affiliated to Saurashtra University and G.T.U)

2 – Vaishalinagar, Nr.Amrapali Railway crossing Raiya Road, Rajkot – 360001. Ph No. 0281- 2440478 3 – Vaishalinagar, Nr. Amrapal Railway crossing, Raiya Road, Rajkot – 360001. Ph No. 0281- 2471645

Step 4:

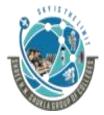

## (Affiliated to Saurashtra University and G.T.U)

2 – Vaishalinagar, Nr.Amrapali Railway crossing Raiya Road, Rajkot – 360001. Ph No. 0281- 2440478 3 – Vaishalinagar, Nr. Amrapal Railway crossing, Raiya Road, Rajkot – 360001. Ph No. 0281- 2471645

#### Step 5:

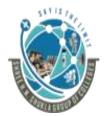

# (Affiliated to Saurashtra University and G.T.U)

2 - Vaishalinagar, Nr.Amrapali Railway crossing Raiya Road, Rajkot – 360001.

Ph No. 0281- 2440478

3 – Vaishalinagar,

Nr. Amrapal Railway crossing,

Raiya Road,

Rajkot – 360001.

Ph No. 0281- 2471645

#### Difference between Treeview control and Menu Control

| Treeview Control                            | Menu Control                                                            |  |  |
|---------------------------------------------|-------------------------------------------------------------------------|--|--|
| 1) It does not have horizontal orientation  | It have both horizontal as we as vertical orientation                   |  |  |
| 2) All the nodes are visible at design time | 2) The submenus will be displayed only when we click on Menu at runtime |  |  |
| 3) It support checkbox                      | 3) It does not support checkbox                                         |  |  |
| 4) It have Nodes Property                   | 4) It have Items Property                                               |  |  |

| Sr No. | Question                         | Answer                       |  |
|--------|----------------------------------|------------------------------|--|
| 1)     | The node which does not have     | Leaf Nodes                   |  |
|        | child nodes are is known as      |                              |  |
| 2)     | Usingproperty, we can add        | Nodes                        |  |
|        | nodes in treeview at design time |                              |  |
| 3)     | property is used to display      | SelecteNode.ChildNodes.Count |  |
|        | total number of child nodes of   |                              |  |
|        | treeview                         |                              |  |
| 4)     | Does Treeview supports           | Yes                          |  |
|        | checkbox?(Y/N)                   |                              |  |
| 5)     | property is used to show the     | SelectedNode.ValuePath       |  |
|        | path of selected node            |                              |  |

#### 5) Multiview and view control:

Ans:

"Programming in Asp.Net"

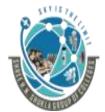

## (Affiliated to Saurashtra University and G.T.U)

2 – Vaishalinagar, Nr.Amrapali Railway crossing Raiya Road, Rajkot – 360001. Ph No. 0281- 2440478 3 – Vaishalinagar, Nr. Amrapal Railway crossing, Raiya Road, Rajkot – 360001. Ph No. 0281- 2471645

## **Description:**

- Multiview control is used for many views.
- Sometimes, we have many screens with application but at a time I want to display only one screen, instead of creating different webforms for each screen, it is better to create multiveiw.
- Multiview is a container of group of view controls.
- In Multiview, only one view is selected at a time and the selected view is known as Active view.

## **Properties:**

| <mark>Sr No.</mark> | <b>Property</b> | <b>Description</b>                                                                                             |
|---------------------|-----------------|----------------------------------------------------------------------------------------------------|
| 1.                  | ActiveViewIndex | Used to set or get the index numer of currently active index. By default it is -1 that is no view is selected. |
| 2.                  | Views.Count     | Gives the total number of views under multiview                                                                |

#### Methods:

| <mark>Sr No.</mark> | <b>Property</b> | <b>Description</b>              |  |
|---------------------|-----------------|---------------------------------|--|
| 1.                  | SetActiveView   | Used to set some view as active |  |
|                     |                 | view.                           |  |

#### **Events:**

"Programming in Asp.Net"

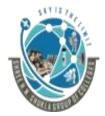

# (Affiliated to Saurashtra University and G.T.U)

2 – Vaishalinagar, Nr.Amrapali Railway crossing Raiya Road, Rajkot – 360001. Ph No. 0281- 2440478 3 – Vaishalinagar, Nr. Amrapal Railway crossing, Raiya Road, Rajkot – 360001. Ph No. 0281- 2471645

| <mark>Sr No.</mark> | <b>Property</b>   | <b>Description</b>              |
|---------------------|-------------------|---------------------------------|
| 1.                  | ActiveViewChanged | Raised when the view is changed |
|                     |                   | from one view to another view   |

**Example:** 

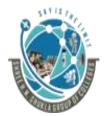

# (Affiliated to Saurashtra University and G.T.U)

2 – Vaishalinagar, Nr.Amrapali Railway crossing Raiya Road, Rajkot – 360001.

Ph No. 0281- 2440478

3 – Vaishalinagar, Nr. Amrapal Railway crossing, Raiya Road, Rajkot – 360001.

Ph No. 0281- 2471645

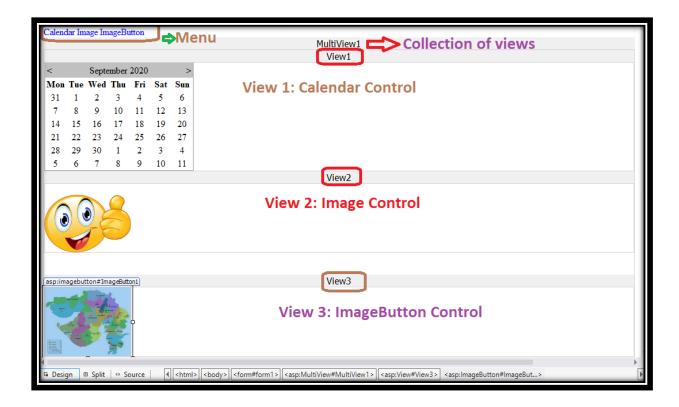

#### Note:

• When adding items in the menu, Set the value property of particular menu item

Calendar: 0
Image :1
ImageButton :2

#### **Coding:**

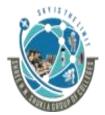

# (Affiliated to Saurashtra University and G.T.U)

2 – Vaishalinagar, Nr.Amrapali Railway crossing Raiya Road, Rajkot – 360001. Ph No. 0281- 2440478 3 – Vaishalinagar, Nr. Amrapal Railway crossing, Raiya Road, Rajkot – 360001. Ph No. 0281- 2471645

```
namespace WebApplication87
{
    public partial class _Default : System.Web.UI.Page
    {
        protected void Page_Load(object sender, EventArgs e)
        {
            MultiView1.ActiveViewIndex = 0;
        }
        protected void Menu1_MenuItemClick(object sender, MenuEventArgs e)
        {
            MultiView1.ActiveViewIndex = Convert.ToInt32(e.Item.Value);
        }
    }
}
```

#### **Output:**

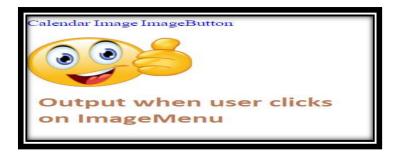

#### 5) Wizard Control:

**Description:** 

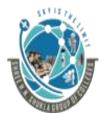

## (Affiliated to Saurashtra University and G.T.U)

2 – Vaishalinagar, Nr.Amrapali Railway crossing Raiya Road, Rajkot – 360001. Ph No. 0281- 2440478 3 – Vaishalinagar, Nr. Amrapal Railway crossing, Raiya Road, Rajkot – 360001. Ph No. 0281- 2471645

- It is the advancement of Multiview control. In Multiview, you can have many view controls inside Multiview in which you can see only one view at time.
- Wizard has many screens which come one after another.
- For wizard, it is generally said "Start->Next->Next->.....
   ->Finish. where screen starts with "Start" screem and goes up to last screen.
- Wizard has different views which it shows one by one but in a customized format.
- Different parts of wizard control are:
  - Main: This part contains User interface for each step.
     Generally, this part contains navigational buttons which are used to move Next or previous screen.
  - Header: This part displays header information about the current step.
  - Side Bar: This contains navigational steps for quick navigation so you can directly move from one step to any other step by.

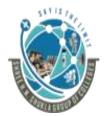

## (Affiliated to Saurashtra University and G.T.U)

2 – Vaishalinagar, Nr.Amrapali Railway crossing Raiya Road, Rajkot – 360001.

Ph No. 0281- 2440478

3 – Vaishalinagar, Nr. Amrapal Railway crossing, Raiya Road, Rajkot – 360001.

Ph No. 0281- 2471645

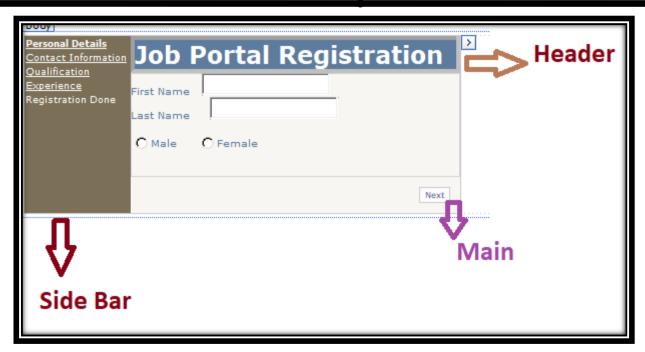

• The navigation is determined by StepType property.

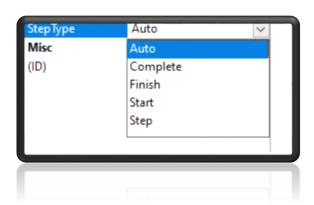

1) Auto: If you set type to Auto, it will automatically determine whether the step is first, middle or last step. If it is first step, it will have only "Next" button, if it is middle step it will have "Next" and "Previous" button and if it is last step, it will have "Previous " and "Finish" button.

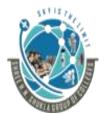

## (Affiliated to Saurashtra University and G.T.U)

2 – Vaishalinagar, Nr.Amrapali Railway crossing Raiya Road, Rajkot – 360001. Ph No. 0281- 2440478 3 – Vaishalinagar, Nr. Amrapal Railway crossing, Raiya Road, Rajkot – 360001. Ph No. 0281- 2471645

- 2) Start: This determines that the step is starting step, which will have only "Next" button
- 3) Step: This determines that the step is middle step, which will have "Next" and "Previous" button.
- 4) Finish: This determines that the step is last step. So it will have "Previous" and "Finish" button
- 5) Complete: This step type is generally used after last step means after Finish step.

#### **Example:**

#### **Step 1: Drag and drop wizard control from toolbox.**

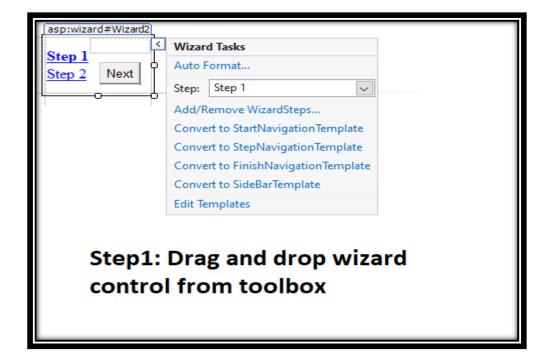

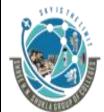

## (Affiliated to Saurashtra University and G.T.U)

2 – Vaishalinagar, Nr.Amrapali Railway crossing Raiya Road, Rajkot – 360001.

Ph No. 0281- 2440478

3 – Vaishalinagar, Nr. Amrapal Railway crossing, Raiya Road, Rajkot – 360001. Ph No. 0281- 2471645

Step 2: Click on Add/Remove Wizard Steps which will open "WizardStepCollectionEditor" and add 5 steps

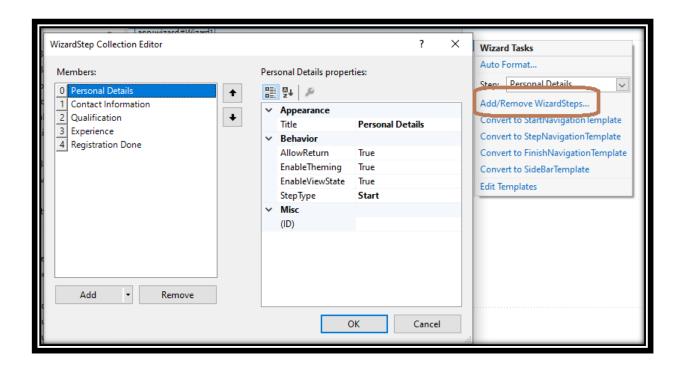

Step 3: Click on "AutoFormat" to specify the format. Select "Professional" style.

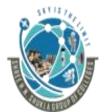

## (Affiliated to Saurashtra University and G.T.U)

2 - Vaishalinagar, Nr.Amrapali Railway crossing Raiya Road,

Rajkot - 360001.

Ph No. 0281- 2440478

3 - Vaishalinagar,

Nr. Amrapal Railway crossing, Raiya Road,

Rajkot - 360001.

Ph No. 0281- 2471645

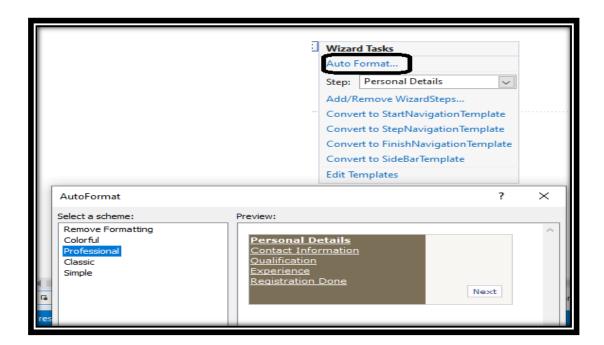

Step 4: Add controls inside each wizard step (Personal Details).

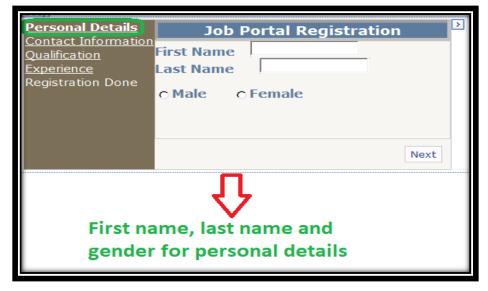

Step 5: Add controls

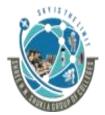

## (Affiliated to Saurashtra University and G.T.U)

2 – Vaishalinagar,

Nr.Amrapali Railway crossing Raiya Road,

Rajkot - 360001.

Ph No. 0281- 2440478

3 - Vaishalinagar,

Nr. Amrapal Railway crossing, Raiya Road,

Rajkot - 360001.

Ph No. 0281- 2471645

inside each wizard step (Contact Information).

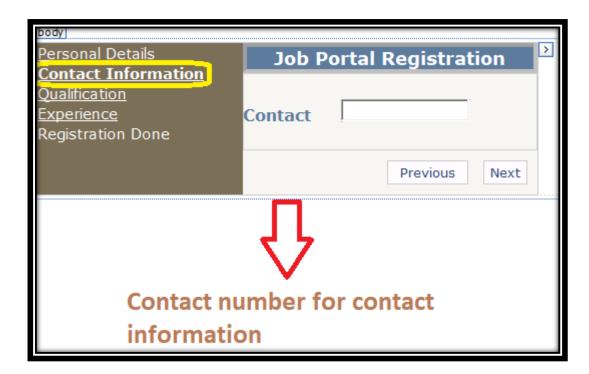

Step 6: Add controls inside each wizard step (Qualification Information).

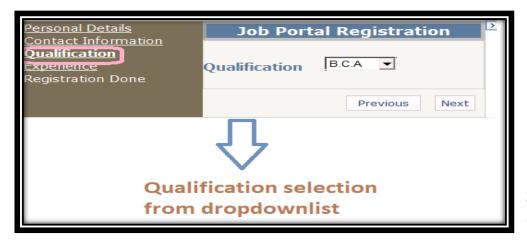

Step

7:

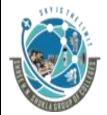

## (Affiliated to Saurashtra University and G.T.U)

2 – Vaishalinagar,

Nr.Amrapali Railway crossing Raiya Road,

Rajkot - 360001.

Ph No. 0281- 2440478

3 - Vaishalinagar,

Nr. Amrapal Railway crossing,

Raiya Road,

Rajkot – 360001.

Ph No. 0281- 2471645

Add controls inside each wizard step (Experience).

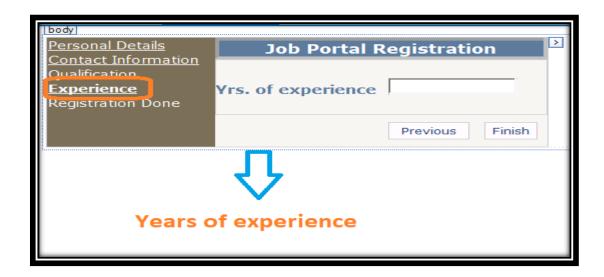

**Step 8: Add controls inside each wizard step (Registration Done)** 

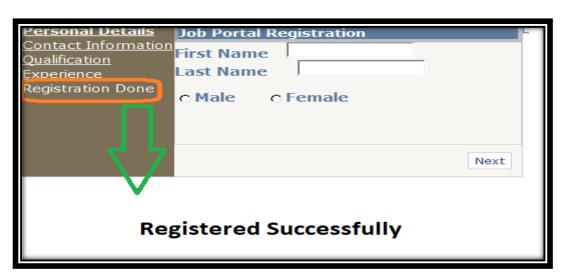

**Step 9: Add controls inside each wizard step (Registration Done)** 

"Programming in Asp.Net"

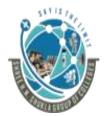

## (Affiliated to Saurashtra University and G.T.U)

2 – Vaishalinagar, Nr.Amrapali Railway crossing Raiya Road, Rajkot – 360001. Ph No. 0281- 2440478 3 – Vaishalinagar, Nr. Amrapal Railway crossing, Raiya Road, Rajkot – 360001. Ph No. 0281- 2471645

#### Step 10: Coding

## **Step 11: Output**

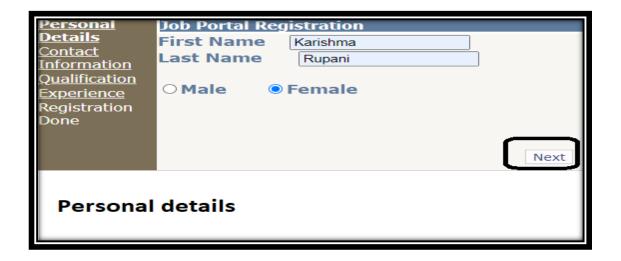

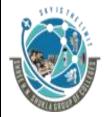

# (Affiliated to Saurashtra University and G.T.U)

2 – Vaishalinagar, Nr.Amrapali Railway crossing Raiya Road, Rajkot – 360001. Ph No. 0281- 2440478 3 – Vaishalinagar, Nr. Amrapal Railway crossing, Raiya Road, Rajkot – 360001. Ph No. 0281- 2471645

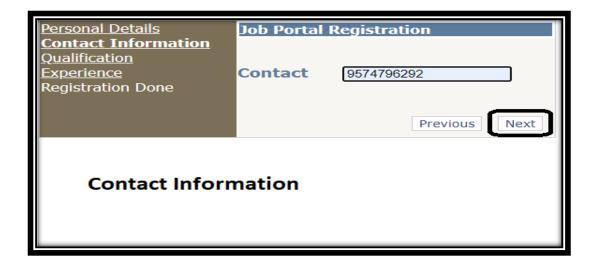

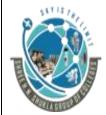

# (Affiliated to Saurashtra University and G.T.U)

2 – Vaishalinagar, Nr.Amrapali Railway crossing Raiya Road, Rajkot – 360001.

Ph No. 0281- 2440478

3 - Vaishalinagar,

Nr. Amrapal Railway crossing, Raiya Road,

Rajkot - 360001.

Ph No. 0281- 2471645

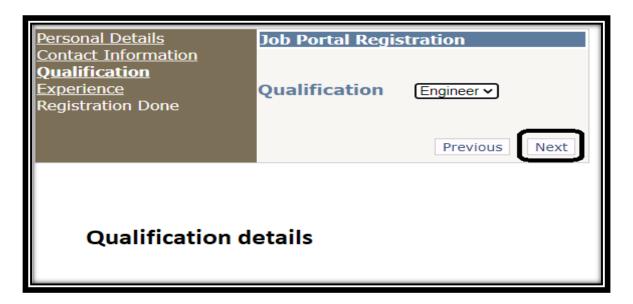

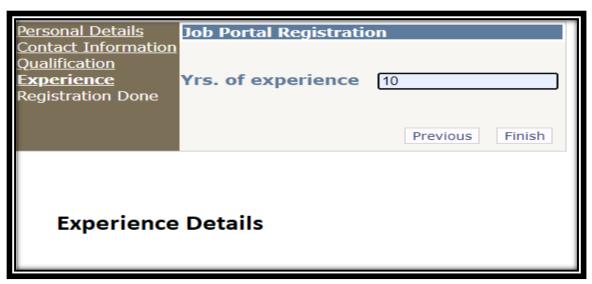

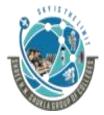

## (Affiliated to Saurashtra University and G.T.U)

2 – Vaishalinagar, Nr.Amrapali Railway crossing Raiya Road, Rajkot – 360001. Ph No. 0281- 2440478 3 – Vaishalinagar, Nr. Amrapal Railway crossing, Raiya Road, Rajkot – 360001. Ph No. 0281- 2471645

FirstName isKarishma Lastname isRupani Female Mobile is9574796292 qualfiicationEngineer Expereinece is10

Registered Successfully

Topic: Explain Global.asax

#### Ans:

- It is one of the very important file of Asp.Net
- Global.asax file is used to store some global data. This data can be shared anywhere. This file gives you some special events, which can help you to write application code.
- Only one global.asax file can be there in your application.
- Global.asax file contains 5 important events:
  - Application\_Start()
  - Application\_End()
  - Application\_Error()
  - Session\_Start()

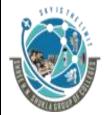

## (Affiliated to Saurashtra University and G.T.U)

2 – Vaishalinagar, Nr.Amrapali Railway crossing Raiya Road, Rajkot – 360001. Ph No. 0281- 2440478

3 – Vaishalinagar, Nr. Amrapal Railway crossing, Raiya Road, Rajkot – 360001. Ph No. 0281- 2471645

Session\_End()

- 1) Application\_Start(): This event is raised when your application is started for the first time. Generally this event is used to set up database connection because as soon as application is started, database connection is also created.
- 2) Application\_End(): This event is raised when your application is stopped or web server containing application gets down.

  This event is used to disconnect database connection
- 3) Application\_Error(): This event is raised when your application gets any error. This event is generally used to maintain the log of application errors which occurred during application execution or during application life time
- 4) Session\_Start(): This event is raised as soon as any new user visits the website. Web server first of all assigns SessionID to new user and then this event is raised. This event is also used to store some user specific data
- 5) Session\_End(): This event is fired after specific time when session is no longer needed. This even clears all the session specific data.

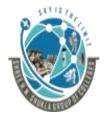

(Affiliated to Saurashtra University and G.T.U)

2 - Vaishalinagar, Nr.Amrapali Railway crossing Raiya Road, Rajkot – 360001.

Ph No. 0281- 2440478

3 - Vaishalinagar, Nr. Amrapal Railway crossing, Raiya Road, Rajkot - 360001.

Ph No. 0281- 2471645

# **SUBJECT: ASP.NET CHAPTER-3:**

| Sr No. | Topic                               |
|--------|-------------------------------------|
| 1.     | What is ADO.NET?                    |
| 2.     | ADO.NET Architecture                |
| 3.     | Data Providers                      |
| 4.     | Connected Architecture Practical    |
| 5.     | Disconnected Architecture Practical |
| 6.     | Gridview                            |
| 7.     | Practical of AutoGenerate Edit and  |
|        | AutoGenerate Delete Button          |
| 8.     | Data Binding                        |

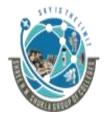

## (Affiliated to Saurashtra University and G.T.U)

2 – Vaishalinagar, Nr.Amrapali Railway crossing Raiya Road, Rajkot – 360001. Ph No. 0281- 2440478

3 – Vaishalinagar, Nr. Amrapal Railway crossing, Raiya Road, Rajkot – 360001. Ph No. 0281- 2471645

Topic: What is ADO.NET?

#### Ans:

- ADO stands for ActiveX Data Object
- ADO.NET is large set of .NET classes that enable us to retrieve and manipulate data, and update data sources in many different ways.
- Advantages:
  - 1) Connection with any Database: ADO.NET can be used to connect with any type of database that is routine database like SQL Server, Oracle, Access, MySql etc.
  - 2) Connected and Disconnected Architecture: ADO.NET supports both connected and disconnected architecture for connectivity
  - 3) XML Support: This is one of the key features of .Net. Today XML is used widely to transfer the data globally. Using ADO.NET, you can convert data from Dataset to XML and do operations as per your requirement.
  - 4) Fast, Scalable and Secured: As ADO.NET supports disconnected architecture, web applications are faster now. ADO.NET provides facility to deal with Distributed Databases easily which makes your application scalable, it also provides XML and support which makes data secured.

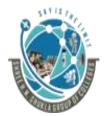

# (Affiliated to Saurashtra University and G.T.U)

2 – Vaishalinagar, Nr.Amrapali Railway crossing Raiya Road, Rajkot – 360001.

Ph No. 0281- 2440478

3 – Vaishalinagar, Nr. Amrapal Railway crossing, Raiya Road, Rajkot – 360001. Ph No. 0281- 2471645

5) Cross Language Support: As .Net supports many languages like C#, J# etc. So, ADO.NET provides cross language support features.

|        | M.C.Q                                               |                     |  |  |  |
|--------|-----------------------------------------------------|---------------------|--|--|--|
| Sr No. | Question                                            | Answer              |  |  |  |
| 1.     | ADO stands for                                      | ActiveX Data Object |  |  |  |
| 2.     | ADO.NET supports both                               | Connected           |  |  |  |
|        | andarchitecture                                     | Disconnected        |  |  |  |
| 3.     | For security, data from dataset can be converted to | XML                 |  |  |  |
|        |                                                     |                     |  |  |  |

**Topic: Explain ADO.NET Architecture** 

Ans:

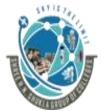

## (Affiliated to Saurashtra University and G.T.U)

2 – Vaishalinagar, Nr.Amrapali Railway crossing Raiya Road, Rajkot – 360001. Ph No. 0281- 2440478

3 – Vaishalinagar, Nr. Amrapal Railway crossing, Raiya Road, Rajkot – 360001. Ph No. 0281- 2471645

## ADO.NET supports two types of architecture:

#### 1) Connected Architecture:

- Connected architecture simply means, you are connected with the database throughout your operations.
- It is connection oriented
- Connected architecture gives faster response.
- Connected architecture holds the data of only single table.
- In Connected Architecture, Data reader cannot persist the data.
- Following set of classes are used in connected architecture:
  - Connection: This allows you to connect with database
  - Command: This allows you to give the commands like insert, update, delete, select etc.
  - Data Reader: This allows you to read the data directly from the database.

## 2) Disconnected Architecture:

- It is connectionless oriented.
- In Disconnected architecture, copy of data from database is loaded and kept into local memory of client.
- Connection remains active only while copying the data. After copying the data connection is automatically lost.
- Following set of classes are used in disconnected architecture:
  - Connection: This allows you to connect with database

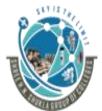

## (Affiliated to Saurashtra University and G.T.U)

2 – Vaishalinagar, Nr.Amrapali Railway crossing Raiya Road, Rajkot – 360001. Ph No. 0281- 2440478

3 – Vaishalinagar, Nr. Amrapal Railway crossing, Raiya Road, Rajkot – 360001. Ph No. 0281- 2471645

- DataAdapter: It is a mediator which provides (fills) data into dataset/datatable and again updates the data back to the database.
- DataSet: It is used if you want to load some group of tables into local memory. It is the collection of tables.
- DataTable: It is used if you want to load only one table into local memory

#### \*Difference between Connected and Disconnected Architecture:

| Connected Architecture                                                         | Disconnected Architecture                                                                            |
|--------------------------------------------------------------------------------|----------------------------------------------------------------------------------------------------|
| 1) In this, you are connected with database throughout your operation. Data is | 1) In this, you get the copy of data and then do operations in local memory. Data is stored in local |
| stored in database while                                                       | memory while doing operation.                                                                        |

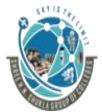

# (Affiliated to Saurashtra University and G.T.U)

2 – Vaishalinagar, Nr.Amrapali Railway crossing Raiya Road, Rajkot – 360001. Ph No. 0281- 2440478 3 – Vaishalinagar, Nr. Amrapal Railway crossing, Raiya Road, Rajkot – 360001. Ph No. 0281- 2471645

| doing operation.                                                                                                    |                                                                                                    |
|----------------------------------------------------------------------------------------------------|----------------------------------------------------------------------------------------------------|
| 2) This creates Heavy traffic at database server side when number of user increases.                                                   | 2) As data is loaded into local memory, it does not create heavy traffic at database server side even number of user's increases. |
| 3) Transactional commands like insert, delete, update etc are performed using connected architecture, as they do not require more time | 3) If you want to load data just for display purpose, disconnected architecture is used.                                          |
| 4) Data Reader is used for connected architecture.                                                                                     | 4) Data Adapter, Data Set, Data<br>Table, Data Row, Data Column<br>objects are used in this architecture                          |
| 5) Data Reader is used to fetch the data in connected architecture                                                                     | 5) Data set or data table is used to fetch the data in disconnected architecture.                                                 |

|        | M.C.Q                                                          |              |              |  |  |  |
|--------|----------------------------------------------------------------|--------------|--------------|--|--|--|
| Sr No. | Question                                                       |              | Answer       |  |  |  |
| 1.     | In architecture, connection remains throughout the application | the<br>alive | Connected    |  |  |  |
| 2.     | Which architecture is faster?                                  |              | Disconnected |  |  |  |

<sup>&</sup>quot;Programming in Asp.Net"

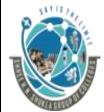

# (Affiliated to Saurashtra University and G.T.U)

2 – Vaishalinagar, Nr.Amrapali Railway crossing Raiya Road, Rajkot – 360001.

Ph No. 0281- 2440478

3 – Vaishalinagar, Nr. Amrapal Railway crossing, Raiya Road, Rajkot – 360001. Ph No. 0281- 2471645

| 3. | Data<br>a | Reader<br>rchitecture                           | is    | used      | in | Connected    |
|----|-----------|-------------------------------------------------|-------|-----------|----|--------------|
| 4. | Data<br>a | Adapter architecture                            | is    | used      | in | Disconnected |
| 5. | (fills) d | a mediator dat ata into dat ain updates tabase. | aset/ | datatable | •  | Data Adapter |
| 6. | Data R    | dapter, Data<br>ow, and Dated<br>and in         | a Col | umn obje  | -  | Disconnected |

# Topic: Write a short note on Data Providers.

#### Ans:

 The data providers are responsible for providing and maintaining the connection to database.

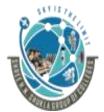

## (Affiliated to Saurashtra University and G.T.U)

2 – Vaishalinagar, Nr.Amrapali Railway crossing Raiya Road, Rajkot – 360001. Ph No. 0281- 2440478 3 – Vaishalinagar, Nr. Amrapal Railway crossing, Raiya Road, Rajkot – 360001. Ph No. 0281- 2471645

- A data provider is a set of ADO.NET classes that allows you to access a specific database, execute SQL commands and retrieve the data.
- ADO.NET does not have any general classes for data providers; instead it uses different types of data providers for different types of databases.
- Microsoft gives 4 types of data providers.
  - SQL Server Provider
  - Oracle Provider
  - OLEDB Provider
  - ODBC Provider

## 1) SQL Server Provider:

This provider is specially designed to deal with SQL Server Database.

## 2) Oracle Provider:

This provider is specially designed to deal with oracle database. But Oracle provider works only with Client-Server Oracle, if you have installed Personal Oracle, you cannot use Oracle provider as it is meant for client oracle only.

## 3) OLEDB Provider:

This provides access to any database that has OLEDB (Object Linking and Embedding Database) driver. The main idea behind providing this provider is to access Global Data.

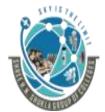

## (Affiliated to Saurashtra University and G.T.U)

2 – Vaishalinagar, Nr.Amrapali Railway crossing Raiya Road, Rajkot – 360001.

Dh Na 0201 24404

Ph No. 0281- 2440478

3 - Vaishalinagar,

Nr. Amrapal Railway crossing,

Raiya Road,

Rajkot – 360001.

Ph No. 0281- 2471645

This means you can access data from any type of database by using OLEDB provider.

## 4) ODBC Provider:

This also provides access to any database which has ODBC (Open Database Connectivity) driver.

One advantage of this provider is, almost all database today comes with ODBC Driver inbuilt. So you can connect with any database even though you don't have specific

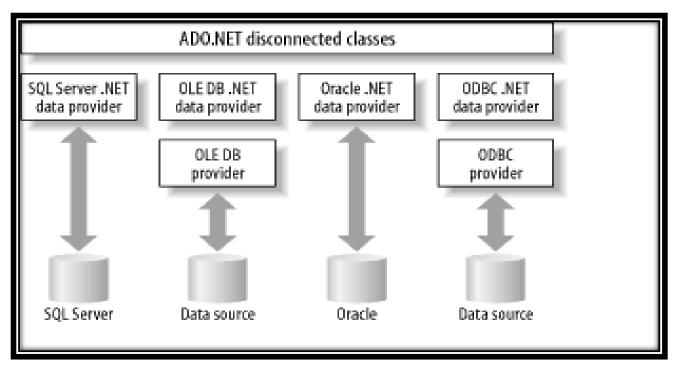

driver.

| M.C.Q  |                               |               |  |
|--------|-------------------------------|---------------|--|
| Sr No. | Question                      | Answer        |  |
| 1.     | A is a set of ADO.NET classes | Data Provider |  |

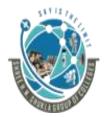

# (Affiliated to Saurashtra University and G.T.U)

2 – Vaishalinagar, Nr.Amrapali Railway crossing Raiya Road, Rajkot – 360001. Ph No. 0281- 2440478 3 – Vaishalinagar, Nr. Amrapal Railway crossing, Raiya Road, Rajkot – 360001. Ph No. 0281- 2471645

|    | that allows you to access a specific database, execute SQL commands and retrieve the data. |                                          |
|----|--------------------------------------------------------------------------------------------|------------------------------------------|
| 2. | Microsoft givestypes of data providers.                                                    | 4                                        |
| 3. | provider is used when you want to deal with SQL Server Database                            | SQL Server Provider                      |
| 4. | OLEDB stands for                                                                           | Object linking and<br>Embedding Database |
| 5. | ODBC stands for                                                                            | Open Database<br>Connectivity            |
| 6. | Which provider can access data from any database?                                          | OLEDB, ODBC                              |
| 7. | Inprovider, all database come with inbuilt drivers.                                        | ODBC                                     |

Topic: Write a program to connect with database.

Ans:

Step1: Take new application (windowsApplication1)

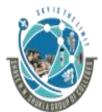

## (Affiliated to Saurashtra University and G.T.U)

2 - Vaishalinagar, Nr.Amrapali Railway crossing Raiya Road, Rajkot – 360001.

Ph No. 0281- 2440478

3 - Vaishalinagar,

Nr. Amrapal Railway crossing, Raiya Road,

Rajkot – 360001.

Ph No. 0281- 2471645

Step 2: Go to view->Server Explorer->DataConnections->Add new sq server database

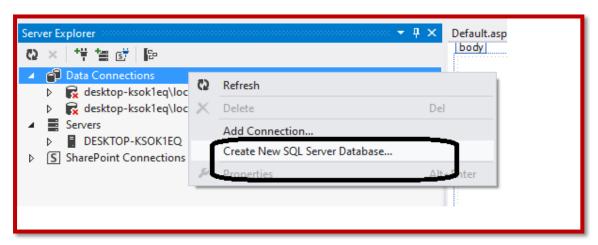

Step3: Give the server name and database name

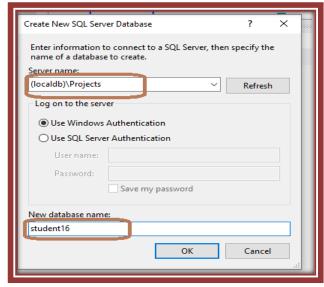

Step 4: (Using

in the coding section

Include the namespace System.Data.SqlClient)

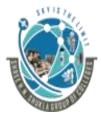

## (Affiliated to Saurashtra University and G.T.U)

2 – Vaishalinagar, Nr.Amrapali Railway crossing Raiya Road, Rajkot – 360001. Ph No. 0281- 2440478

3 – Vaishalinagar, Nr. Amrapal Railway crossing, Raiya Road, Rajkot – 360001. Ph No. 0281- 2471645

Step 5: Copy the connection string from the properties of the database that you have created.

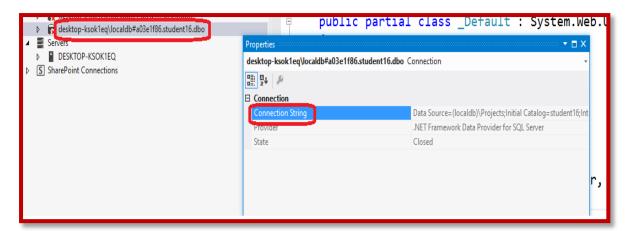

#### Step 6:

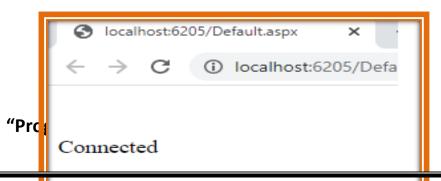

Step 7: Output

141

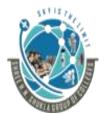

## (Affiliated to Saurashtra University and G.T.U)

2 – Vaishalinagar, Nr.Amrapali Railway crossing Raiya Road, Rajkot – 360001. Ph No. 0281- 2440478 3 – Vaishalinagar, Nr. Amrapal Railway crossing, Raiya Road, Rajkot – 360001. Ph No. 0281- 2471645

**Topic: What is web.config** 

#### Ans:

- web.config is a xml based configuration file used in Asp.Net based application to manage various settings that concerned with configuration of website.
- Although you can write connection string in all the web forms
  which is used for connecting SQL Server or any other
  database. But if we 150 web forms, so it is not flexible enough
  to write connection string in all the web forms. So in this case,
  we can use web.config
- Writing the connection string only once in web.config, will reflect the changes in all 150 web forms.

Practical showing connection string in web.config

Step 1: Take one label from toolbox to print "Connection" message.

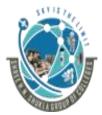

# (Affiliated to Saurashtra University and G.T.U)

2 – Vaishalinagar, Nr.Amrapali Railway crossing Raiya Road, Rajkot – 360001. Ph No. 0281- 2440478

3 – Vaishalinagar, Nr. Amrapal Railway crossing, Raiya Road, Rajkot – 360001. Ph No. 0281- 2471645

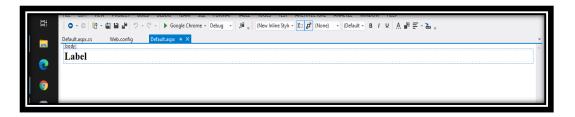

Step 2: Goto View->SolutionExplorer->Web.config and write connection string there

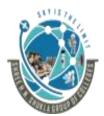

# (Affiliated to Saurashtra University and G.T.U)

2 – Vaishalinagar, Nr.Amrapali Railway crossing Raiya Road, Rajkot – 360001. Ph No. 0281- 2440478

3 – Vaishalinagar, Nr. Amrapal Railway crossing, Raiya Road, Rajkot – 360001. Ph No. 0281- 2471645

Step 3: Code in .cs file to fetch the connection string from web.config

```
using System.Web.UI;
using System.Web.UI.WebControls;
Using System.Web.Configuration;
using System.Data.SqlClient;

namespace WebApplication100
{
   public partial class _Default : System.Web.UI.Page
   {
      protected void Page_Load(object sender, EventArgs e)
      {
            string x1;
            x1 = WebConfigurationManager.ConnectionStrings["x"].ConnectionString;
            SqlConnection con = new SqlConnection(x1);
            Label1.Text = "Connected";
      }
   }
}
```

**Step 4: Output** 

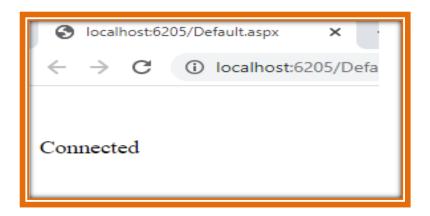

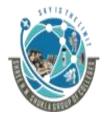

#### (Affiliated to Saurashtra University and G.T.U)

2 – Vaishalinagar, Nr.Amrapali Railway crossing Raiya Road, Rajkot – 360001. Ph No. 0281- 2440478 3 – Vaishalinagar, Nr. Amrapal Railway crossing, Raiya Road, Rajkot – 360001. Ph No. 0281- 2471645

Topic: Write a program to perform insert, delete and update operation on database using connected architecture

```
protected void Page Load(object sender, EventArgs e)
   string x="Data Source=(localdb)\\Projects;Initial Catalog=b.sc.it5;Integrated Secu
   SqlConnection con = new SqlConnection(x);
   con.Open();
   Response.Write("Connected");
  string x1 = "insert into student values(1, 'karishma', 'rajkot')";
   SqlCommand cmd = new SqlCommand(x1, con);
   cmd.ExecuteNonQuery();
   Response.Write("Inserted");
   string x2 = "update student set name='kkkkk' where roll=1";
   SqlCommand cmd1 = new SqlCommand(x2, con);
   cmd1.ExecuteNonQuery();
   Response.Write("Updated");
  string x4 = "select * from student";
  SqlCommand cmd2 = new SqlCommand(x4, con);
  SqlDataReader dr;
  dr = cmd2.ExecuteReader();
  if (dr.HasRows)
       while (dr.Read())
            Response.Write(" Rollno is" + dr[0].ToString());
            Response.Write(" Name is" + dr[1].ToString());
            Response.Write(" City is" + dr[2].ToString());
  }
  dr.Close();
  con.Close();
```

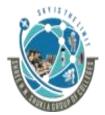

# (Affiliated to Saurashtra University and G.T.U)

2 – Vaishalinagar, Nr.Amrapali Railway crossing Raiya Road, Rajkot – 360001. Ph No. 0281- 2440478 3 – Vaishalinagar, Nr. Amrapal Railway crossing, Raiya Road, Rajkot – 360001. Ph No. 0281- 2471645

#### **Output:**

ConnectedInsertedUpdatedDeleted

Rollno is1

Name iskkkkk

City israjkot

Rollno is3

Name isaaa

City israjkot

Rollno is1

Name iskkkkk

City israjkot

City israjkot

Name isladdd

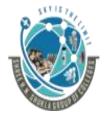

# (Affiliated to Saurashtra University and G.T.U)

2 – Vaishalinagar, Nr.Amrapali Railway crossing Raiya Road, Rajkot – 360001. Ph No. 0281- 2440478

3 – Vaishalinagar, Nr. Amrapal Railway crossing, Raiya Road, Rajkot – 360001. Ph No. 0281- 2471645

Topic: Write a program to perform insert, delete and update operation on database using connected architecture and display in grid view

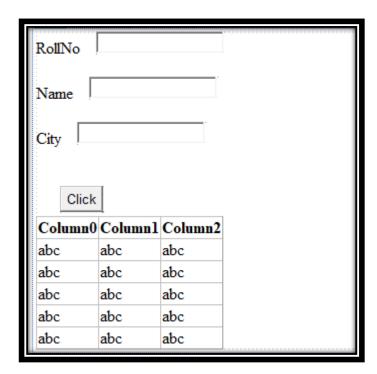

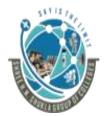

#### (Affiliated to Saurashtra University and G.T.U)

2 – Vaishalinagar, Nr.Amrapali Railway crossing Raiya Road, Rajkot – 360001. Ph No. 0281- 2440478 3 – Vaishalinagar, Nr. Amrapal Railway crossing, Raiya Road, Rajkot – 360001. Ph No. 0281- 2471645

```
protected void Button1_Click(object sender, EventArgs e)
   string x="Data Source=(localdb)\\Projects;Initial Catalog=b.sc.it5;Integrated S
   SqlConnection con = new SqlConnection(x);
   con.Open();
   Response.Write("Connected");
   string x1 = "insert into emp values('" + TextBox1.Text + "',
    '" + TextBox2.Text + "','" + TextBox3.Text + "')";
   SqlCommand cmd = new SqlCommand(x1, con);
   cmd.ExecuteNonQuery();
   Response.Write("Inserted");
   string x2 = "select * from emp";
   SqlCommand cmd1 = new SqlCommand(x2, con);
   SqlDataReader dr;
   dr = cmd1.ExecuteReader();
   DataTable dt = new DataTable();
   dt.Load(dr);
   GridView1.DataSource = dt;
   GridView1.DataBind();
```

#### **Output:**

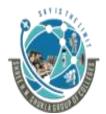

# (Affiliated to Saurashtra University and G.T.U)

2 – Vaishalinagar, Nr.Amrapali Railway crossing Raiya Road, Rajkot – 360001. Ph No. 0281- 2440478

3 – Vaishalinagar, Nr. Amrapal Railway crossing, Raiya Road, Rajkot – 360001. Ph No. 0281- 2471645

| Con<br>Roll | nectedIi<br>No [1 | nserted | I . |
|-------------|-------------------|---------|-----|
| Nan         | Name hello        |         |     |
| City        | 51                |         |     |
|             | Click             |         |     |
| roll        | name              | city    |     |
| 1           | xyz               | rajkot  |     |
| 1           | ddasda            | rajkot  |     |
| 1           | hello             | 51      |     |
|             |                   |         |     |

Topic: Write a program to perform insert operation and display data using Disconnected architecture

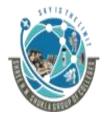

# (Affiliated to Saurashtra University and G.T.U)

2 – Vaishalinagar, Nr.Amrapali Railway crossing Raiya Road, Rajkot – 360001. Ph No. 0281- 2440478 3 – Vaishalinagar, Nr. Amrapal Railway crossing, Raiya Road, Rajkot – 360001. Ph No. 0281- 2471645

| RollNo  |         |         | <br> |  |
|---------|---------|---------|------|--|
| Name [  |         |         |      |  |
| City    |         |         |      |  |
| Click   | ]       |         |      |  |
| Column0 | Column1 | Column2 |      |  |
| abc     | abc     | abc     |      |  |
| abc     | abc     | abc     |      |  |
| abc     | abc     | abc     |      |  |
| abc     | abc     | abc     |      |  |
| abc     | abc     | abc     |      |  |

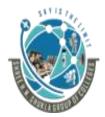

# (Affiliated to Saurashtra University and G.T.U)

2 – Vaishalinagar, Nr.Amrapali Railway crossing Raiya Road, Rajkot – 360001. Ph No. 0281- 2440478 3 – Vaishalinagar, Nr. Amrapal Railway crossing, Raiya Road, Rajkot – 360001. Ph No. 0281- 2471645

| protected void Putton1 Click(chiest condon EventAnge c)                                       |
|-----------------------------------------------------------------------------------------------|
| protected void Button1_Click(object sender, EventArgs e)                                      |
| t                                                                                             |
| <pre>string x="Data Source=(localdb)\\Projects;Initial Catalog=b.sc.it5;Integrated Secu</pre> |
| SqlConnection con = new SqlConnection(x);                                                     |
| con.Open();                                                                                   |
| Response.Write("Connected");                                                                  |
| Response.write( connected ),                                                                  |
|                                                                                               |
| string x1 = "insert into emp values                                                           |
| ('" + TextBox1.Text + "','" + TextBox2.Text + "','" + TextBox3.Text + "')";                   |
| SqlCommand cmd = new SqlCommand(x1, con);                                                     |
| cmd.ExecuteNonQuery();                                                                        |
| Response.Write("Inserted");                                                                   |
|                                                                                               |
|                                                                                               |
| <pre>string x2 = "select * from emp";</pre>                                                   |
| SqlDataAdapter da = new SqlDataAdapter(x2, con);                                              |
| DataTable dt = new DataTable();                                                               |
| da.Fill(dt);                                                                                  |
| GridView1.DataSource = dt;                                                                    |
| GridView1.DataBind();                                                                         |

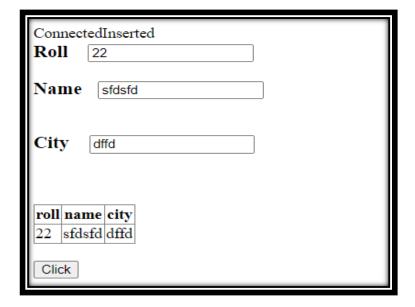

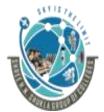

#### (Affiliated to Saurashtra University and G.T.U)

2 – Vaishalinagar, Nr.Amrapali Railway crossing Raiya Road, Rajkot – 360001. Ph No. 0281- 2440478

3 – Vaishalinagar, Nr. Amrapal Railway crossing, Raiya Road, Rajkot – 360001. Ph No. 0281- 2471645

**Topic: What is Gridview?** 

#### Ans:

- It is a control which displays the data in a tabular format which means you can bind table with gridveiw which can be displayed under Grid View.
- Each record of table becomes row of Grid view and each column of table becomes column of Grid view control.
- Gridview has inbuit features which allows you to edit, delete or insert the data directly into Grid View.

#### **Properties:**

| Property                 | Description                                                                                                    |
|--------------------------|----------------------------------------------------------------------------------------------------|
| AutoGenerateEditButton   | Displays edit link button along with all the rows of Gridview, this                                                       |
|                          | allows you to edit data of gridview                                                                                       |
| AutoGenerateDeleteButton | Displays Delete ink button along with all the rows of grid view, which allows you to delete clicked record from gridview. |
| Allow Paging             | Allows you to set paging if table data is too long.                                                                       |

#### Methods:

| Method     | Description |
|------------|-------------|
| 1-10011001 | 2000111011  |

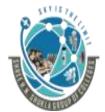

# (Affiliated to Saurashtra University and G.T.U)

2 – Vaishalinagar, Nr.Amrapali Railway crossing Raiya Road, Rajkot – 360001.

Ph No. 0281- 2440478

3 – Vaishalinagar, Nr. Amrapal Railway crossing, Raiya Road, Rajkot – 360001. Ph No. 0281- 2471645

| DataBind | Allows you to bind the data with   |
|----------|------------------------------------|
|          | specified data source. Data source |
|          | can be Dataset or Data Table       |
|          | object.                            |

Topic: Practical to demonstrate autogenerate delete and autogenerate edit button in gridview.

Ans:

Step 1: Take gridview control from toolbox

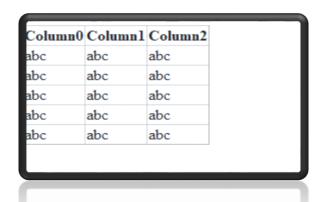

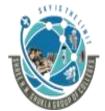

# (Affiliated to Saurashtra University and G.T.U)

2 – Vaishalinagar, Nr.Amrapali Railway crossing Raiya Road, Rajkot – 360001. Ph No. 0281- 2440478

3 – Vaishalinagar, Nr. Amrapal Railway crossing, Raiya Road, Rajkot – 360001. Ph No. 0281- 2471645

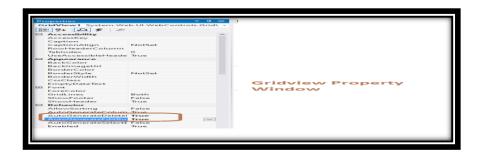

Step 2: Go to property window of gridview control and set AutoGenerate Edit and AutoGenerate Delete Property to true.

step 3: After setting the property, your gridview control will look like:

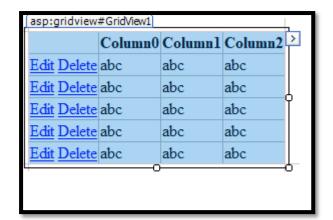

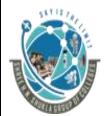

# (Affiliated to Saurashtra University and G.T.U)

2 – Vaishalinagar, Nr.Amrapali Railway crossing Raiya Road, Rajkot – 360001.

Ph No. 0281- 2440478

3 – Vaishalinagar, Nr. Amrapal Railway crossing, Raiya Road, Rajkot – 360001. Ph No. 0281- 2471645

155

Step 4: For connectivity, choose Data Source as New DataSource

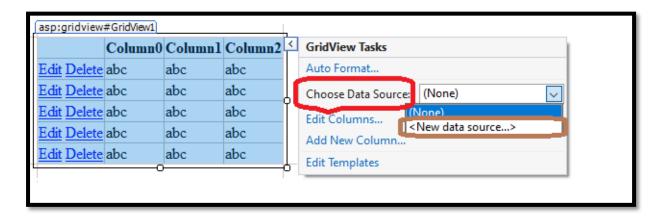

Step 4: Select the SQL Database.

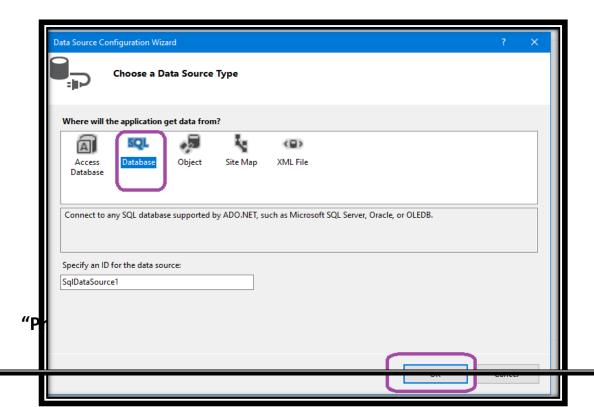

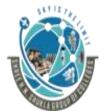

# (Affiliated to Saurashtra University and G.T.U)

2 – Vaishalinagar, Nr.Amrapali Railway crossing Raiya Road, Rajkot – 360001.

Ph No. 0281- 2440478

3 – Vaishalinagar, Nr. Amrapal Railway crossing, Raiya Road, Rajkot – 360001. Ph No. 0281- 2471645

step 5: Click on new connection button.

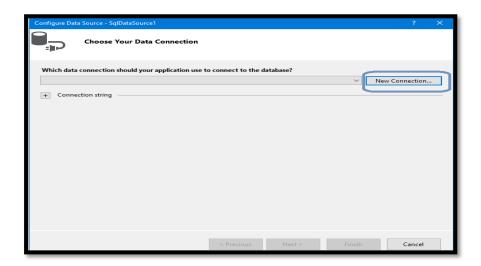

#### Step 6:

Enter the server name and select the database and test the

connection

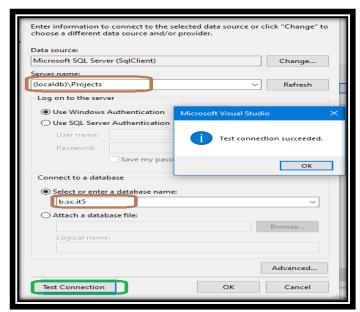

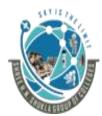

# (Affiliated to Saurashtra University and G.T.U)

2 – Vaishalinagar, Nr.Amrapali Railway crossing Raiya Road, Rajkot – 360001. Ph No. 0281- 2440478 3 – Vaishalinagar, Nr. Amrapal Railway crossing, Raiya Road, Rajkot – 360001. Ph No. 0281- 2471645

Step 7: After test connection you will automatically get the connection string as shown below

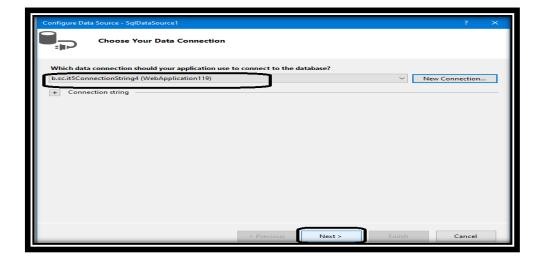

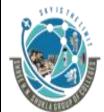

# (Affiliated to Saurashtra University and G.T.U)

2 – Vaishalinagar, Nr.Amrapali Railway crossing Raiya Road, Rajkot – 360001.

Ph No. 0281- 2440478

3 – Vaishalinagar, Nr. Amrapal Railway crossing,

Raiya Road, Rajkot – 360001.

Ph No. 0281- 2471645

Step 8: Select the table and fields of table.

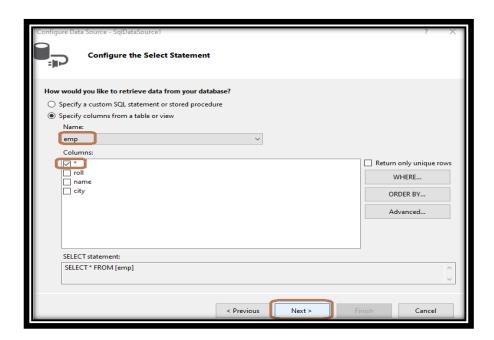

Step 9: Select the table and fields of table.

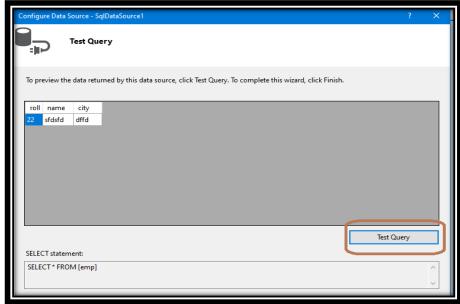

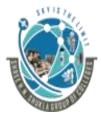

#### (Affiliated to Saurashtra University and G.T.U)

2 – Vaishalinagar, Nr.Amrapali Railway crossing Raiya Road, Rajkot – 360001. Ph No. 0281- 2440478

3 – Vaishalinagar, Nr. Amrapal Railway crossing, Raiya Road, Rajkot – 360001. Ph No. 0281- 2471645

Step 10: After test query, your gridview will generate SqlDataSource1

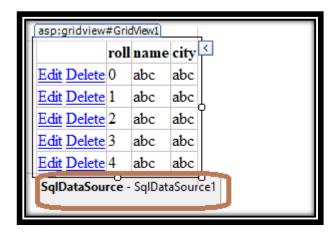

Step 11: Go to properties of SqlDataSource1 and write delete query

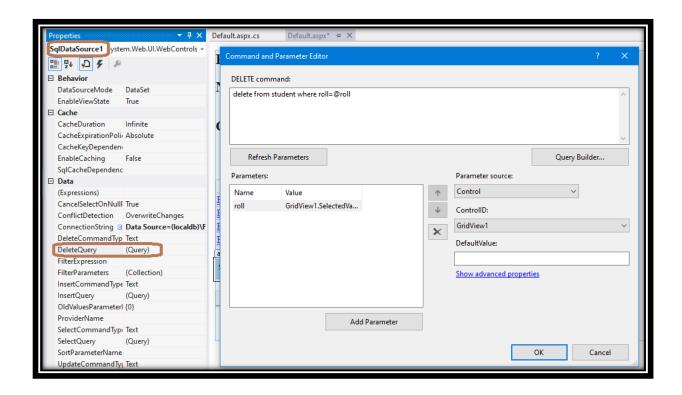

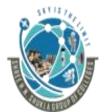

# (Affiliated to Saurashtra University and G.T.U)

2 – Vaishalinagar, Nr.Amrapali Railway crossing Raiya Road, Rajkot – 360001. Ph No. 0281- 2440478 3 – Vaishalinagar, Nr. Amrapal Railway crossing, Raiya Road, Rajkot – 360001. Ph No. 0281- 2471645

Step 12: Go to property of Grid view and set the DataKeyname property

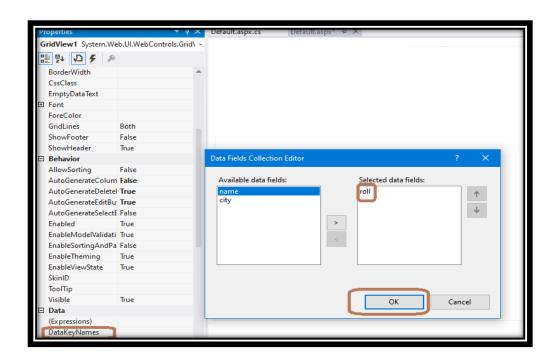

Step 13: Look at the output

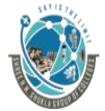

#### (Affiliated to Saurashtra University and G.T.U)

2 – Vaishalinagar, Nr.Amrapali Railway crossing Raiya Road, Rajkot – 360001. Ph No. 0281- 2440478 3 – Vaishalinagar, Nr. Amrapal Railway crossing, Raiya Road, Rajkot – 360001. Ph No. 0281- 2471645

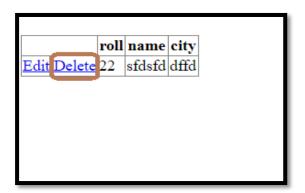

Note: Accordingly you can perform update operation.

**Topic: Explain Data Binding** 

#### Ans:

- Data Binding means binding a data to specific control.
- There are types of databinding
  - 1) Simple DataBinding
  - 2) Declarative Data Binding
  - Simple Data Binding:
    - In simple data binding, the control is bounded to dataset. The properties of the control are used for binding with values.
  - **Declarative Data Binding:** 
    - The process of binding a component like listbox, datagrid, recordlist with dataset is known as declarative data

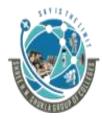

# (Affiliated to Saurashtra University and G.T.U)

2 – Vaishalinagar, Nr.Amrapali Railway crossing Raiya Road, Rajkot – 360001. Ph No. 0281- 2440478

3 – Vaishalinagar, Nr. Amrapal Railway crossing, Raiya Road, Rajkot – 360001. Ph No. 0281- 2471645

binding. When there is more than one element in the database, the declarative binding is used.

Some of the controls used for declarative data binding are datagrid, listbox, combobox

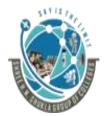

(Affiliated to Saurashtra University and G.T.U)

2 – Vaishalinagar, Nr.Amrapali Railway crossing Raiya Road, Rajkot – 360001.

Ph No. 0281- 2440478

3 – Vaishalinagar,

Nr. Amrapal Railway crossing,

Raiya Road,

Rajkot – 360001.

Ph No. 0281- 2471645

# SUBJECT: ASP.NET CHAPTER-4: XML And Web Services

| Sr No. | Topic                       |
|--------|-----------------------------|
| 1.     | XML Basics                  |
| 2.     | Features of XML             |
| 3.     | Rules for creating XML File |
| 4.     | Dataset and XML             |
| 5.     | Web Service                 |
| 6.     | How to create web serivce   |

Topic: what is XML?

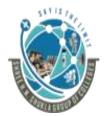

# (Affiliated to Saurashtra University and G.T.U)

2 – Vaishalinagar, Nr.Amrapali Railway crossing Raiya Road, Rajkot – 360001. Ph No. 0281- 2440478 3 – Vaishalinagar, Nr. Amrapal Railway crossing, Raiya Road, Rajkot – 360001. Ph No. 0281- 2471645

#### Ans:

- **Mark Up Language.**
- **M** XML is the text file that contains the information organized in a structure that meets XML standards.
- **3** XML is a mark up language like HTML but have many differences between them.

| XML                                                                                                    | HTML                                                 |
|----------------------------------------------------------------------------------------------------|------------------------------------------------------|
| 1) XML stands for<br>Extensible Mark Up<br>Language                                                    | 1) HTML stands for Hypertext Mark Up Language.       |
| 2) Data is the main goal                                                                               | <ol><li>View/Presentation is the main goal</li></ol> |
| 3) It is mainly designed to store and transfer the data from one location to another through internet. | 3) It is mainly used to display the data             |
| 4) In XML, you can create your own rules as per your requirements                                      | 4) In HTML, you cannot create your own rules         |

**Topic: Features of XML** 

Ans:

"Programming in Asp.Net"

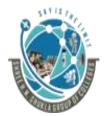

#### (Affiliated to Saurashtra University and G.T.U)

2 – Vaishalinagar, Nr.Amrapali Railway crossing Raiya Road, Rajkot – 360001. Ph No. 0281- 2440478 3 – Vaishalinagar, Nr. Amrapal Railway crossing, Raiya Road, Rajkot – 360001. Ph No. 0281- 2471645

1) Using XML, you can create your own tags. XML is mainly used for data purpose

#### **Example:**

<Age>35</Age>

In the above example, <Age> tag have a data that is 35. Now while creating <Age> tag, you can specify rules for age, so that these tags won't allow you to enter any invalid <Age> value.

- 2) XML is platform independent which means that it is widely used to transfer the data across web applications or other.
- 3) XML can separate Data from HTML. The reason is HTM is mainly used for presentation purpose where as XML focuses on data part. So that you can easily separate data from HTML
- 4) XML allows data only in well formed manner which makes easy to identify the data even at multiple levels.
- 5) In XML, you can create DTD (Data Type Definition) and XSD (XML Schema Definition) files to specify your own set of rules for user defined data type.
- 6) XML is known as Extensible Mark Up Language because you can create your own tags. And using that tags you can create further new tags.
- 7) In XML, you can create XSLT (XML Style Sheet Transformation) files to show your XML data in particular format.

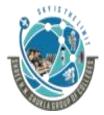

# (Affiliated to Saurashtra University and G.T.U)

2 – Vaishalinagar, Nr.Amrapali Railway crossing Raiya Road, Rajkot – 360001.

Ph No. 0281- 2440478

3 – Vaishalinagar, Nr. Amrapal Railway crossing, Raiya Road, Rajkot – 360001. Ph No. 0281- 2471645

| Sr No. | Question           | Answer              |
|--------|--------------------|---------------------|
| 1.     | XML stands for     | Extensible Mark up  |
|        |                    | Language            |
| 2.     | XML is platform    | True                |
|        | independent (T/F)? |                     |
| 3.     | DTD stands for     | Data Type Defintion |
| 4.     | XSD stands for     | XML Schema          |
|        |                    | Definition          |
| 5.     | XSLT stands for    | XML Style Sheet     |
|        |                    | Transformation      |

#### **Topic: Rules for creating XML File**

#### Ans:

Mathematical There are some rules which each of XML File must specify in order to be valid and well formed.

# 1) Every XML document can have only one root element

• There should be only one main element. All other elements should be inside the root element.

#### **Example:**

<students>

<student>

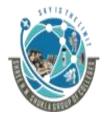

#### (Affiliated to Saurashtra University and G.T.U)

2 – Vaishalinagar, Nr.Amrapali Railway crossing Raiya Road, Rajkot – 360001. Ph No. 0281- 2440478 3 – Vaishalinagar, Nr. Amrapal Railway crossing, Raiya Road, Rajkot – 360001. Ph No. 0281- 2471645

```
<studid>101</student>
<name>xyz</name>
<age> 35</age>
</student>
</students>
```

2) Every start tag must have end tag

Example:

<hello> </hello>

## 3) End tag can not contain any information

 You can write attributes in the starting tag but you cannot write any information in ending tag.

Example:

<student stuid="100">Hello</student>

4) If any element has nothing as a data that is if tag is empty, the same tag can work as start and end tag.

# Example:

<student stuid=101"/>

5) <u>All attributes value must be written between double quotes (" ")</u> Example:

"Programming in Asp.Net"

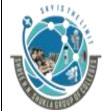

# (Affiliated to Saurashtra University and G.T.U)

2 – Vaishalinagar, Nr.Amrapali Railway crossing Raiya Road, Rajkot – 360001. Ph No. 0281- 2440478 3 – Vaishalinagar, Nr. Amrapal Railway crossing, Raiya Road, Rajkot – 360001. Ph No. 0281- 2471645

<student stuid="101">

#### 6) All tags that is elements must be nested properly in XML File

#### 7) Elements (Tags) in XML are case sensitive.

| M.C.Q  |                                               |                     |  |
|--------|-----------------------------------------------|---------------------|--|
| Sr No. | Question                                      | Answer              |  |
| 1.     | End tag can not contain any information (T/F) | True                |  |
| 2.     | All attribute value must be written between   | double quotes (" ") |  |
| 3.     | Tags in xml are case sensitive (T/F)          | True                |  |

**Topic: Explain Dataset and XML** 

#### Ans:

Mataset and XML have mainly 2 operations:

- Writing dataset to XML
- Reading from XML and writing to dataset

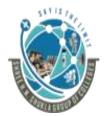

# (Affiliated to Saurashtra University and G.T.U)

2 – Vaishalinagar, Nr.Amrapali Railway crossing Raiya Road, Rajkot – 360001.

Ph No. 0281- 2440478

3 – Vaishalinagar, Nr. Amrapal Railway crossing, Raiya Road, Rajkot – 360001. Ph No. 0281- 2471645

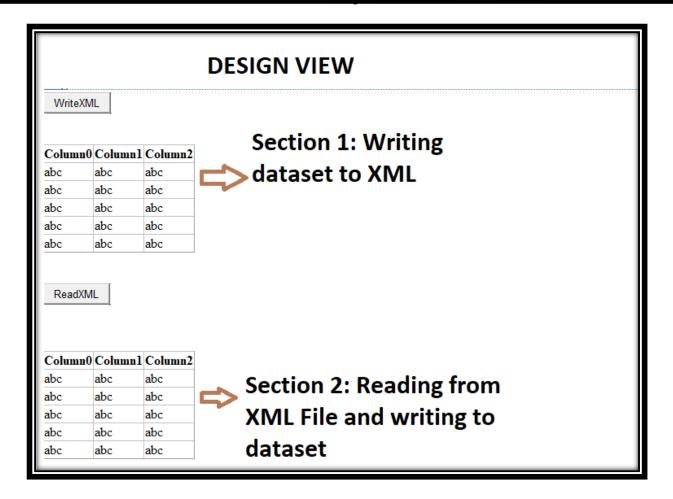

# **Writing dataset to XML:**

Step1: Go to new item-> Data->XML File

Step 2:

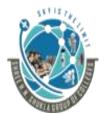

# (Affiliated to Saurashtra University and G.T.U)

2 – Vaishalinagar, Nr.Amrapali Railway crossing Raiya Road, Rajkot – 360001. Ph No. 0281- 2440478 3 – Vaishalinagar, Nr. Amrapal Railway crossing, Raiya Road, Rajkot – 360001. Ph No. 0281- 2471645

```
protected void Button1_Click(object sender, EventArgs e)
{
    string x="Data Source=(localdb)\\Projects;Initial Catalog=bsc;Integrated Security=Tru
    SqlConnection con = new SqlConnection(x);
    con.Open();
    Response.Write("Connected");

    string x1 = "select * from emp";
    SqlDataAdapter da = new SqlDataAdapter(x1, con);
    DataSet ds = new DataSet();
    da.Fill(ds):
    ds.WriteXml(MapPath("Student.xml"));
    GridView1.DataSource = ds;
    GridView1.DataBind();
}
```

#### Step 3:

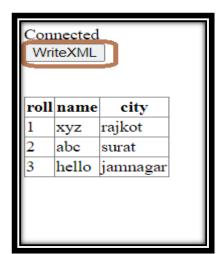

Step 4:

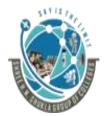

#### (Affiliated to Saurashtra University and G.T.U)

2 – Vaishalinagar, Nr.Amrapali Railway crossing Raiya Road, Rajkot – 360001. Ph No. 0281- 2440478

3 – Vaishalinagar, Nr. Amrapal Railway crossing, Raiya Road, Rajkot – 360001. Ph No. 0281- 2471645

```
<?xml version="1.0" standalone="yes"?>
<NewDataSet>
  <Table>
    <roll>1</roll>
                   </name>
    <name>xyz
    <city>rajkot </city>
  </Table>
  <Table>
    <roll>2</roll>
                             Data from
                   </name>
    <name>abc
                   </city> dataset written
    <city>surat
  </Table>
                             to XML File
  <Table>
    <roll>3</roll>
    <name>hello
                  </name>
    <city>jamnagar </city>
  </Table>
</NewDataSet>
```

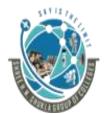

#### (Affiliated to Saurashtra University and G.T.U)

2 – Vaishalinagar, Nr.Amrapali Railway crossing Raiya Road, Rajkot – 360001. Ph No. 0281- 2440478 3 – Vaishalinagar, Nr. Amrapal Railway crossing, Raiya Road, Rajkot – 360001. Ph No. 0281- 2471645

# Reading from XML File and writing to dataset:

**Step1: Create one XML File** 

```
<?xml version="1.0" standalone="yes"?>
<NewDataSet>
 <Table>
   <roll>1</roll>
               </name>
   <name>xyz
   <city>rajkot </city>
 </Table>
 <Table>
   <roll>2</roll>
   <name>abc
                   </name>
                   </city>
   <city>surat
 </Table>
 <Table>
   <roll>3</roll>
   <name>hello
                 </name>
   <city>jamnagar </city>
 </Table>
/NewDataSet>
```

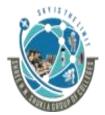

# (Affiliated to Saurashtra University and G.T.U)

2 – Vaishalinagar, Nr.Amrapali Railway crossing Raiya Road, Rajkot – 360001. Ph No. 0281- 2440478 3 – Vaishalinagar, Nr. Amrapal Railway crossing, Raiya Road, Rajkot – 360001. Ph No. 0281- 2471645

#### Step2:

```
protected void Button2_Click(object sender, EventArgs e)
{
    DataSet ds = new DataSet();
    ds.ReadXml(MapPath("Student.xml"));
    GridView2.DataSource = ds;
    GridView2.DataBind();
}
```

#### Step3:

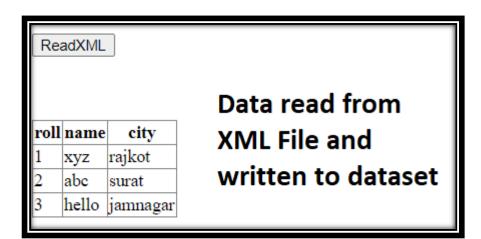

Topic: Write a short note on Web Service.

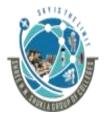

#### (Affiliated to Saurashtra University and G.T.U)

2 – Vaishalinagar, Nr.Amrapali Railway crossing Raiya Road, Rajkot – 360001. Ph No. 0281- 2440478

3 – Vaishalinagar, Nr. Amrapal Railway crossing, Raiya Road, Rajkot – 360001. Ph No. 0281- 2471645

#### Ans:

- Web services are group of web methods where each web method gives you some particular functionality.
- Web methods are just same as those methods, but all web methods are combined under a single web service and web service is uploaded on web server
- Web service is platform independent that is it can be used by different applications regardless of programming language, operating system and hardware platform
- An application which use web service is known as web service client
- ⅓ It is not necessary that you use all the web methods. It depends
  upon your requirement

#### Why Web service?

- Today, there are so many clients each of them don't use similar configuration that is some clients use different hardware, different OS, different programming language so it was difficult to share something between all of them.
- Web services are the components which are shareable among all types of hardware, OS and programming language because web services are platform independent.
- Warious protocols that works behind web service are:

1) XML

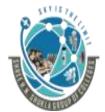

#### (Affiliated to Saurashtra University and G.T.U)

2 – Vaishalinagar, Nr.Amrapali Railway crossing Raiya Road, Rajkot – 360001. Ph No. 0281- 2440478 3 – Vaishalinagar, Nr. Amrapal Railway crossing, Raiya Road, Rajkot – 360001. Ph No. 0281- 2471645

- 2) SOAP
- 3) WSDL
- 4) UDDI

#### 1) XML:

- 3 It stands for Extensible Mark Up Language
- The basic theme behind web service is XML and HTTP.
- Web methods may have arguments and parameters and they return values. These arguments and return values are passed in XML so that they can be platform independent.

#### 2) SOAP

- **3** It stands for **Simple Object Access Protocol**
- Mathematical XML is base of web service. Web service arguments and return values are written in form of XML but how they are passed over internet?
- SOAP is xml based protocol through which data is transferred over HTTP from one location to another location
- When client application makes a request for a web method, SOAP packet is created. This packet contains name of the web method to be invoked and parameters to be passed to web method in XML format.
- When the SOAP packet arrives at web server on which web service resides, the web method name and its parameters **are** extracted from the SOAP packet. After this appropriate web method is invoked, execute and again answer value is returned back using SOAP packet in reverse.

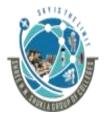

#### (Affiliated to Saurashtra University and G.T.U)

2 – Vaishalinagar, Nr.Amrapali Railway crossing Raiya Road, Rajkot – 360001. Ph No. 0281- 2440478 3 – Vaishalinagar, Nr. Amrapal Railway crossing, Raiya Road, Rajkot – 360001. Ph No. 0281- 2471645

#### 3) WSDL (Web Service Description Language):

- **3** WSDL is the language which is used to describe the web service and its web methods.
- **WSDL** is a markup language that describes a web services and all its web methods.
- **WSDL** contains following information about particular webservice and its web methods.
  - All the web services which are specified/created under particular website
  - The purpose of each web service
  - The types of parameters and return values for each web method and under web service.
  - The format to access each web service method
  - URL at which a web service can be accessed.

#### 4) UDDI (Universal Description Discovery and Integration)

- **3** UDDI is a directory service where different companies can register and search for their web services.
- Muddle UDDI provides standard mechanism to register and discover a web service
- MUDDI is a place for storing the information about web services.
- The place where you can find all the registered web services is UDDI

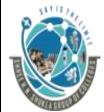

# (Affiliated to Saurashtra University and G.T.U)

2 – Vaishalinagar, Nr.Amrapali Railway crossing Raiya Road,

Rajkot – 360001.

Ph No. 0281- 2440478

3 - Vaishalinagar,

Nr. Amrapal Railway crossing,

Raiya Road,

Rajkot - 360001.

Ph No. 0281- 2471645

When you register web service under UDDI, it is registered and the URL of web service is stored under UDDI, which can be accessed by client after searching it

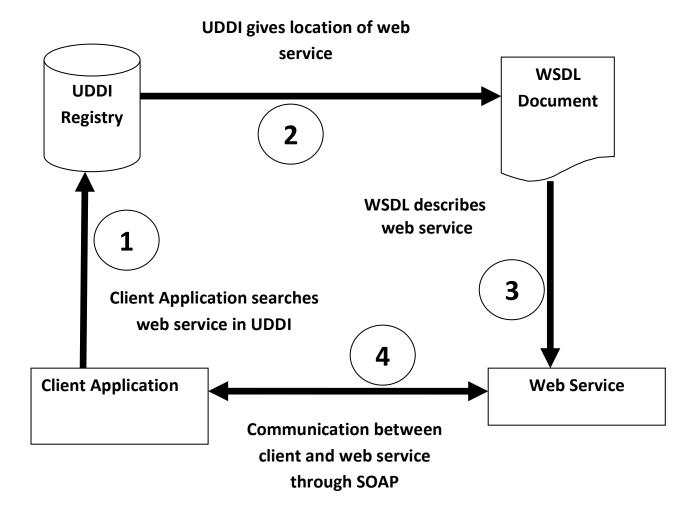

| M.C.Q  |                                  |             |  |
|--------|----------------------------------|-------------|--|
| Sr No. | Question                         | Answer      |  |
| 1.     | is the collection of web methods | Web Service |  |

<sup>&</sup>quot;Programming in Asp.Net"

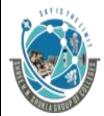

# (Affiliated to Saurashtra University and G.T.U)

2 – Vaishalinagar, Nr.Amrapali Railway crossing Raiya Road, Rajkot – 360001.

Ph No. 0281- 2440478

3 – Vaishalinagar, Nr. Amrapal Railway crossing, Raiya Road, Rajkot – 360001. Ph No. 0281- 2471645

| 0  | 144 1                      | _                         |
|----|----------------------------|---------------------------|
| 2. | Webservice is platform     | True                      |
|    | independent (T/F)?         |                           |
| 3. | There aretypes of          | 4                         |
|    | protocol that works        |                           |
|    | behind webservice          |                           |
| 4. | Client application and     | SOAP                      |
|    | web service communicate    |                           |
|    | throughprotocol            |                           |
| 5. | is the place               | UDDI                      |
|    | where all the web services |                           |
|    | get registered.            |                           |
| 6. | protocol describes         | WSDL                      |
|    | the information of         |                           |
|    | webservice                 |                           |
| 7. | UDDI stands for            | Universal Description     |
|    |                            | Discovery and Integration |
| 8. | SOAP stands for            | Simple Object Access      |
|    |                            | Protocol                  |
| 9. | WSDL stands for            | Web Service Description   |
|    |                            | Language.                 |

**Topic:** Practical to create webservice

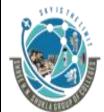

# (Affiliated to Saurashtra University and G.T.U)

2 – Vaishalinagar, Nr.Amrapali Railway crossing Raiya Road, Rajkot – 360001. Ph No. 0281- 2440478

3 – Vaishalinagar, Nr. Amrapal Railway crossing, Raiya Road, Rajkot – 360001. Ph No. 0281- 2471645

# Step 1: Go to File-> Add new project and select Asp.Net Web Service application

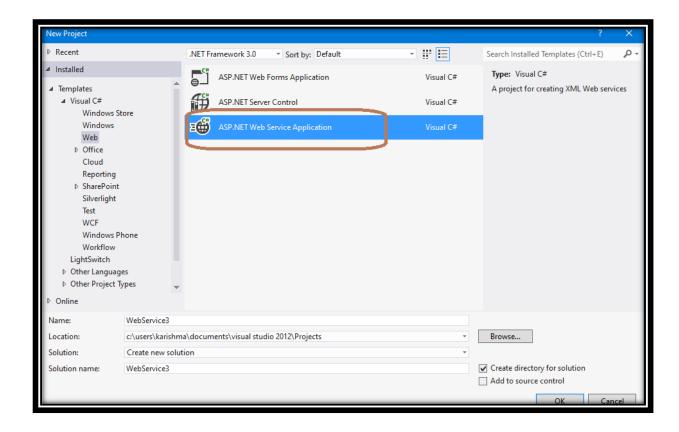

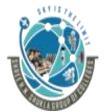

#### (Affiliated to Saurashtra University and G.T.U)

2 – Vaishalinagar, Nr.Amrapali Railway crossing Raiya Road, Rajkot – 360001. Ph No. 0281- 2440478

3 – Vaishalinagar, Nr. Amrapal Railway crossing, Raiya Road, Rajkot – 360001. Ph No. 0281- 2471645

## Step 2: Remove the default web method

```
namespace WebService3
{
    /// <summary>
    /// Summary description for Service1
    /// </summary>
    [WebService(Namespace = "http://tempuri.org/")]
    [WebServiceBinding(ConformsTo = WsiProfiles.BasicProfile1_1)]
    [System.ComponentModel.ToolboxItem(false)]
    public class Service1 : System.Web.Services.WebService
    {
          [WebMethod]
          public string HelloWorld()
          {
                return "Hello World";
          }
     }
}
```

#### **Step 3: Create your new web method.**

```
public class Service1 : System.Web.Services.WebService
{
    [WebMethod]
    public bool even(int a)
    {
        if (a % 2 == 0)
            return true;
        else
            return false;
    }
}
new web method
```

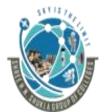

# (Affiliated to Saurashtra University and G.T.U)

2 – Vaishalinagar, Nr.Amrapali Railway crossing Raiya Road, Rajkot – 360001. Ph No. 0281- 2440478 3 – Vaishalinagar, Nr. Amrapal Railway crossing, Raiya Road, Rajkot – 360001. Ph No. 0281- 2471645

#### **Step 4: Execute Web application**

The following operations are supported. For a formal definition, please review the Service Description.

• even

This web service is using http://tempuri.org/ as its default namespace.

Recommendation: Change the default namespace before the XML Web service is made public.

#### Step 5:

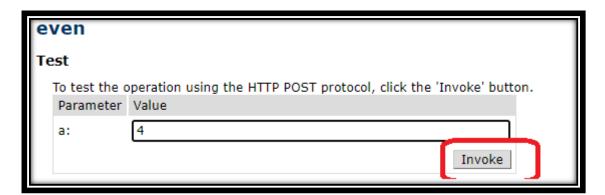

#### Step 6:

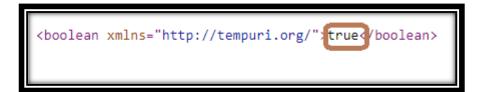